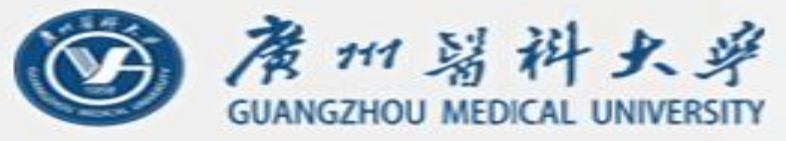

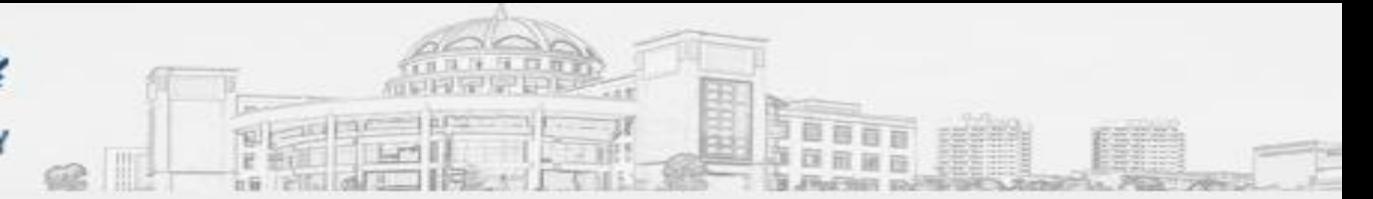

# **Gene Set Analysis –Methods and Tools**

# **Antonio Mora, Ph.D.**

**(Wechat: antoniocmora)**

# **20.12.2018**

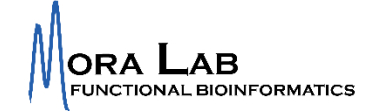

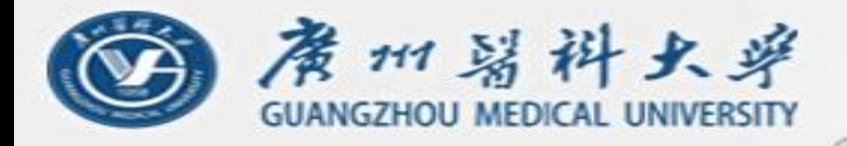

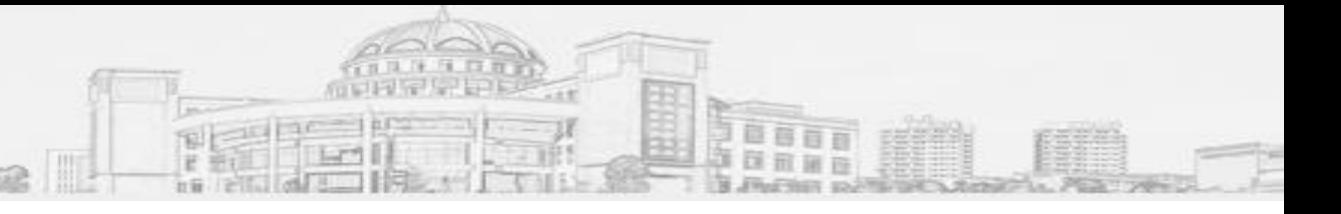

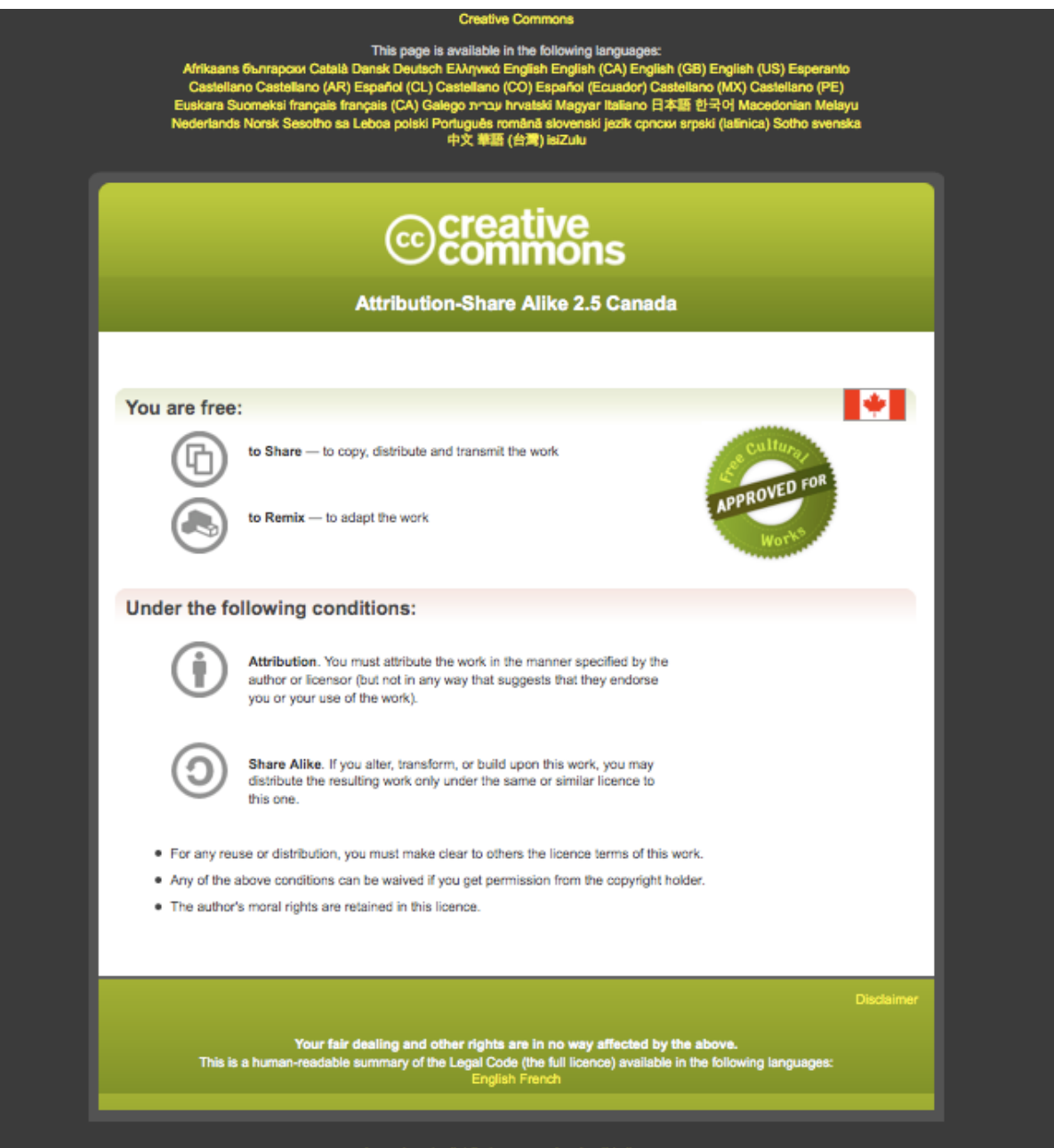

Learn how to distribute your work using this licence

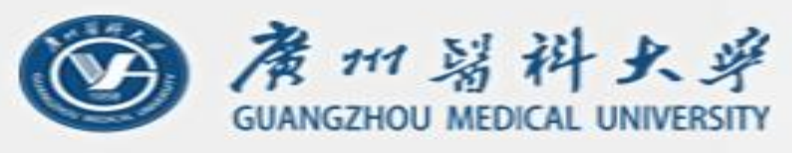

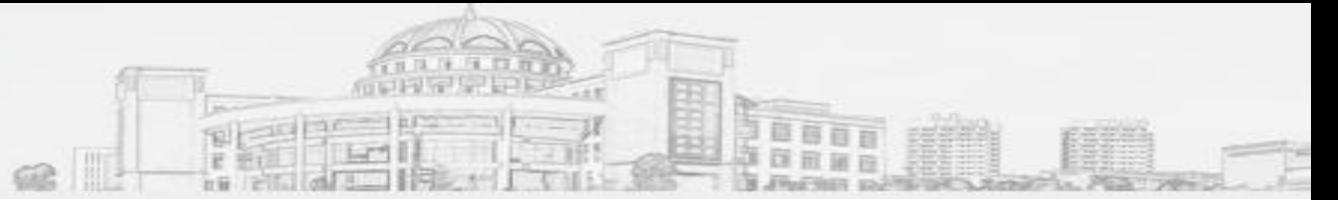

### **Contents**

- 2.1. What is Gene Set Analysis.
- 2.2. Before starting a Gene Set Analysis.
- 2.3. Gene Set Analysis --ORA
- 2.4. Gene Set Analysis –FCS
- 2.5. Multiple testing correction
- 2.6. Gene Set Analysis --Software

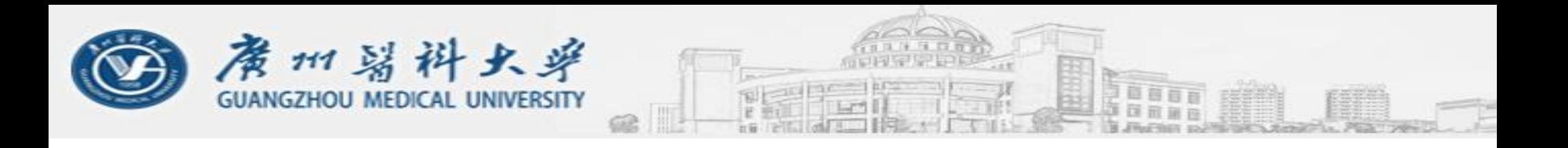

# **2.1. What is Gene Set Analysis?**

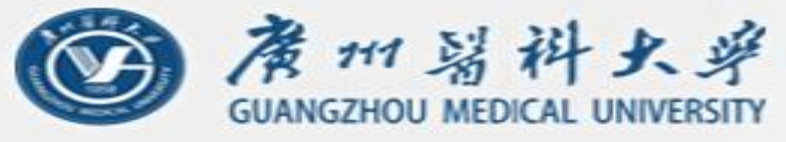

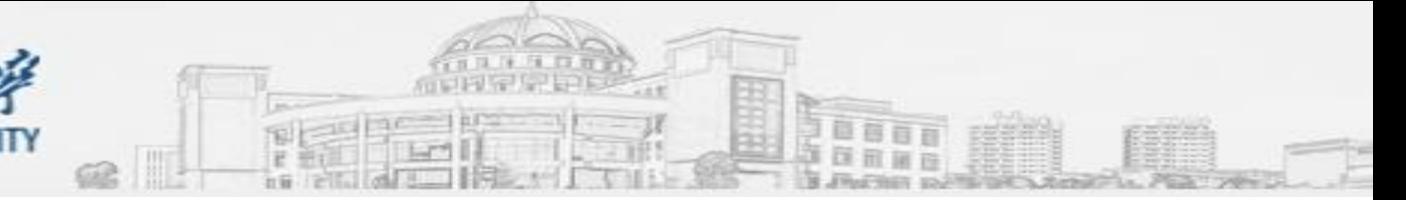

You may have heard about:

- Pathway (enrichment) Analysis
- Gene Set (enrichment) Analysis
- Functional Enrichment Analysis
- **Ontology Analysis**
- Knowledge-driven pathway analysis
- And other names…

*It is all the same*. We are at the end of a research project and we want to find the meaning of the group of biological molecules that we obtained as a result. What is interesting about them? How are they related to each other?

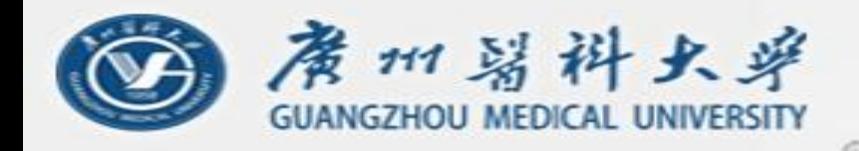

*Question:* What is interesting about a group of genes?

> *Simplest method:* Google/Baidu/Pubmed your gene and read the papers.

*Gene set analysis:* Interpreting the query set as pathways or other gene sets.

- Results easier to interpret (familiar processes),
- Mechanistic (suggests possible mechanisms),
- Statistics taking into account.

**GNAS** DGK7 GUCY1A3 PDE4B PDE4D ATP2A2 ATP2A3 **NOS1** CNN<sub>1</sub> GST01 NO<sub>S3</sub> **CNN2 MYLK2 CALD1** ACTA1 **MYL2** 

**GNAQ** 

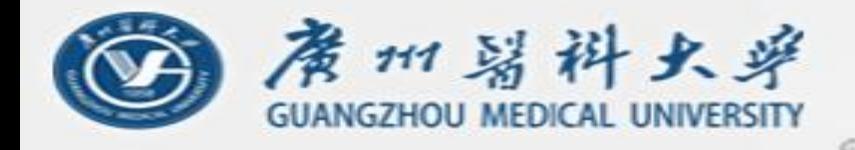

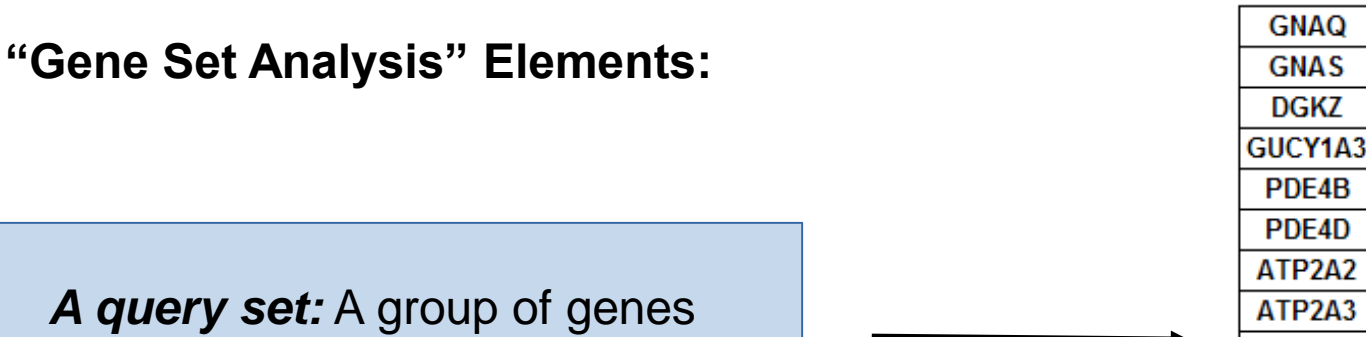

that were the result of some experiment

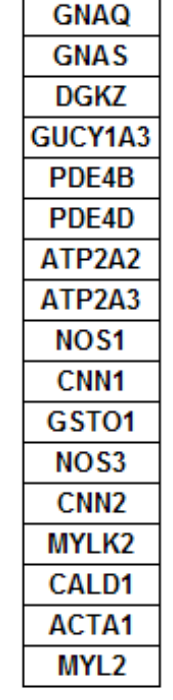

## *Reference Databases:*

Pathway / Ontology / Gene set DB<sub>s</sub>.

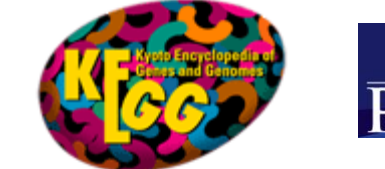

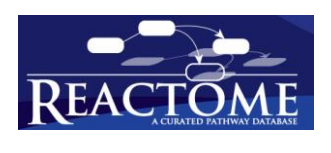

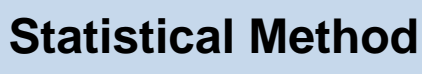

Is my group of genes more enriched in one specific gene set than a group of genes randomly chosen?

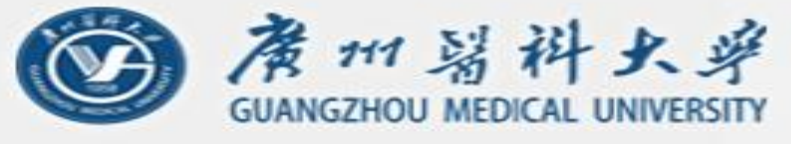

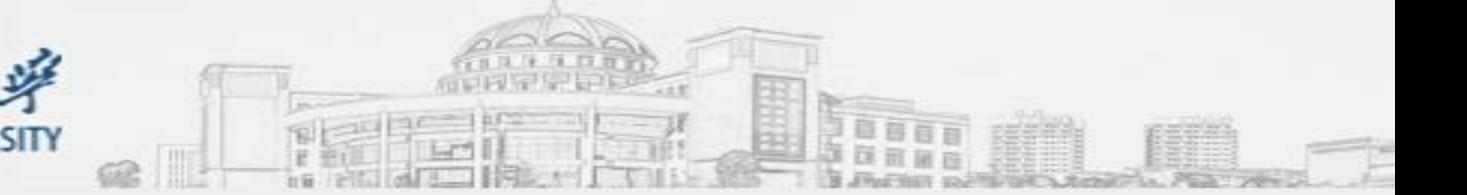

#### **"Gene Set Analysis" Questions:**

1. The ORA / Gene List approach: (e.g. genes with expression change > 2-fold)

#### *Pathway X:*

*My Gene List:*

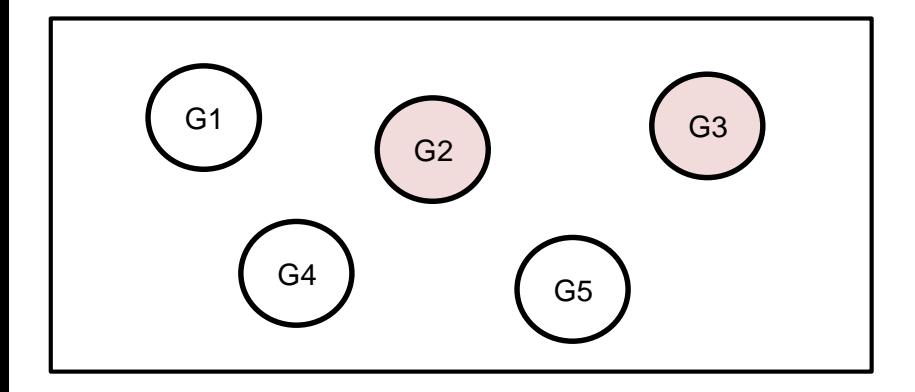

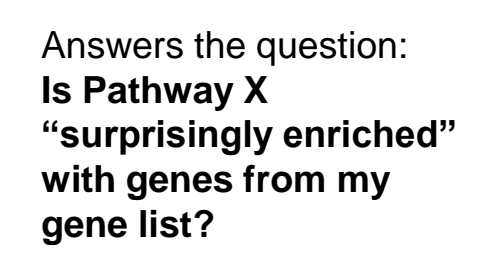

G2 G3 G7

Or, in general (for the entire database): **Are any gene sets (pathways, complexes, diseases, functions) surprisingly enriched with genes from my gene/transcript list?**

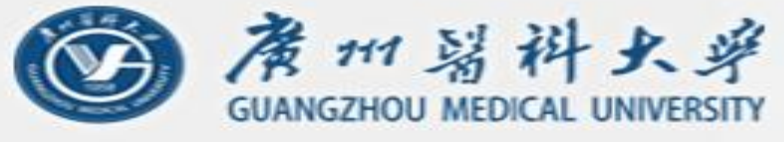

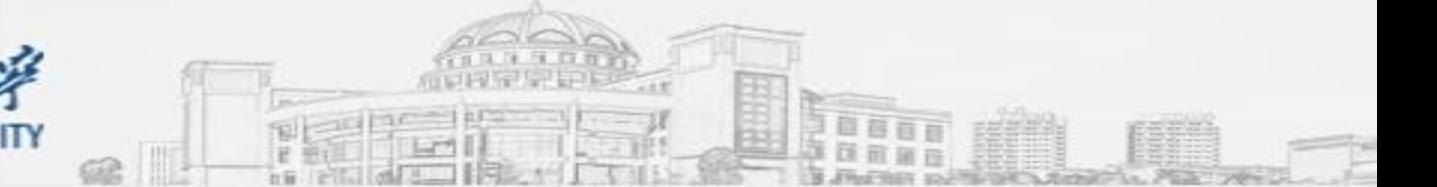

#### **"Gene Set Analysis" Questions:**

2. The FCS / Gene Rank approach: (e.g. entire list, ordered by differential expression)

#### *Pathway X:*

#### *My Gene Rank:*

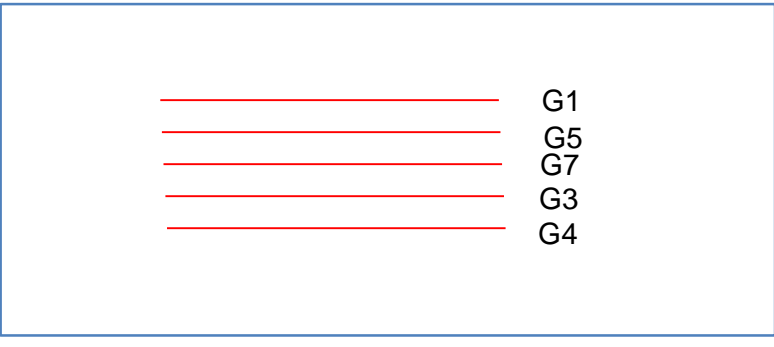

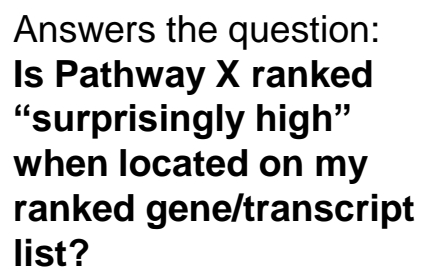

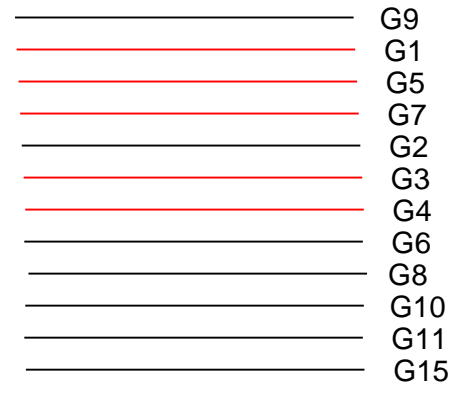

Or, in general (for the entire database): **Are any gene sets (pathways, complexes, diseases, functions) ranked surprisingly high when located on my ranked gene/transcript list?**

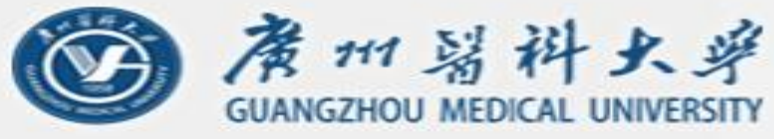

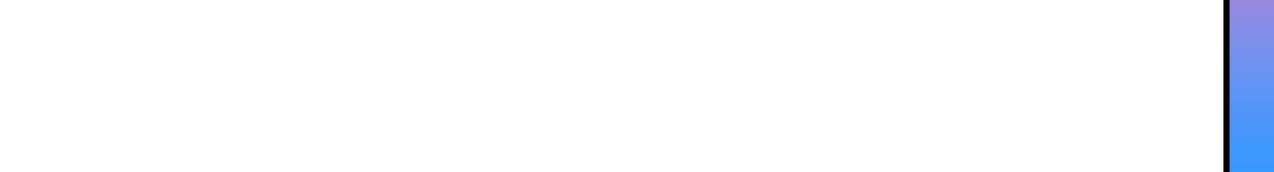

# **Statistical Tests**

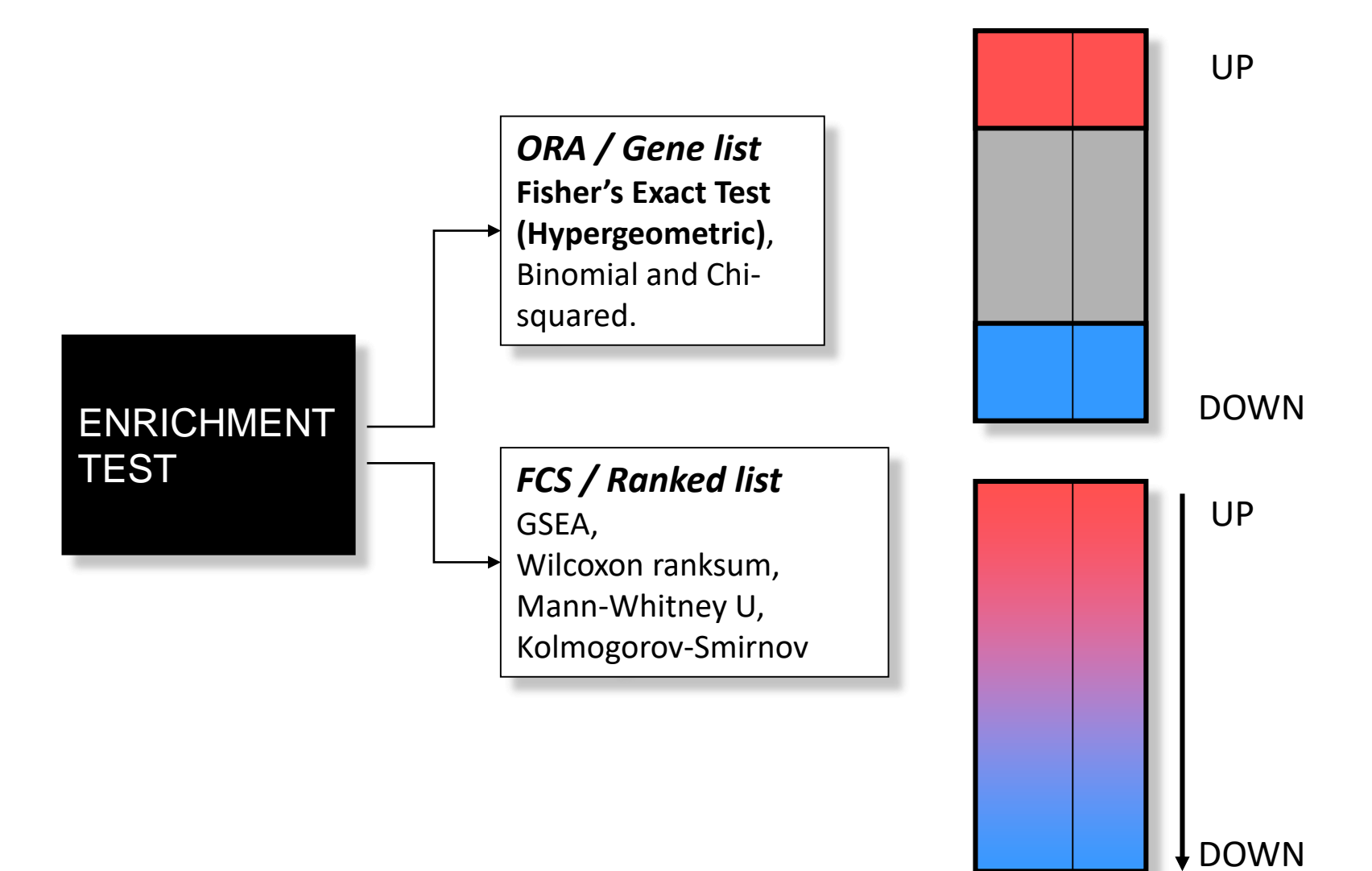

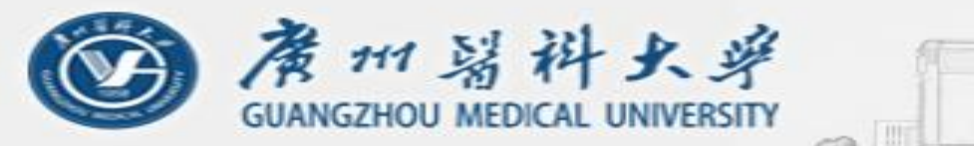

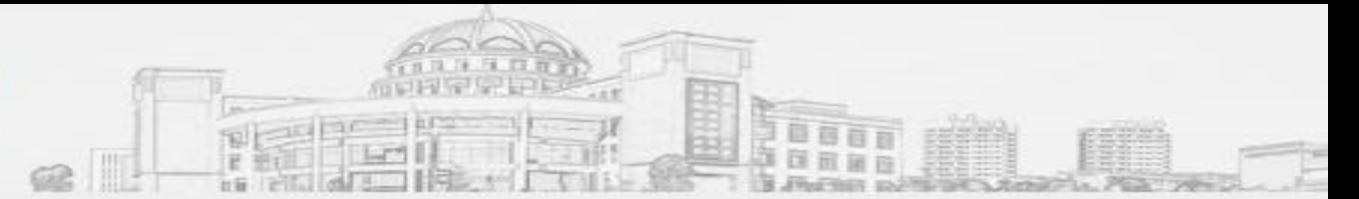

### **2.2. Before starting Gene Set Analysis**

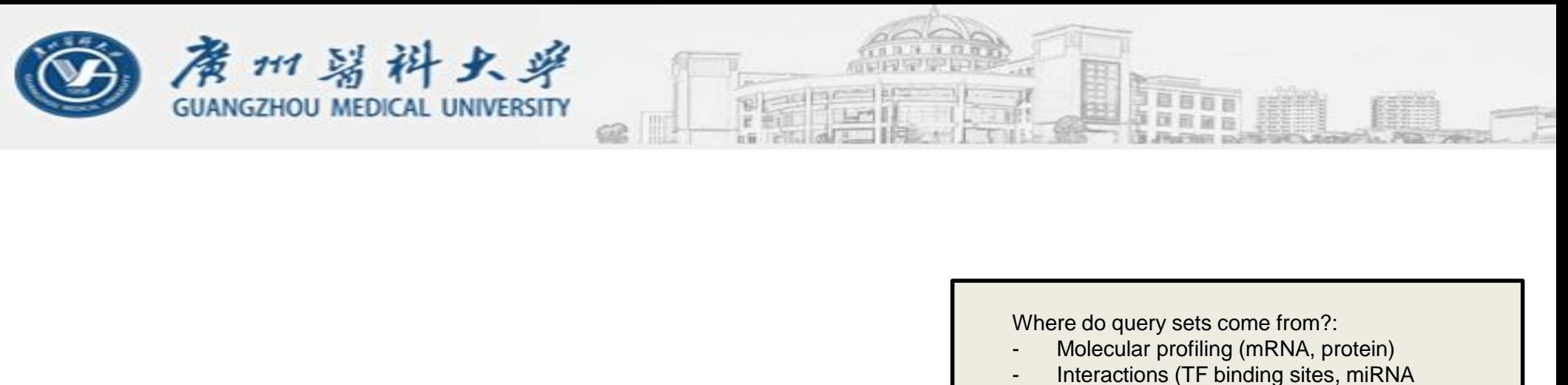

- targets)
- Association studies (SNPs, CNVs)

#### *Gene Set Enrichment Analysis:*

**Input:** Query Set and Pathway/GeneSet database.

**Example of query set:** Differentially expressed genes (up-reg, down-reg, or the entire list).

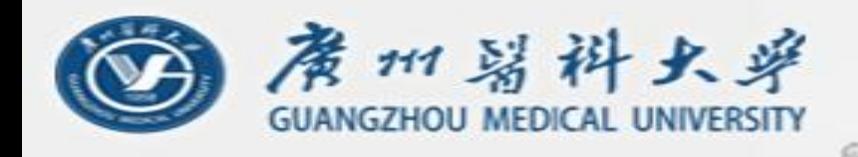

# The Gene / Protein List

- Be careful about gene/protein identifiers.
- Identifiers (IDs) are ideally unique, stable names or numbers that help track database records. For example, your wechat ID, Entrez Gene ID 41232, etc
- Gene and protein information stored in many databases
	- $\cdot$   $\rightarrow$  Genes have many IDs
- Records for: Gene, DNA, RNA, Protein
	- Important to recognize the correct record type

### **We need both the query set and the pathways/gene sets using the same type of identifiers**

**GNAQ GNAS DGK7** GUCY1A3 PDE4B PDF4D ATP2A2 ATP2A3 NO<sub>S1</sub> CNN<sub>1</sub> GST01 NO<sub>S3</sub> CNN<sub>2</sub> **MYLK2 CALD1** ACTA1 **MYL2** 

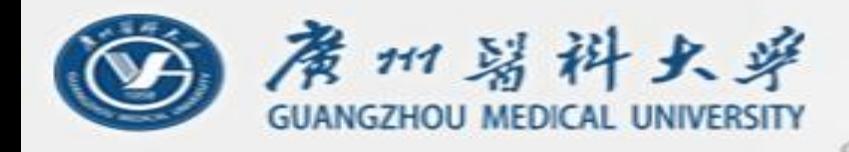

# Common Identifiers

**Gene** Ensembl ENSG00000139618 **Entrez Gene 675**

Unigene Hs.34012

#### **RNA transcript** GenBank BC026160.1 RefSeq NM\_000059 Ensembl ENST00000380152

#### **Protein**

Ensembl ENSP00000369497 RefSeq NP\_000050.2 UniProt BRCA2\_HUMAN or A1YBP1\_HUMAN IPI IPI00412408.1 EMBL AF309413 PDB 1MIU

**Species-specific**

HUGO HGNC BRCA2 MGI MGI:109337 RGD 2219 ZFIN ZDB-GENE-060510-3 FlyBase CG9097 WormBase WBGene00002299 or ZK1067.1 SGD S000002187 or YDL029W **Annotations** InterPro IPR015252 OMIM 600185 Pfam PF09104 Gene Ontology GO:0000724 SNPs rs28897757 **Experimental Platform** Affymetrix 208368\_3p\_s\_at Agilent A\_23\_P99452 CodeLink GE60169 Illumina GI\_4502450-S Red = Recommended

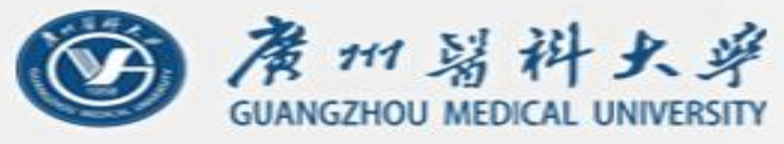

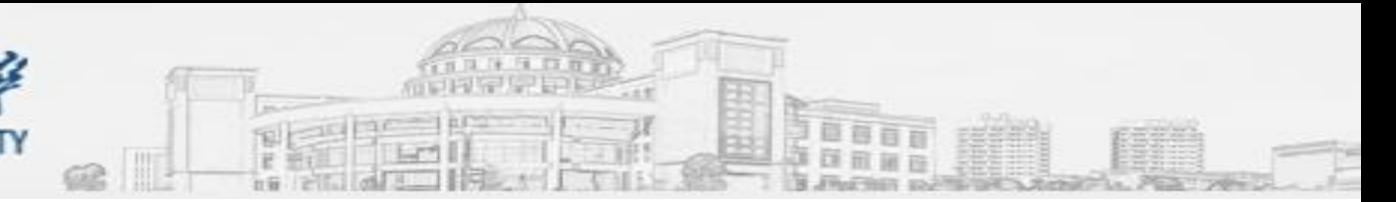

# Identifier Mapping

- So many IDs!
	- Software tools recognize only a handful
	- May need to **map** from your gene list IDs to standard IDs
- Four main uses
	- Searching for a favorite gene name
	- Link to related resources
	- Identifier translation
		- E.g. Proteins to genes, Affy ID to Entrez Gene
	- Merging data from different sources
		- Find equivalent records

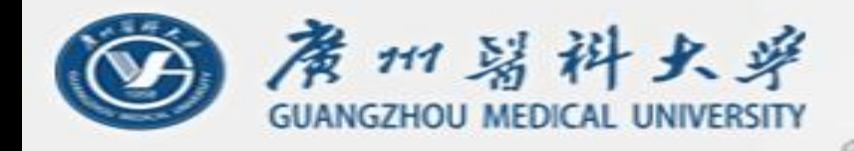

# ID Mapping Services

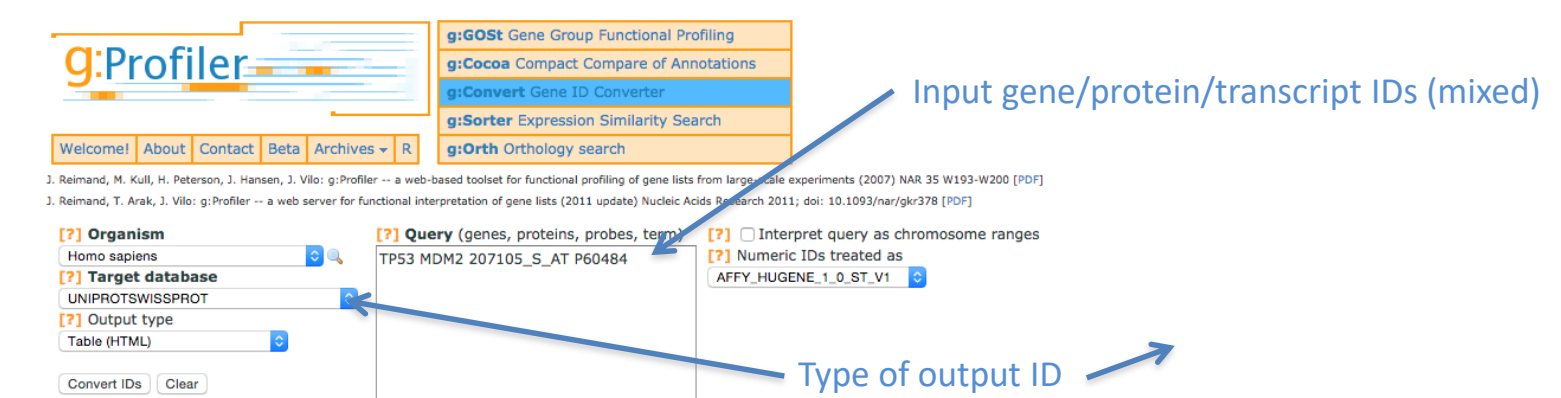

同

 $v =$ 

Convert IDs Clear

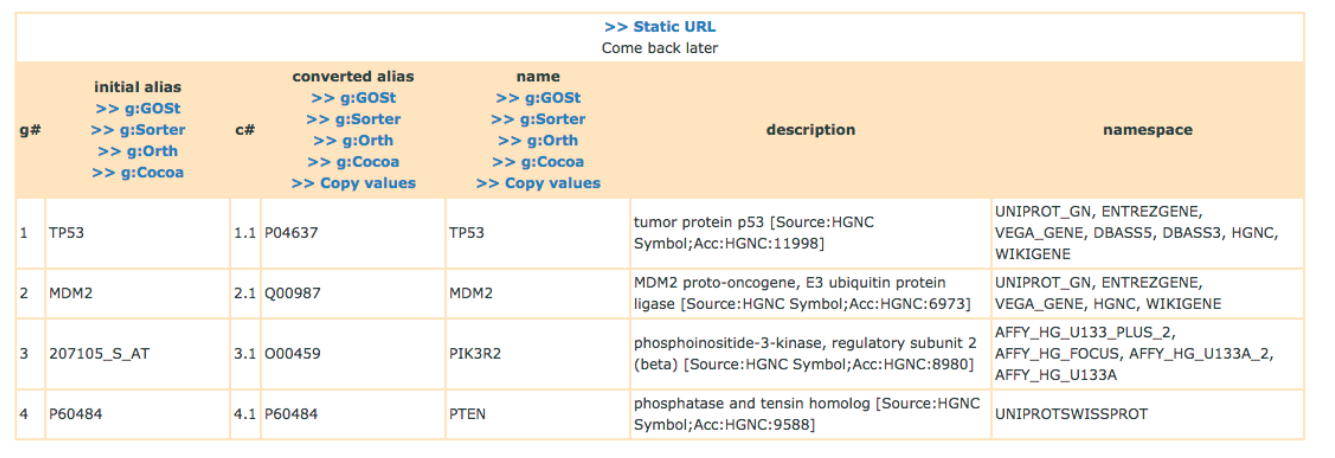

- g:Convert
- http://biit.cs.ut.ee/gprofiler/gconvert.cgi

### • Ensembl Biomart

1 序 压 口 百

• http://www.ensembl.org

 $\blacktriangle$ AFFY HG U95C AFFY HG U95D AFEV HO HOSE AFFY\_HTA\_2\_0 AFFY HUEX 1 0 ST V2 AFFY HUGENEEL AFFY HUGENE 1 0 ST V1 AFFY HUGENE 2 0 ST V1 **AFFY PRIMEVIEW** AFFY U133 X3P AGILENT CGH 44B AGILENT SUREPRINT G3 GE 8X60K AGILENT SUREPRINT G3 GE 8X60K V2 AGILENT\_WHOLEGENOME\_4X44K\_V1 AGILENT WHOLEGENOME 4X44K V2 ARRAYEXPRESS cons CCDS ACC CHEMBL CLONE BASED ENSEMBL TRANSCRIPT **CLONE BASED VEGA GENE** CLONE BASED VEGA TRANSCRIPT **CODELINK CODELINK** DRASSS DBASS3 ACC DRASSE **DBASS5 ACC** EMBL **ENSG** ENSP ENST ENS\_HS\_TRANSCRIPT **ENS HS TRANSLATION** ENS LRG GENE ENS LBG TRANSCRIPT **ENTREZGENE ENTREZGENE ACC ENTREZGENE TRANS NAME** GO **GOSLIM GOA HGNC** HGNC ACC HGNC\_TRANS\_NAME **HPA HPA ACC** ILLUMINA\_HUMANHT\_12\_V3 **ILLUMINA HUMANHT 12 V4** ILLUMINA\_HUMANREF\_8\_V3 **ILLUMINA HUMANWG 6 V1** ILLUMINA HUMANWG 6 V2 ILLUMINA\_HUMANWG\_6\_V3 **MEROPS** MIM GENE MIM GENE ACC MIM\_MORBID MIM MORBID ACC **MIRBASE** MIRBASE ACC MIRRASE TRANS NAME **OTTG** OTTP  $OTTT$ PDB PHALANX\_ONEARRAY **PROTEIN\_ID** PROTEIN ID ACC **REFSEQ MRNA** REFSEQ MRNA ACC REFSEQ\_MRNA\_PREDICTED REFSEQ MRNA PREDICTED ACC

量音百百

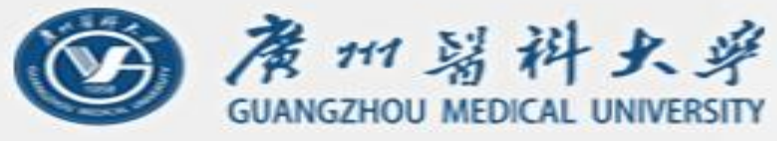

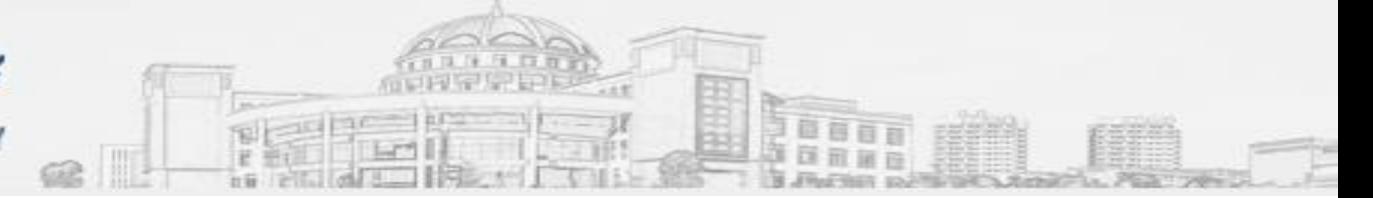

# ID Challenges

- Avoid errors: map IDs correctly
	- Beware of 1-to-many mappings
- Gene name ambiguity not a good ID
	- e.g. FLJ92943, LFS1, TRP53, p53
	- Better to use the standard gene symbol: TP53
- Excel error-introduction
	- OCT4 is changed to October-4 (paste as text)
- Problems reaching 100% coverage
	- E.g. due to version issues
	- Use multiple sources to increase coverage

Zeeberg BR et al. Mistaken identifiers: gene name errors can be introduced inadvertently when using Excel in bioinformatics BMC Bioinformatics. 2004 Jun 23;5:80

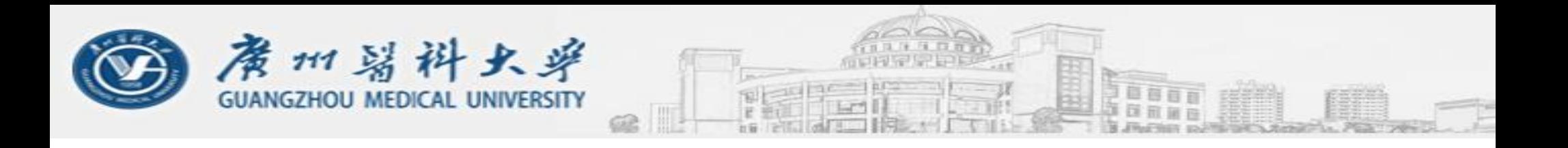

### **2.3. Gene Set Analysis --ORA**

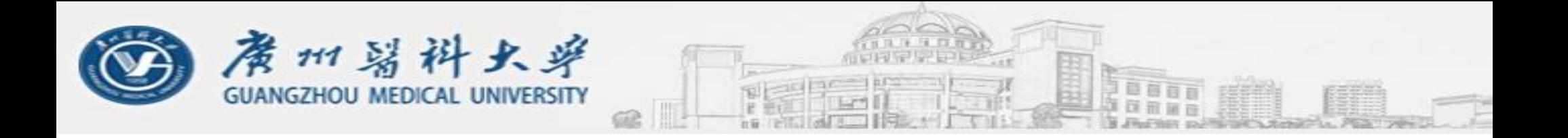

Over-representation analysis (ORA) is the task of identifying the pathways that contain a number of genes from our gene list that would be hard to find by chance alone.

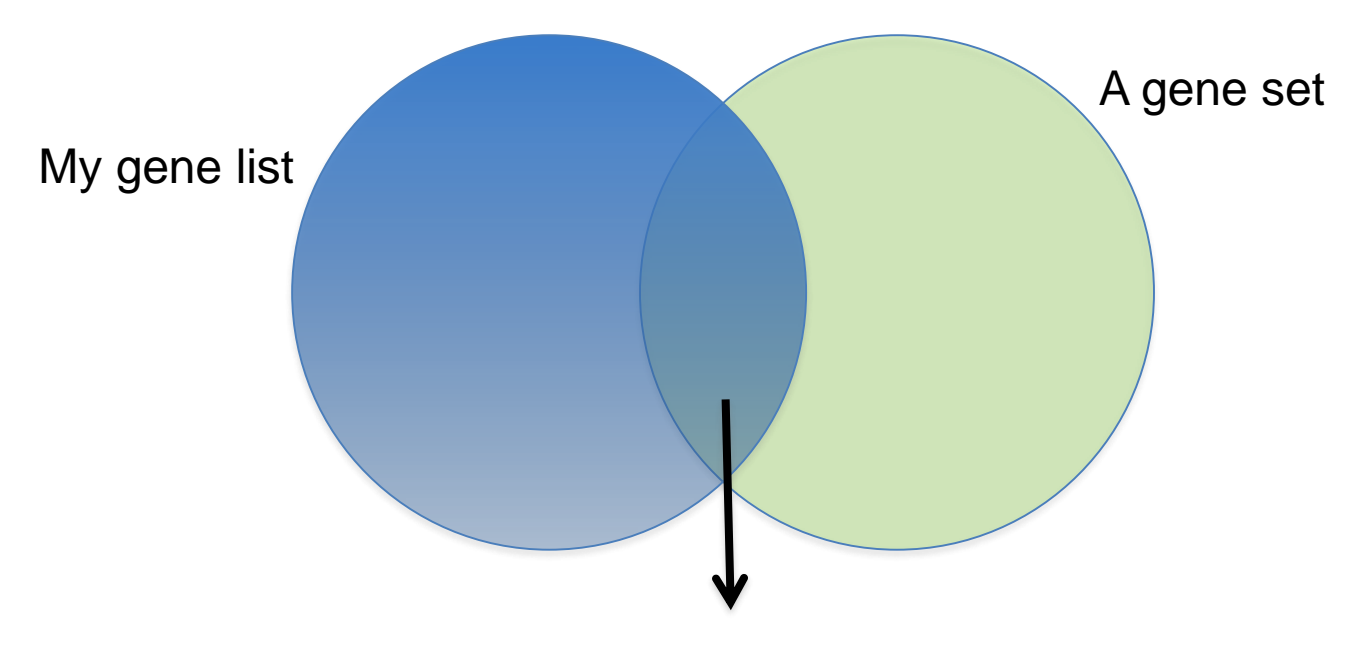

*Are the genes in the intersection too many? What do we mean when we say "too many"? 5 out of 10? 7 out of 10? (We must use Statistics!)*

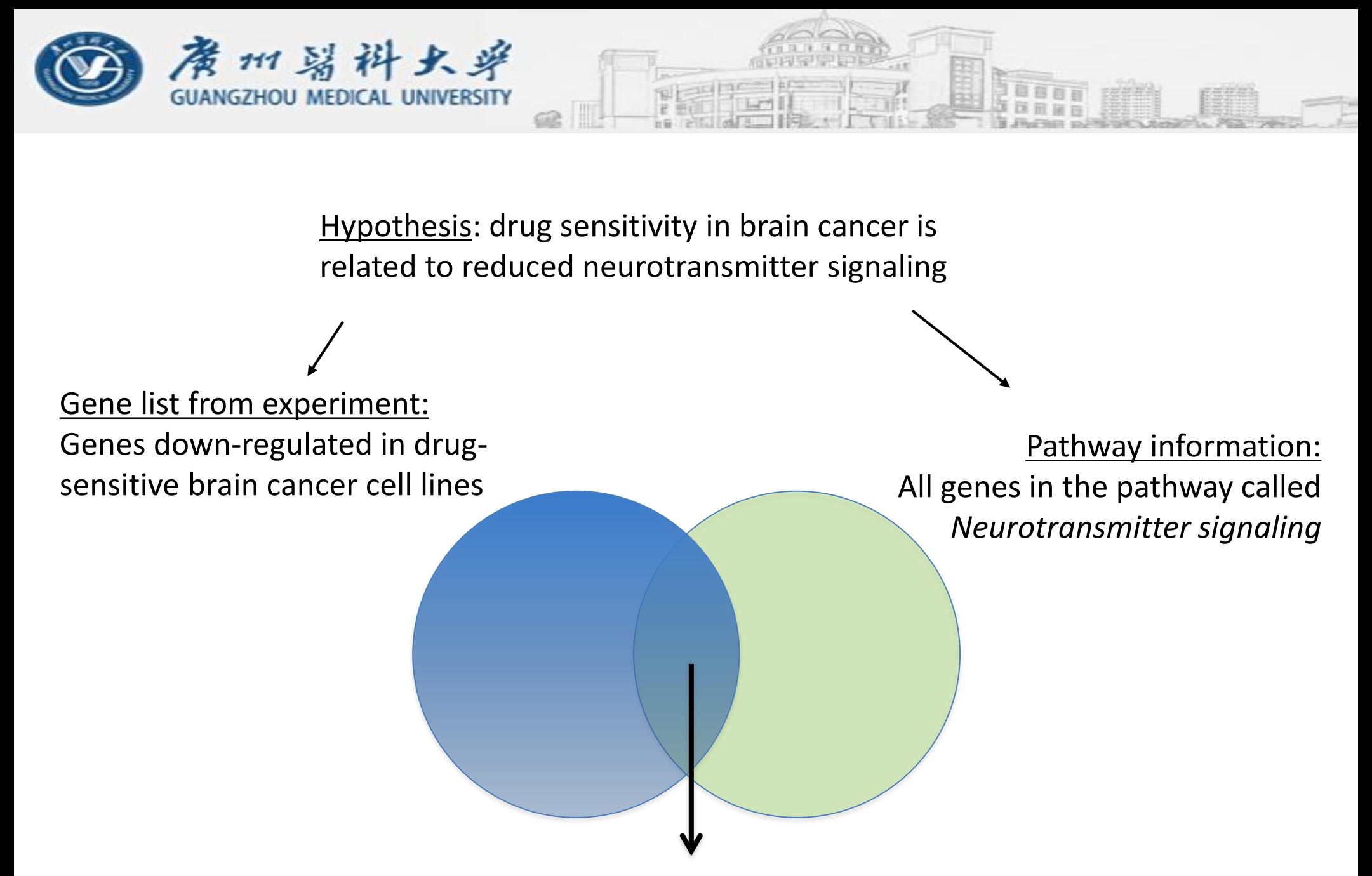

Statistical test: Are there more annotations in the gene list than expected by chance alone?  $(p < 0.05?)$ 

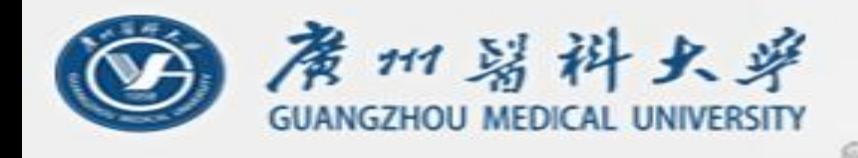

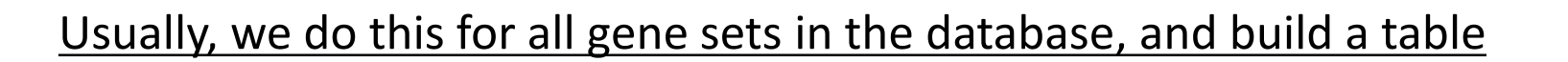

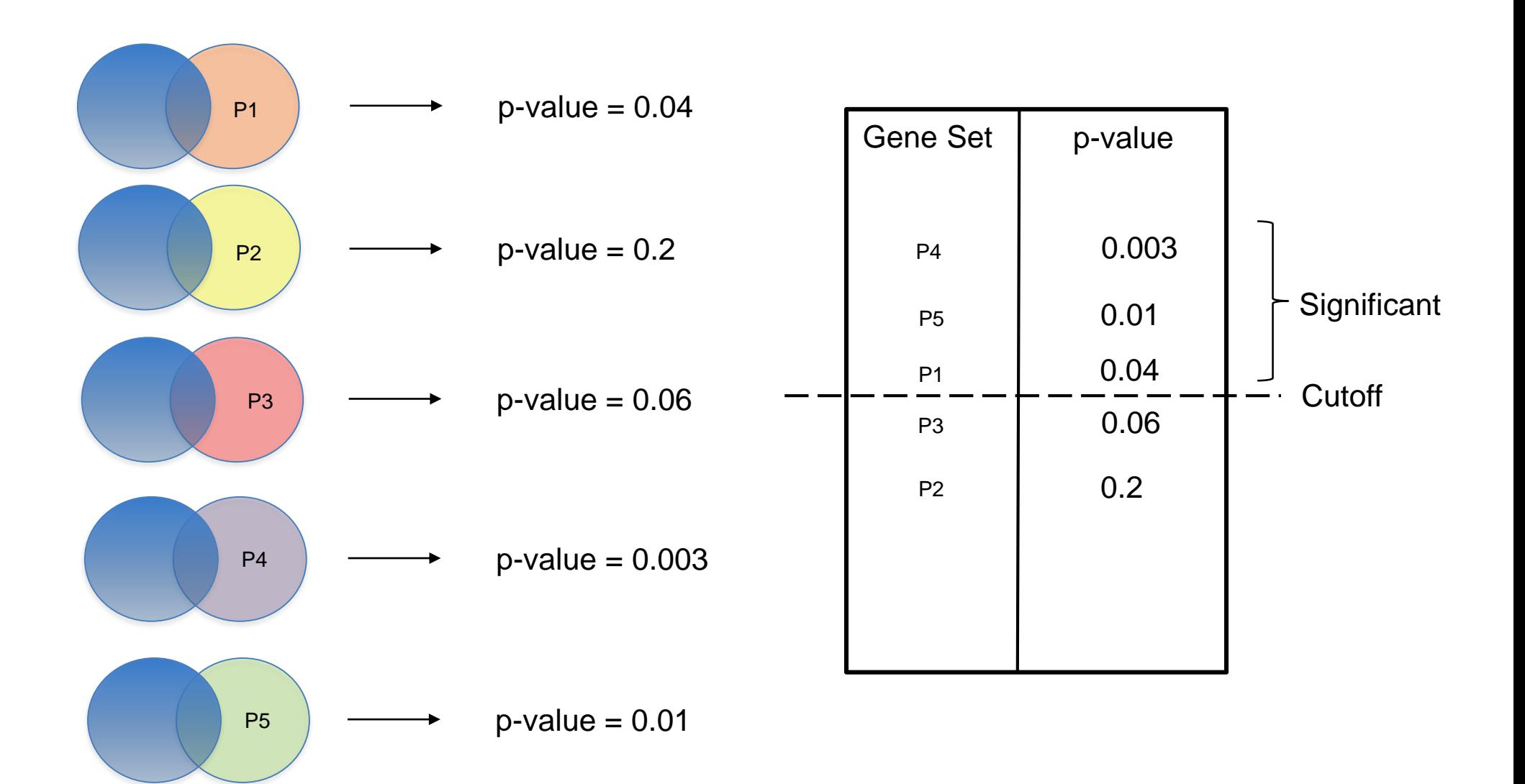

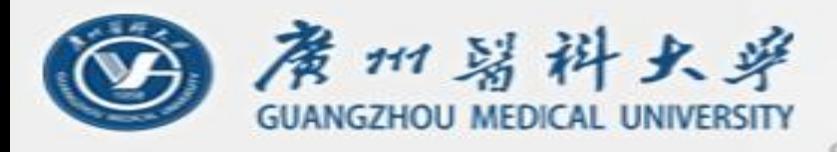

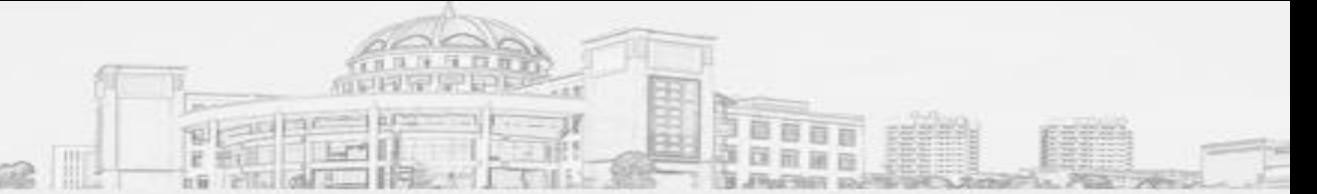

#### *Statistical (Enrichment) Test:*

What do you mean "enriched"? How many genes are "too many"?

The statistical formulation: If we randomly choose "n" genes, how likely is that all the "n" genes will be in a certain pathway?

If it is very unlikely (low probability), we say that the sample genes are over-represented in that pathway.

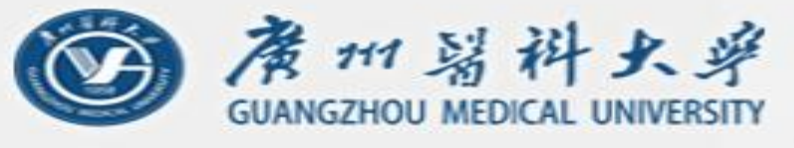

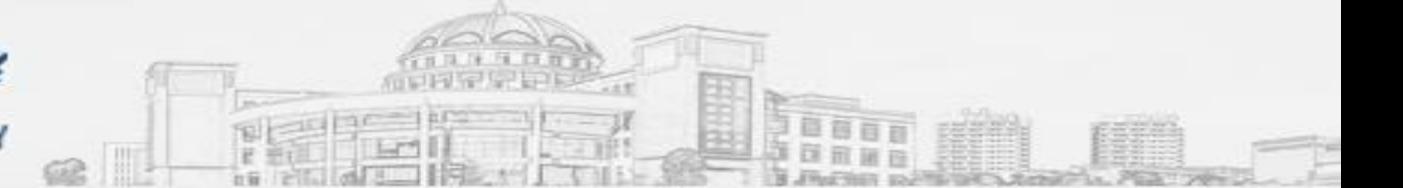

The most common ORA test is using the "Hypergeometric distribution" (HG).

#### $N =$  Population

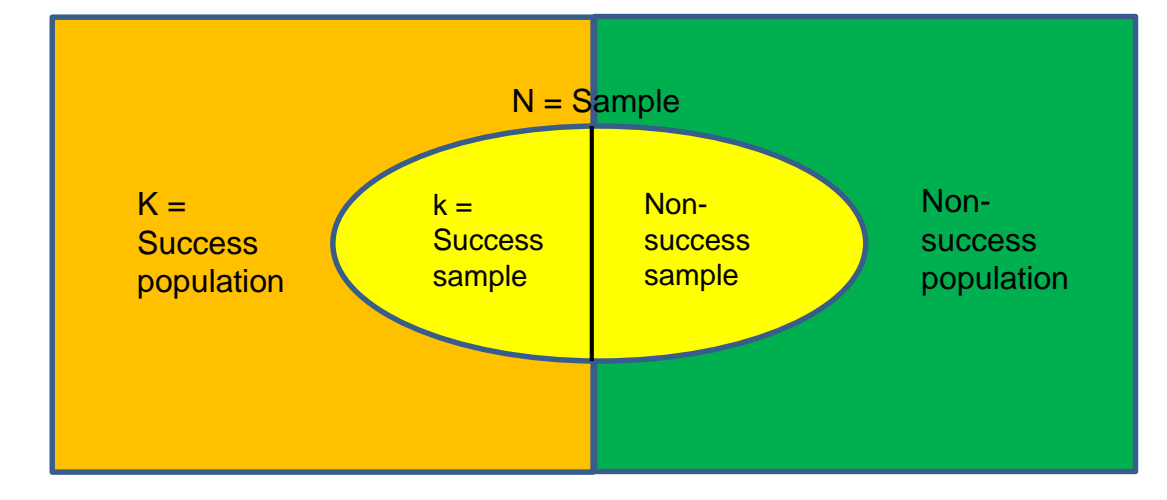

The HG describes the probability (P) of k successes in n draws, without replacement, from a population of size N that contains K successes.

**The Statistical Test:** Is this more enriched than expected by chance alone? Is it better than P?

 $N =$  Number of items in the population

 $K =$  Number of items in the population that we call "successes"

 $n =$  Number of items in the sample

 $k =$  Number of successes in the sample

Question: What is the probability of success P?

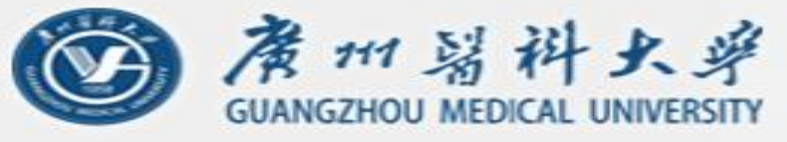

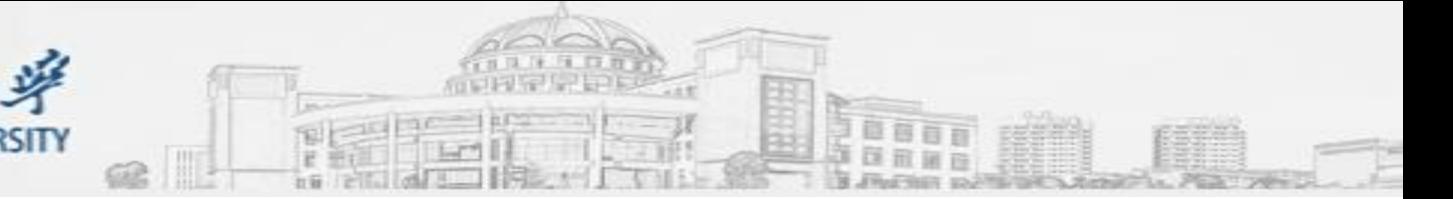

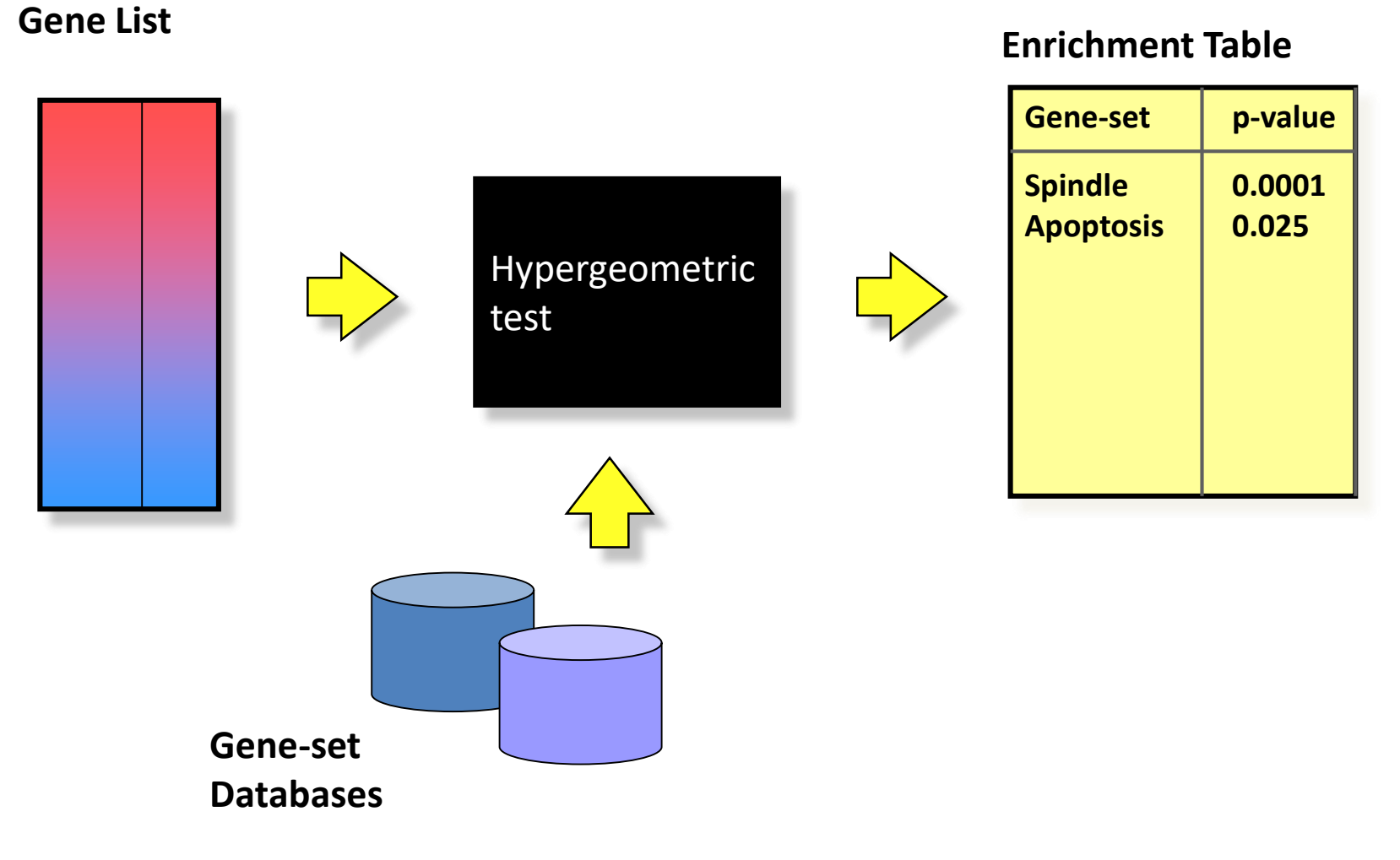

*Adapted from: Canadian Bioinformatics Workshop*

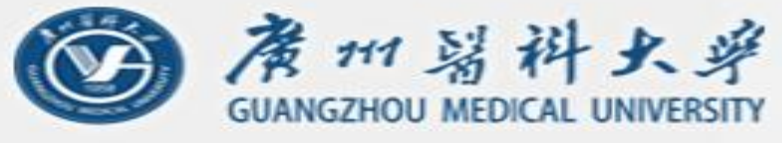

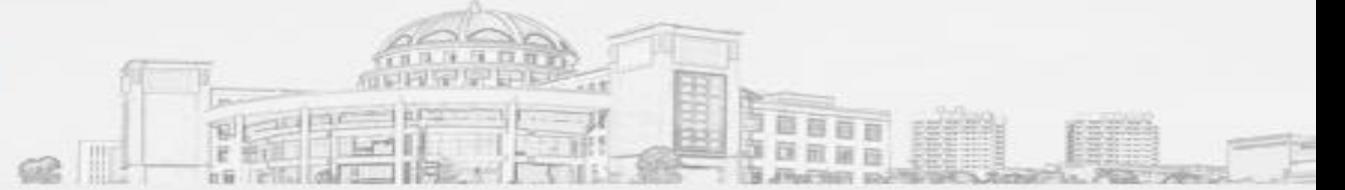

Probability of success: P(X=k)

$$
P(X=k)=\frac{\binom{K}{k}\binom{N-K}{n-k}}{\binom{N}{n}}.
$$

$$
\binom{n}{k}=\frac{n!}{k!\,(n-k)!}\quad\text{for}\ \, 0\leq k\leq n,
$$

$$
n! = \prod_{k=1}^{n} k
$$
  
= 1 \cdot 2 \cdot 3 \cdots (n-2) \cdot (n-1) \cdot n  
= n(n-1)(n-2) \cdots (2)(1)

$$
4! = 4*3*2*1
$$

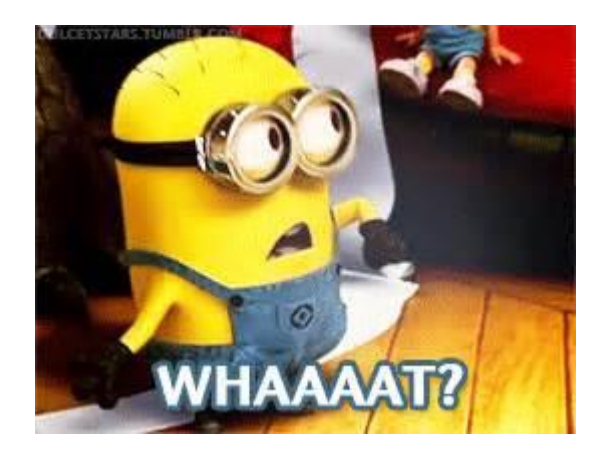

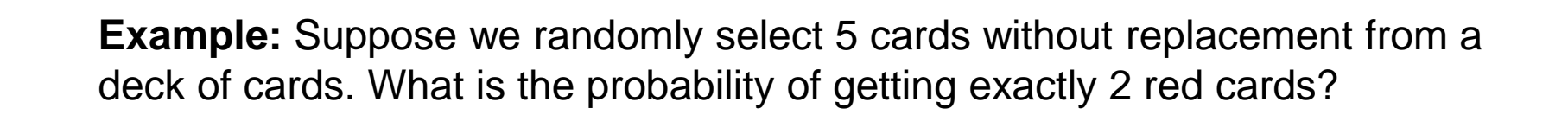

廣州醫科大學

**GUANGZHOU MEDICAL UNIVERSITY** 

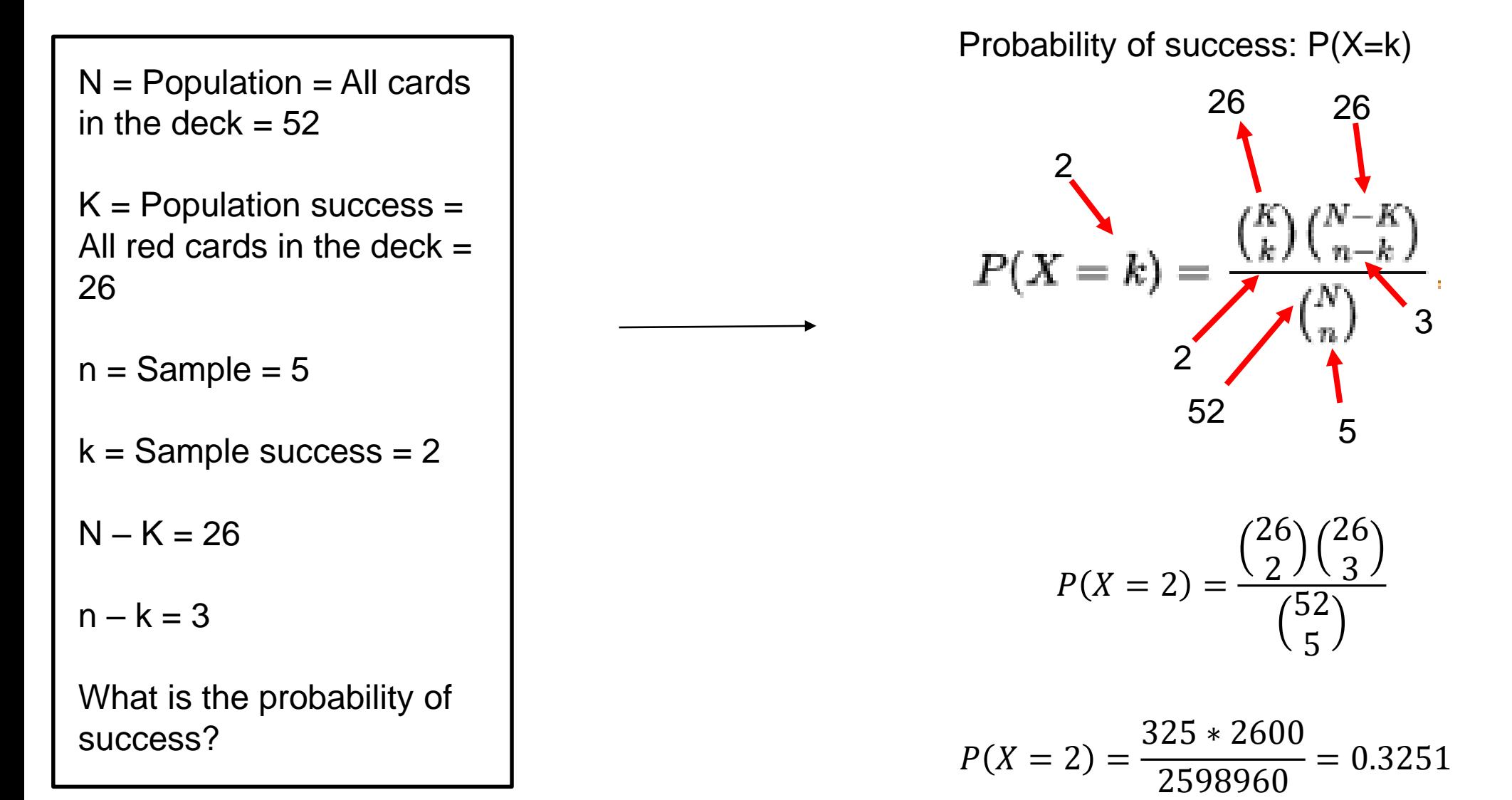

**Example:** We have 52 students, 26 tall and 26 small. Suppose we randomly select 5 students from the group. What is the probability of getting exactly 2 tall students?

 $N =$  Population = All students  $= 52$  $K =$  Population success  $=$ All tall students = 26  $n =$ Sample =  $5$  $k =$  Sample success  $=$  Tall students in the sample =  $\mathcal{P}$  $N - K = 26$  $n - k = 3$ What is the probability of success?

Probability of success: P(X=k)

$$
P(X = 2) = \frac{\binom{26}{2}\binom{26}{3}}{\binom{52}{5}}
$$

$$
P(X = 2) = \frac{325 * 2600}{2598960} = 0.3251
$$

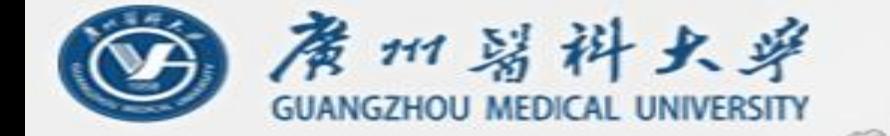

**Example:** Suppose we are using a database with 52 genes distributed in two pathways, each having 26 genes. Suppose we found 5 differentially-expressed genes in our experiment. What is the probability of getting exactly 2 genes in pathway A?

 $N =$  Population = All genes in the database = 52  $K =$  Population success  $=$ All genes in pathway  $A =$ 26  $n =$  Sample = Our full set of  $DEG = 5$  $k =$  Sample success = 2  $N - K = 26$  $n - k = 3$ 

Probability of success: P(X=k)

$$
P(X = 2) = \frac{\binom{26}{2}\binom{26}{3}}{\binom{52}{5}}
$$

$$
P(X = 2) = \frac{325 * 2600}{2598960} = 0.3251
$$

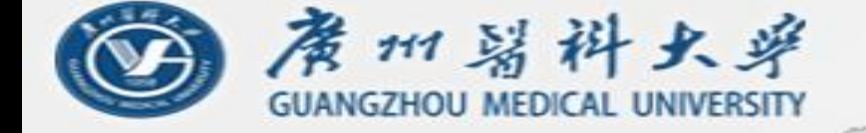

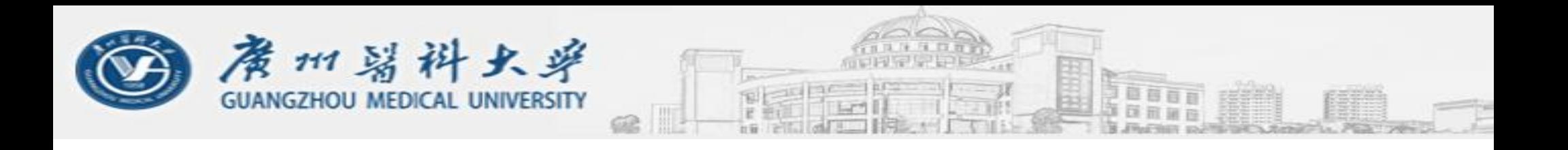

- **But our original question was not the probability of success. The question was if the genes are enriched (over-represented) in that pathway or not.**
- We usually accept a threshold of  $p = 0.05$  to decide that.
- Our  $p = 0.3251$  is much higher than that, which means that is easy for those two genes to appear in pathway A just by chance. Therefore, we say that those two genes are not enriched in pathway A.

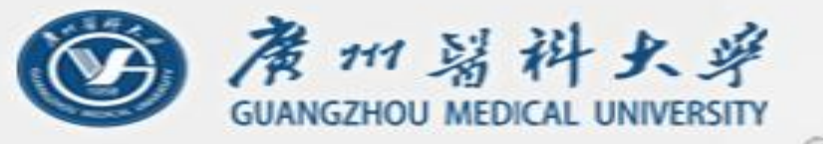

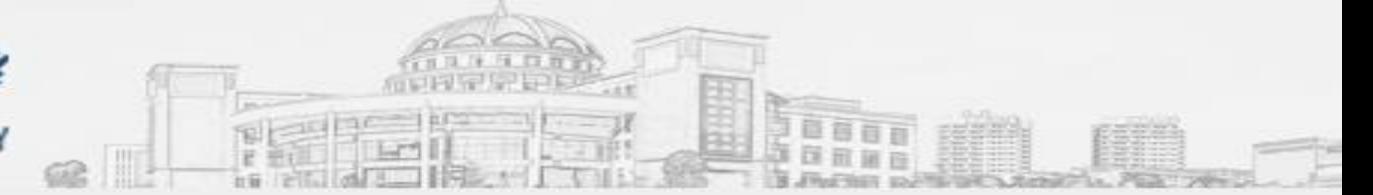

- ORA tools search for over-representation in a given database of pathways.
- In each case, the sample success is the intersection between our list of genes and one specific pathway (f.ex., if there are 3 genes of our list in pathway B, k=3 for pathway B).
- The tool shows as results the pathways with p smaller than our threshold (usually, 0.05).

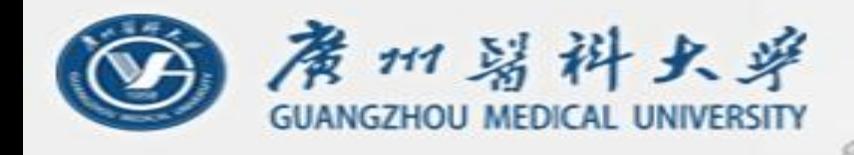

# **The Background**

Need to choose "background population" appropriately, e.g., if only portion of the total gene complement is queried (or available for annotation), only use that population as background.

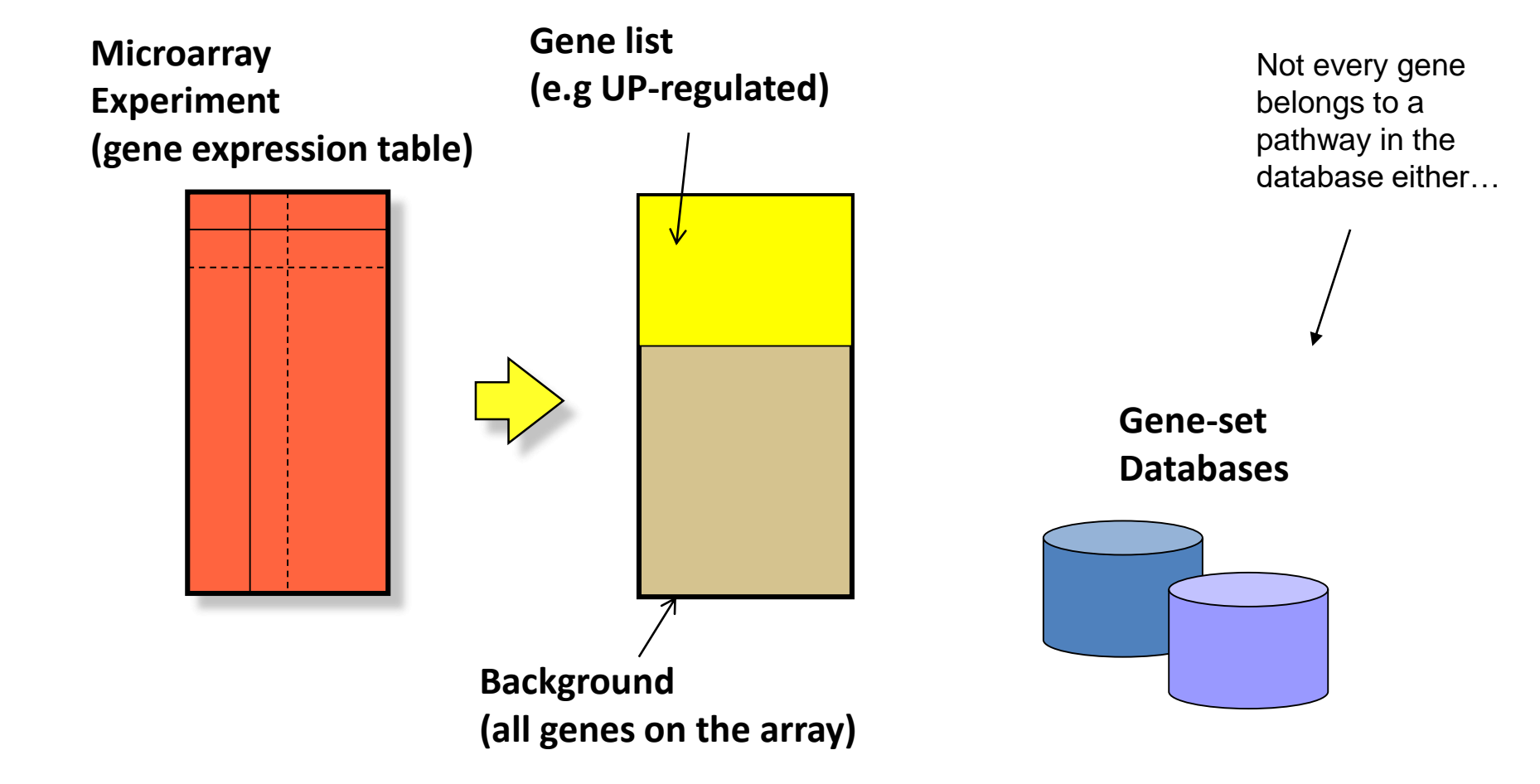

*Adapted from: Canadian Bioinformatics Workshop*

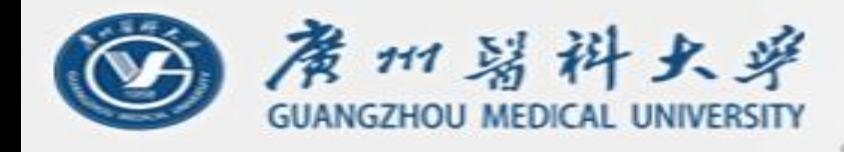

## **Should we analyze all genes together? Or separate analyses for up-regulated and down-regulated?**

five types of tumours, we illustrate that the separate analysis of up- and downregulated genes could identify more pathways that are really pertinent to phenotypic difference. In conclusion, analysing up- and downregulated genes separately is more powerful than analysing all of the DE genes together.

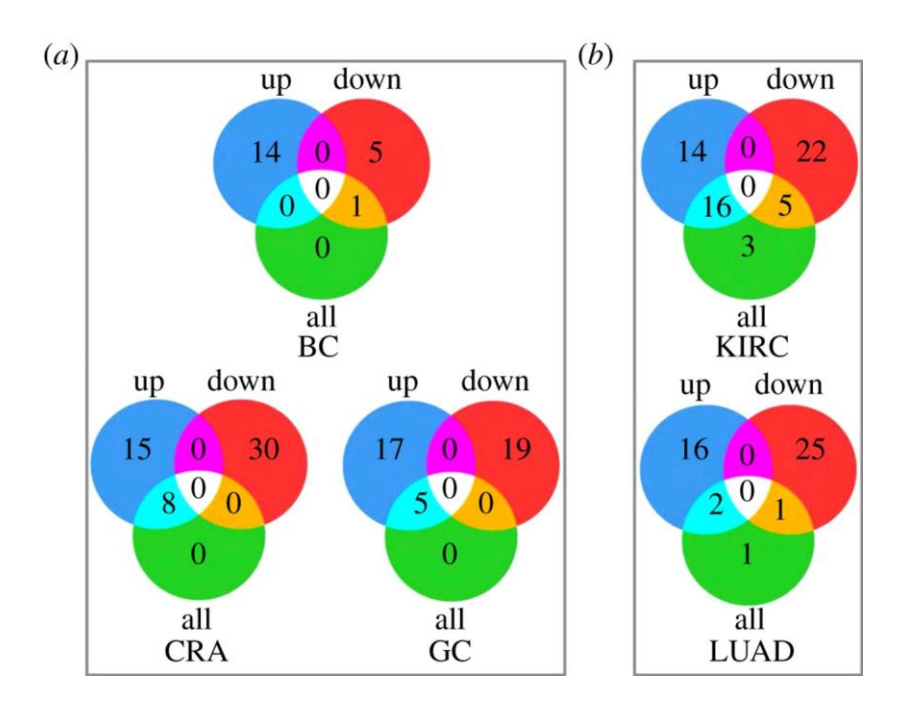

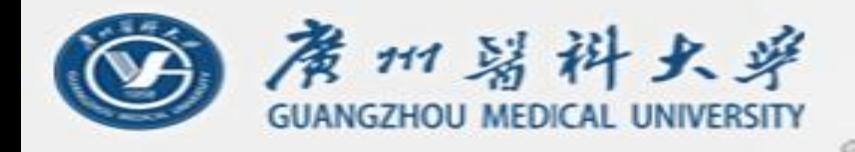

### **Should we use all genes in a pathway or gene set?**

Some authors filter the gene sets:

Remove gene sets with only a few genes and those with a very large number of genes.

Some authors prefer to divide large pathways into sub-pathways:

Low et al. [67] divided the estrogen metabolic pathway into three subpathways involved in androgen synthesis, androgen-to-estrogen conversion and estrogen removal and then found only SNPs within the androgen-to-estrogen conversion pathway were significantly associated with breast and endometrial cancer susceptibilities.

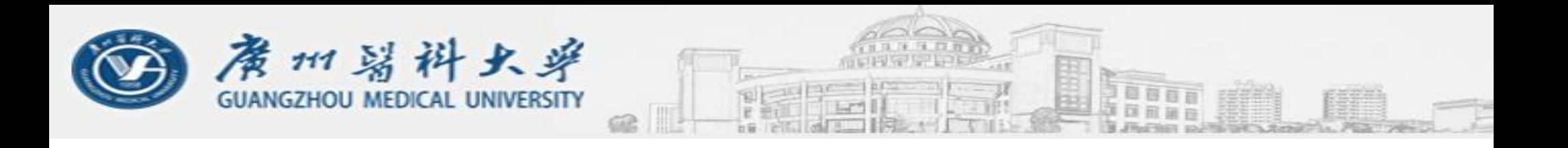

### **2.4. Gene Set Analysis --FCS**

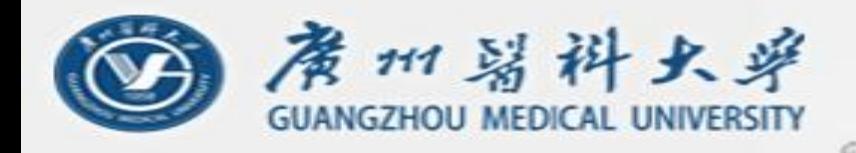

# **Problems with gene lists**

- Threshold for up- and down-regulated genes is arbitrary (f.ex., fold-change  $> 2$ , or log-fold-change  $> 1.5$ )
- We get different results at different threshold settings.
- Changes in pathway activity can happen not only if we have a few highly differentially expressed genes but also if we have multiple genes more modestly differentially expressed.

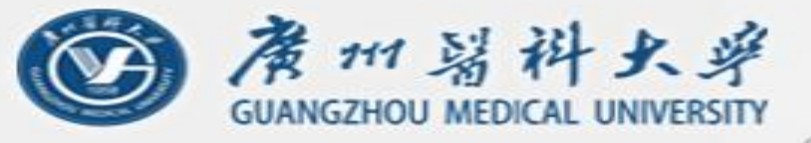

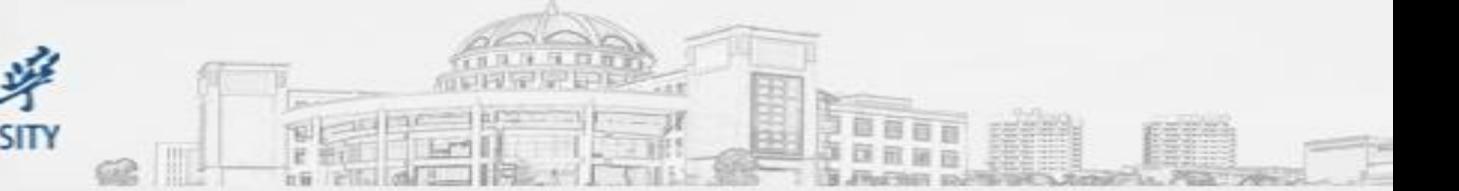

#### *Functional Class Scoring (FCS)*

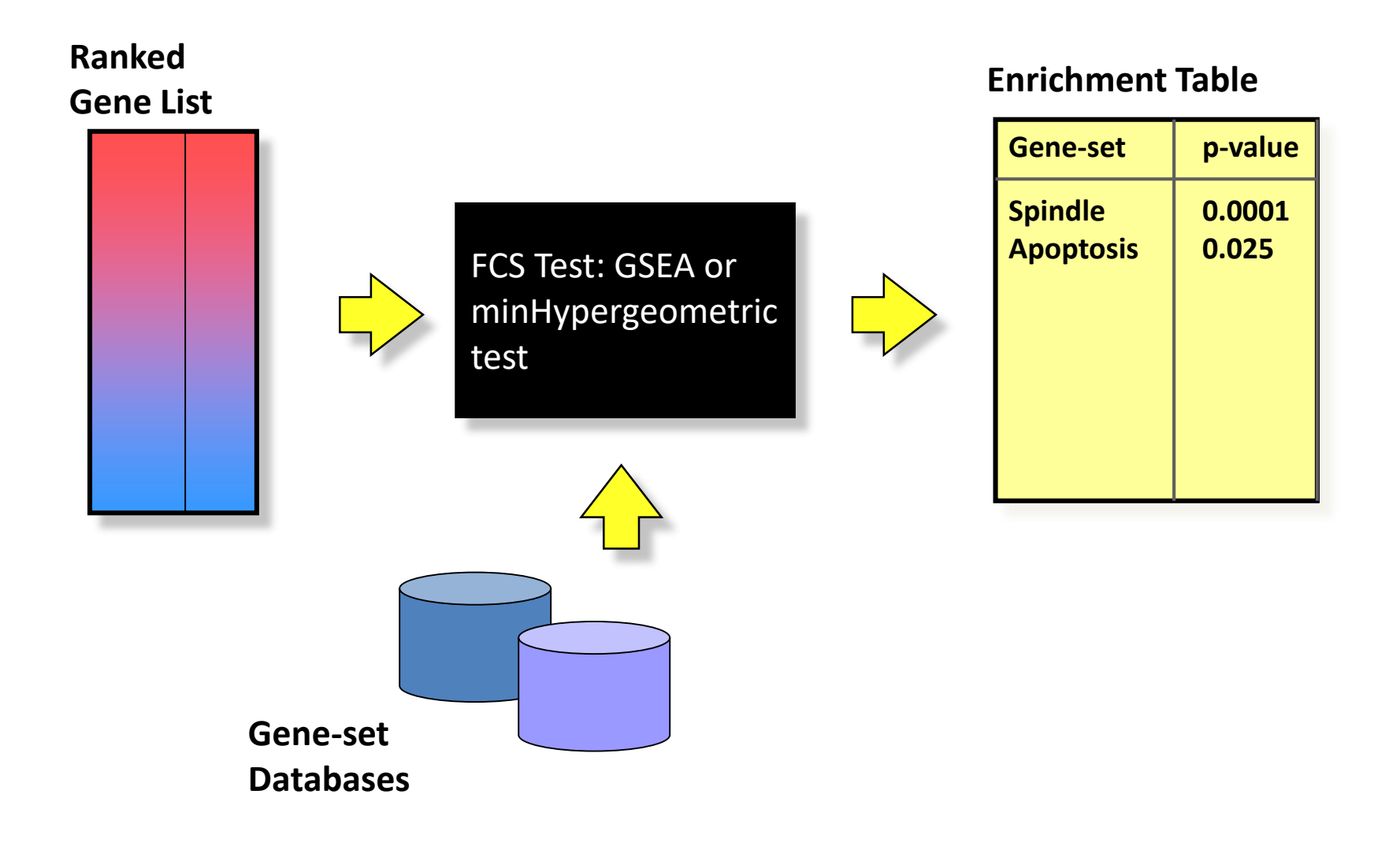
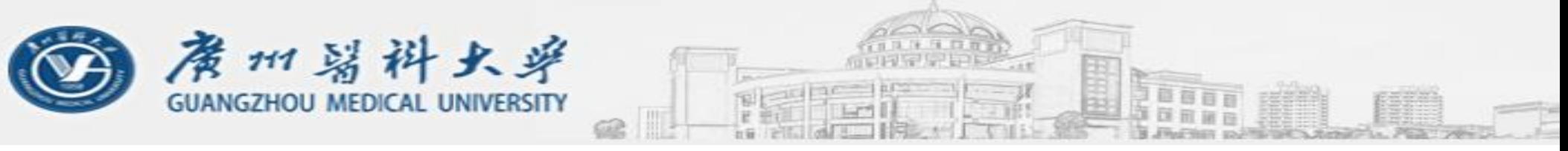

#### **How to score a gene set?**

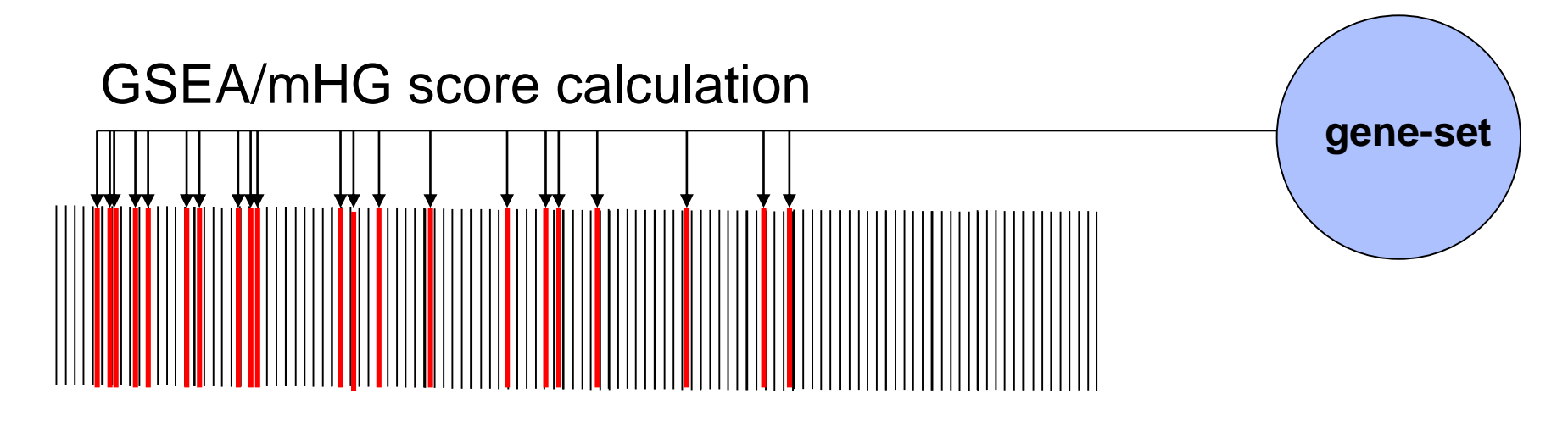

*Where are the gene-set genes located in the ranked list? Is there distribution random, or is there an enrichment in either end?*

> *Eden E, Lipson D, Yogev S, Yakhini Z. Discovering motifs in ranked lists of DNA sequences. PLoS Comput Biol. 2007 Mar 23;3(3):e39*

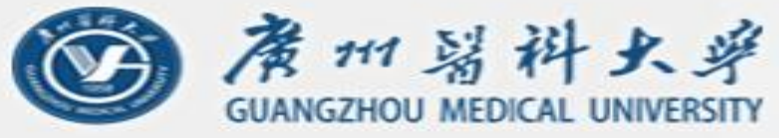

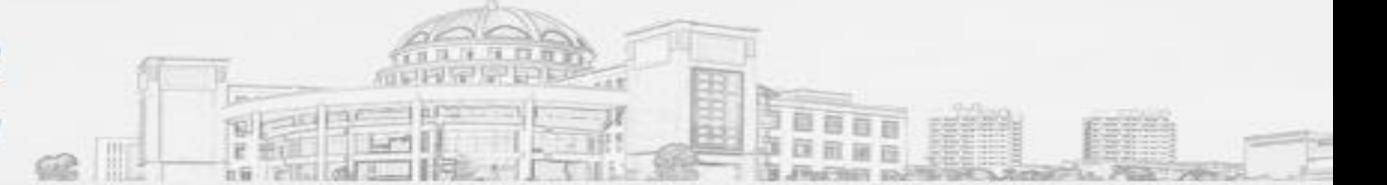

G9 G1

G5<br>G7 G2 G3<br>G4 G6<br>G8<br>G11<br>G11

G15

G20 G21 G25 G33

#### **How to score a gene set?**

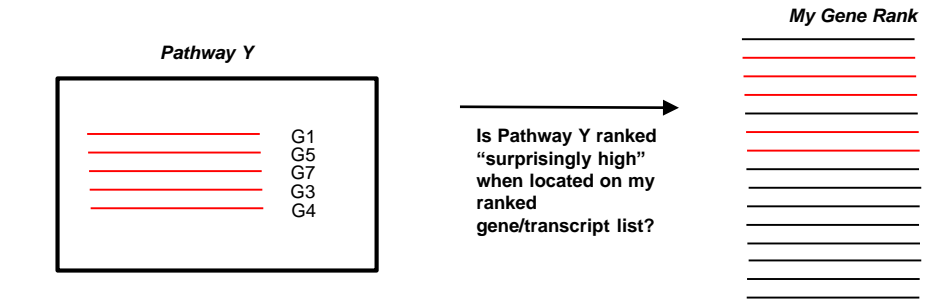

#### Scoring a gene set using the mean rank:

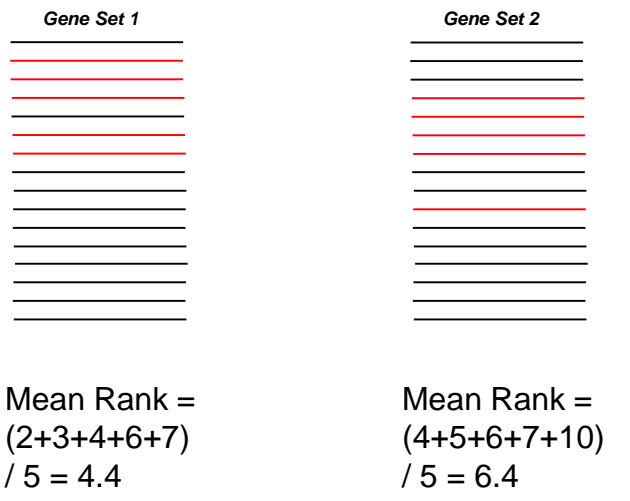

There are more complex scoring methods, such as: KS, max-mean, and others

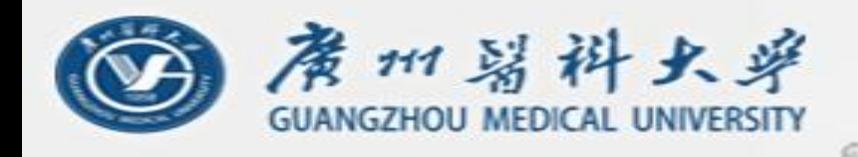

# **GSEA/mHG: Method**

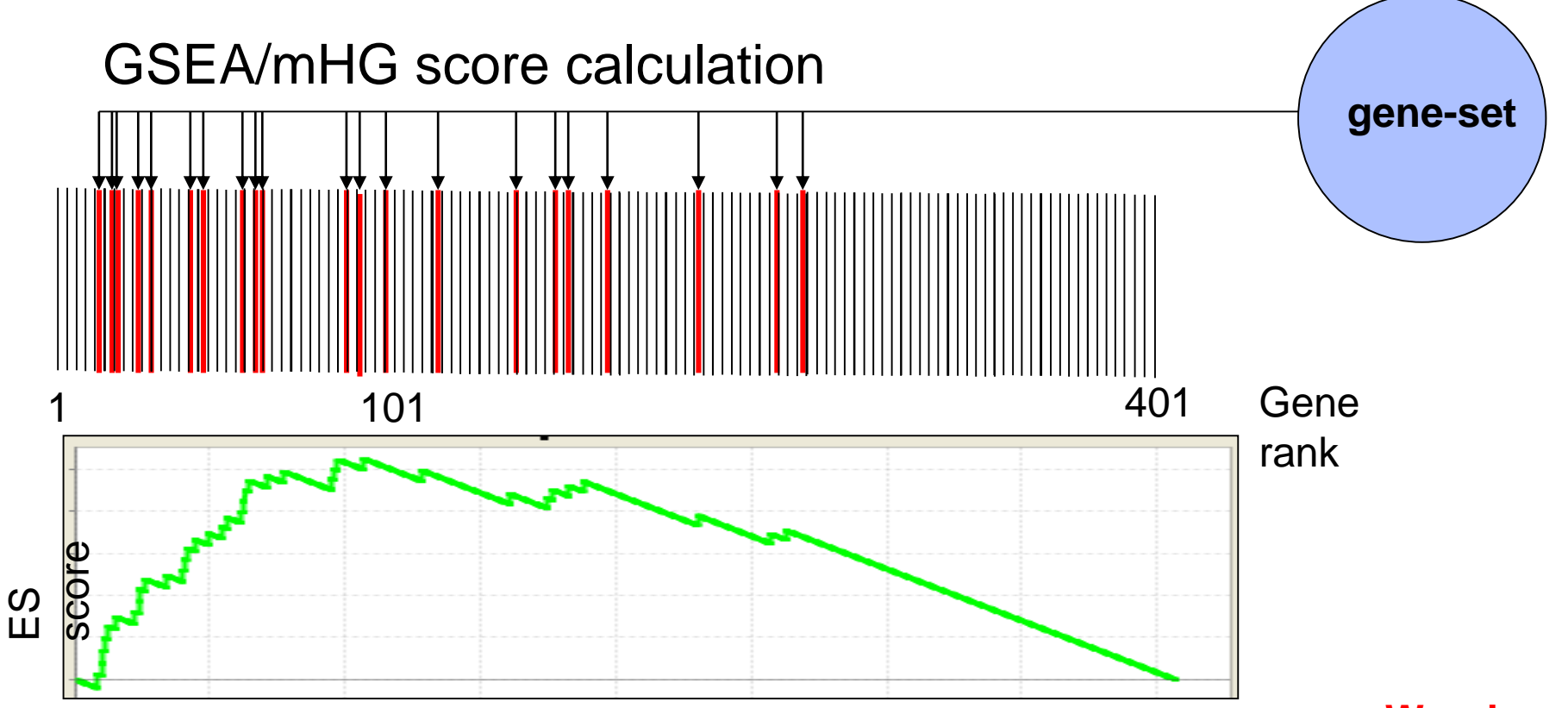

*Every present gene (thick red vertical bar) gives a positive contribution, Every absent gene (black vertical bar) gives a negative contribution*

**Warning: the alignment here between bars and** 

For mHG, ES score  $= -\log P$  of hypergeometric test at that threshold **plot is a little off** 

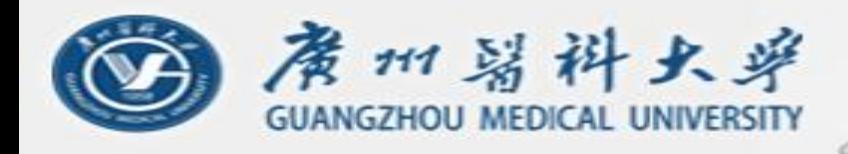

## **GSEA/mHG: Method**

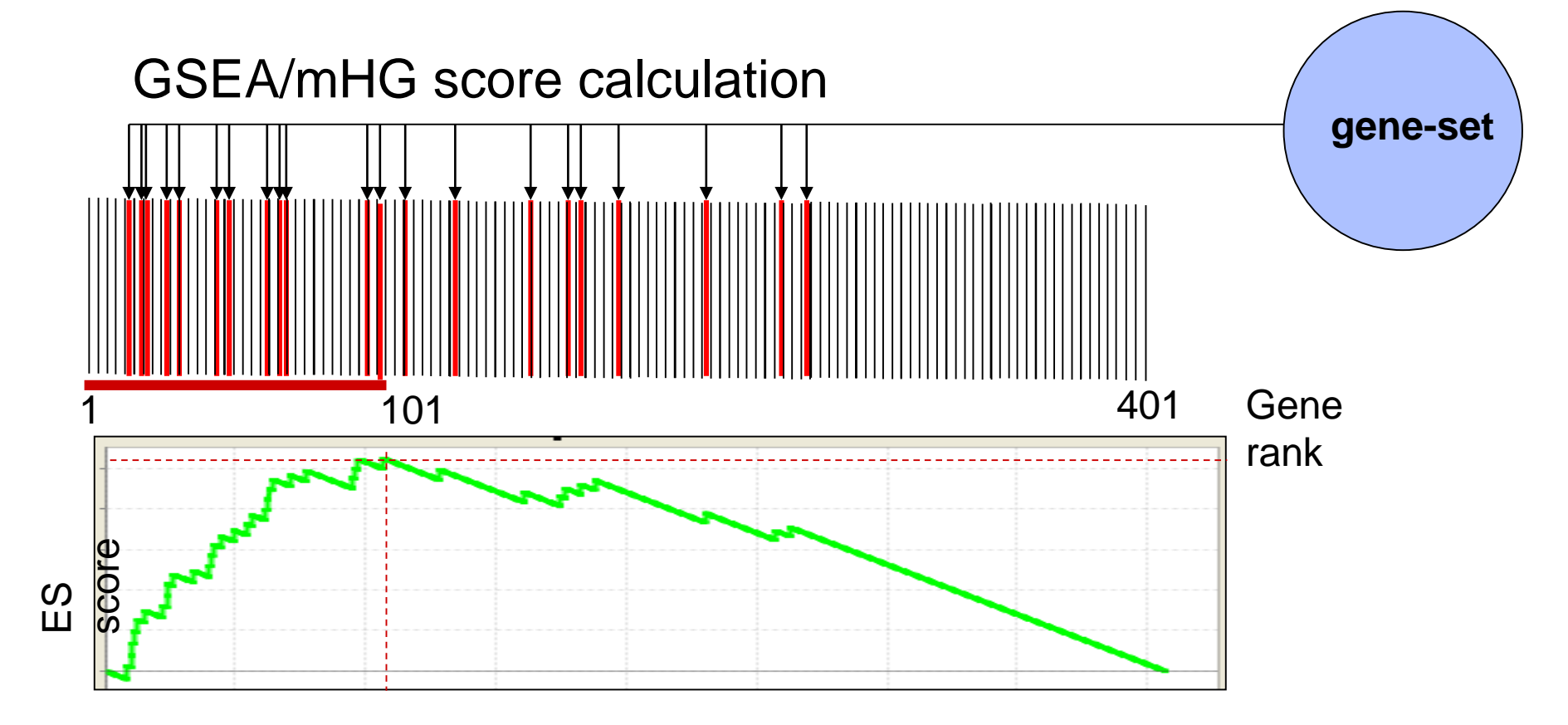

1. Maximum (or minimum) ES score is the final **ES score** for the gene set

2. Can define "leading edge subset" as all those genes ranked as least as high as the enriched set.

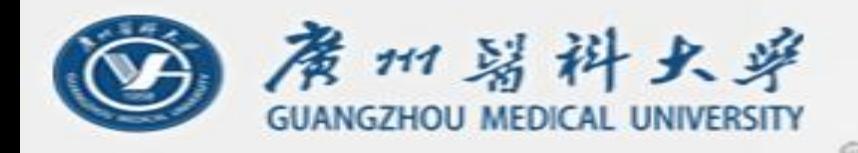

## **Going from ES score to p-value**

We can compute an empirical p-value using permutations, in the following way:

- 1. Transforming the gene rank into "n" random ranks and then applying the previous procedure in each case. In the end, we will end up with "n" ES values from the random cases.
- 2. Then we will compare our real ES value to all the "n" random ones. Ideally, our ES value should be higher than the random ones, but it is possible to get some cases where it is smaller just by chance. The ratio of times that a random ES is better than the real one, is our p-value. 5 successes of the random ES out of 100 trials would mean a p-value of 0.05.

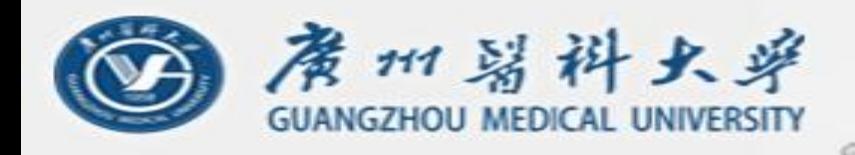

### **In statistical terms…**

### Empirical p-value estimation (for every geneset)

1. Generate null-hypothesis distribution from randomized data

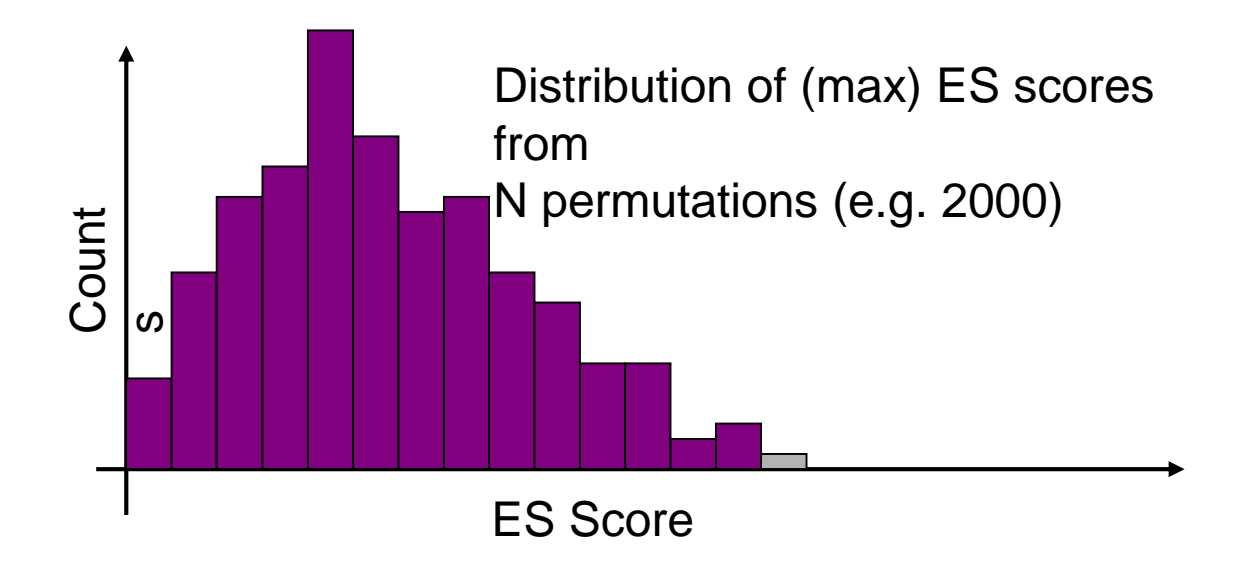

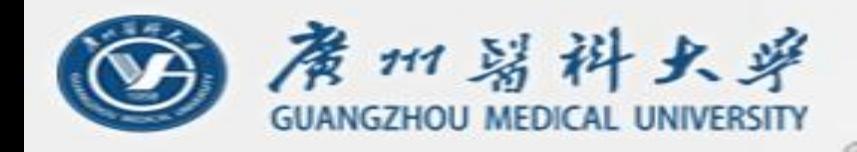

### **In statistical terms…**

Estimate empirical p-value by comparing observed max ES score to null-hypothesis distribution from randomized data (for every gene-set)

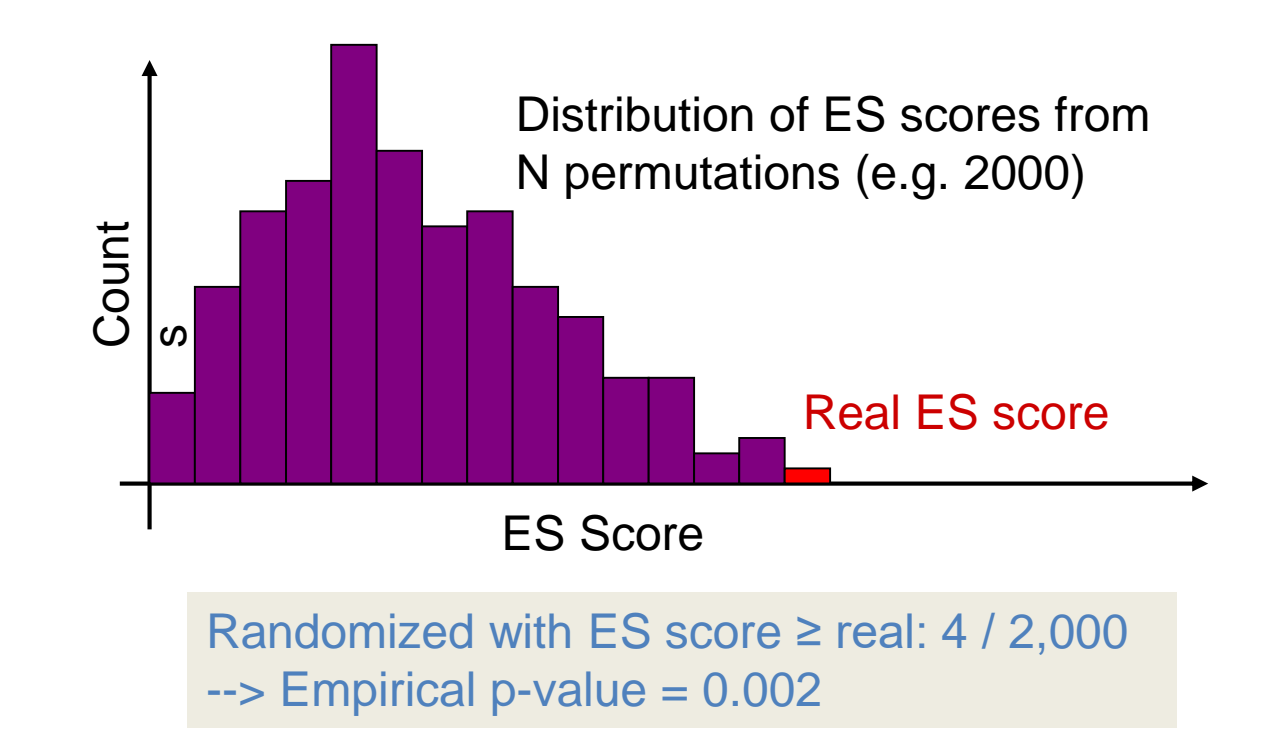

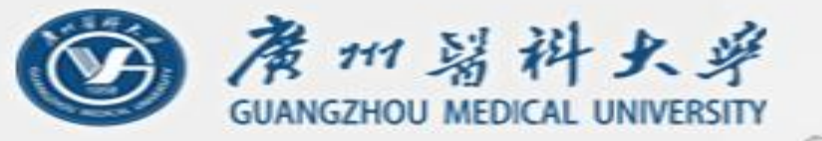

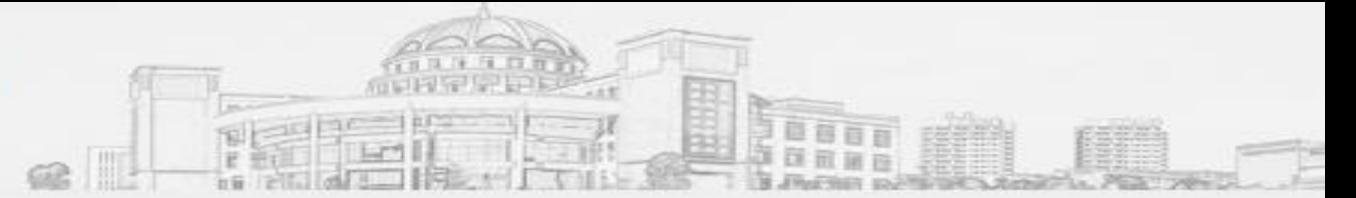

### **2.5. Multiple testing correction**

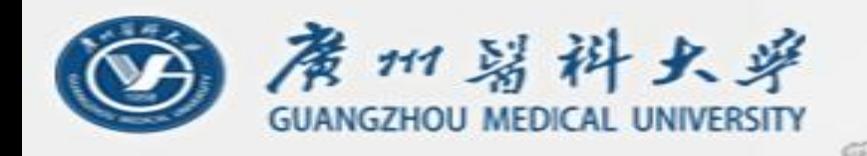

## **Multiple testing correction**

A p<0.05 means that there is still a 5% probability of finding some correlation purely by chance. This is a small number, but if you play it 1000 times, it gets very probable that you will find a positive result just by chance.

Therefore, a *correction for multiple testing* is needed. Some of the methods include *Bonferroni* and *False Discovery Rate (FDR)*.

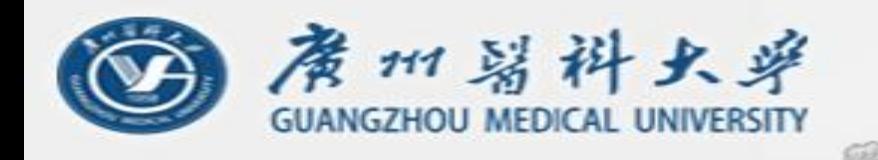

### **Simple P-value correction: Bonferroni**

 $*$  If M  $=$  # Tests:

Corrected p-value  $= M *$  original p-value

- In other words, we are looking for  $p<0.05/M$ . If M is 1000 tests (1000 pathways, f.ex.), now p must be less than 0.00005
- Bonferroni correction is very stringent and can "wash away" real enrichments leading to false negatives

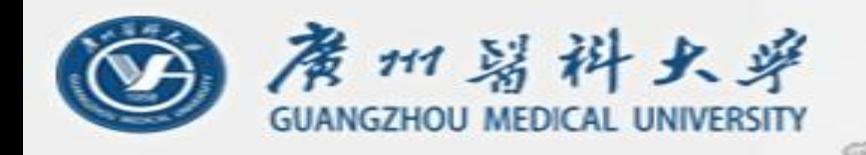

# False discovery rate (FDR)

- FDR is *the expected proportion of the observed enrichments due to random chance.*
- Compare to Bonferroni correction which is a bound on *the probability that any one of the observed enrichments could be due to random chance.*
- Typically FDR corrections are calculated using the Benjamini-Hochberg procedure.
- FDR threshold is often called the "q-value"

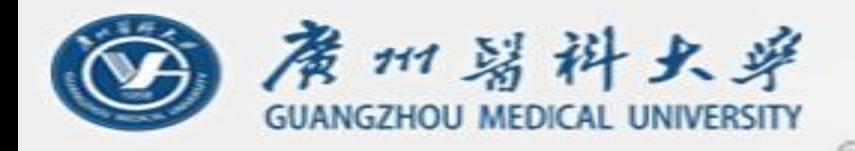

## Benjamini-Hochberg example I

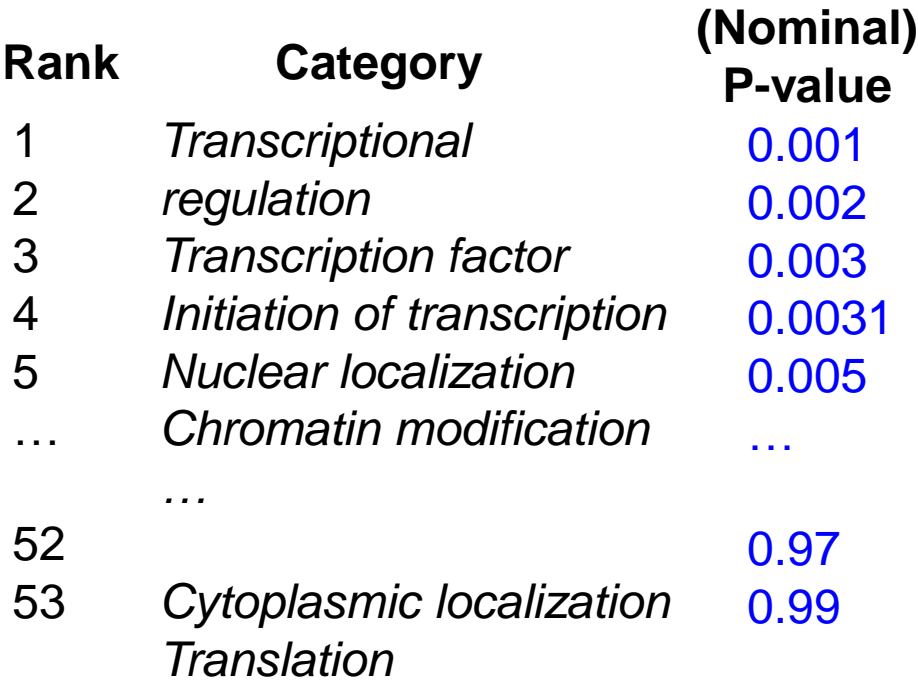

#### **Sort P-values of all tests in increasing order**

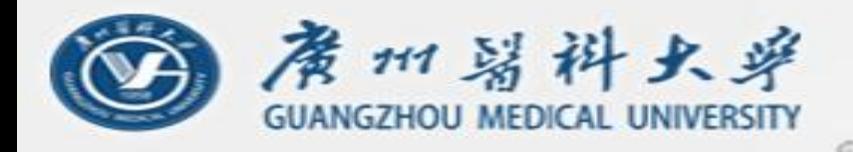

## Benjamini-Hochberg example II

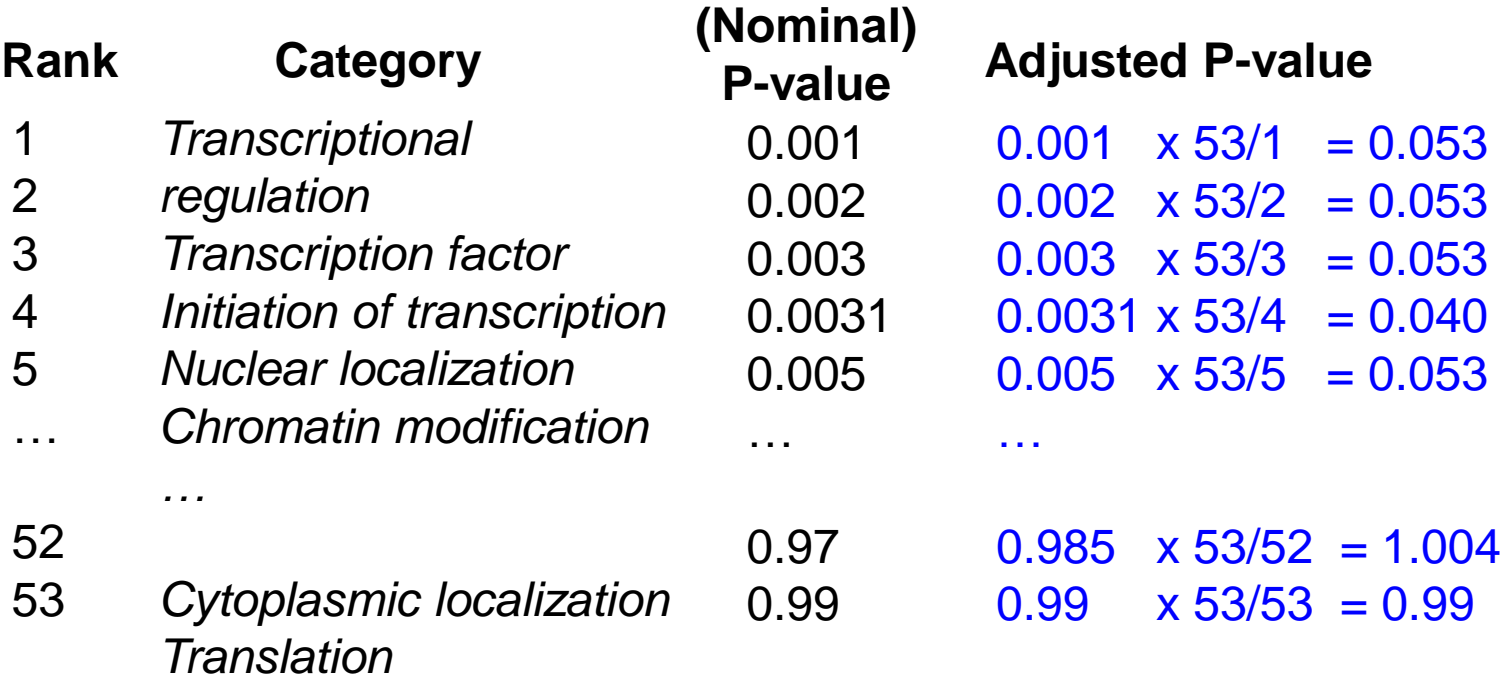

**Adjusted P-value is "nominal" P-value times # of tests divided by the rank of the P-value in sorted list Adjusted P-value = P-value X [# of tests] / Rank**

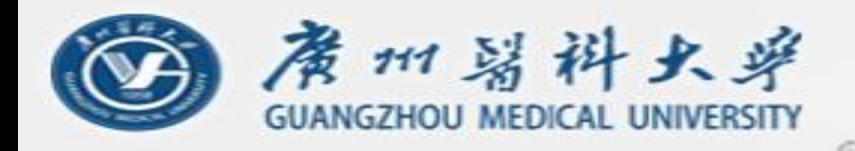

## Benjamini-Hochberg example III

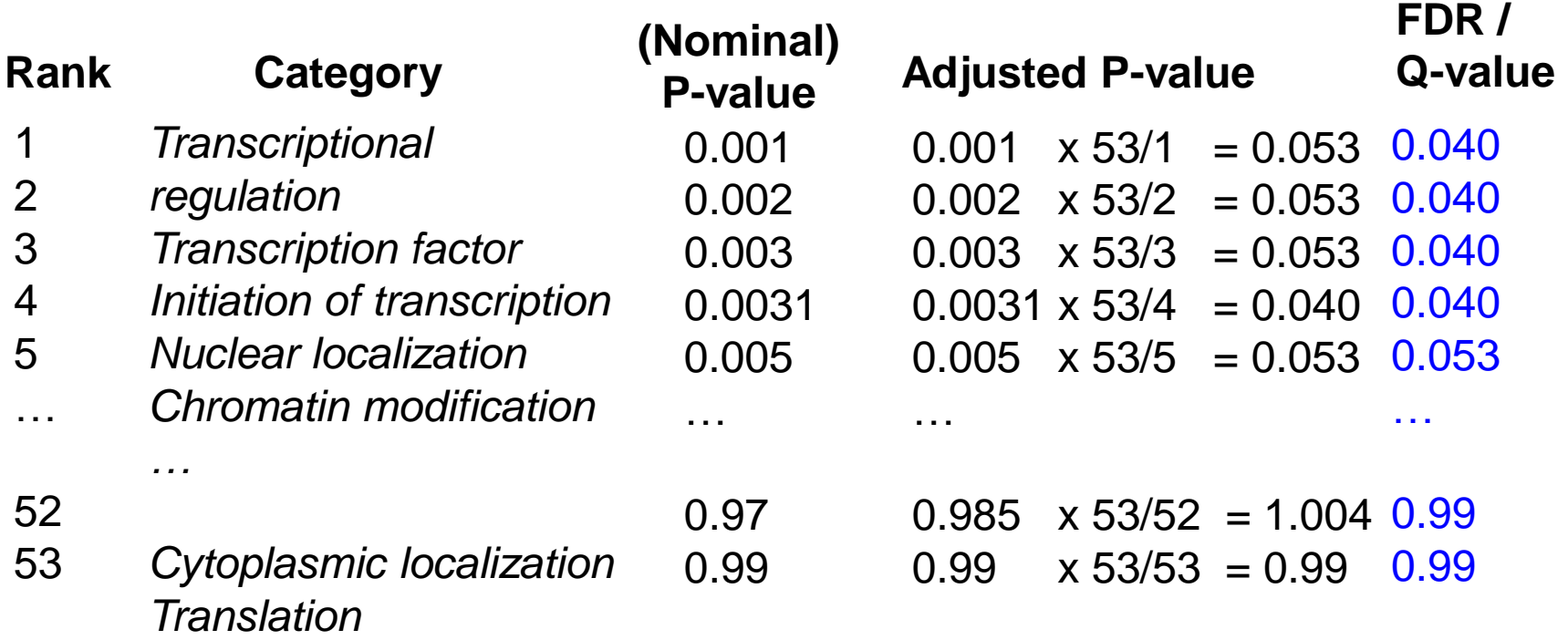

**Q-value (or FDR) corresponding to a nominal P-value is the smallest adjusted P-value assigned to P-values with the same or larger ranks.**

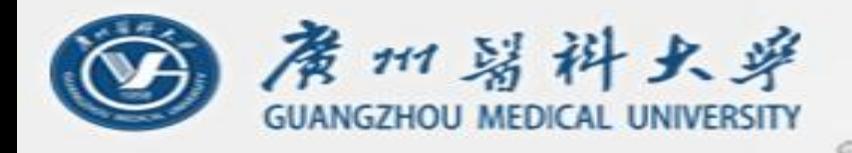

## Benjamini-Hochberg example III

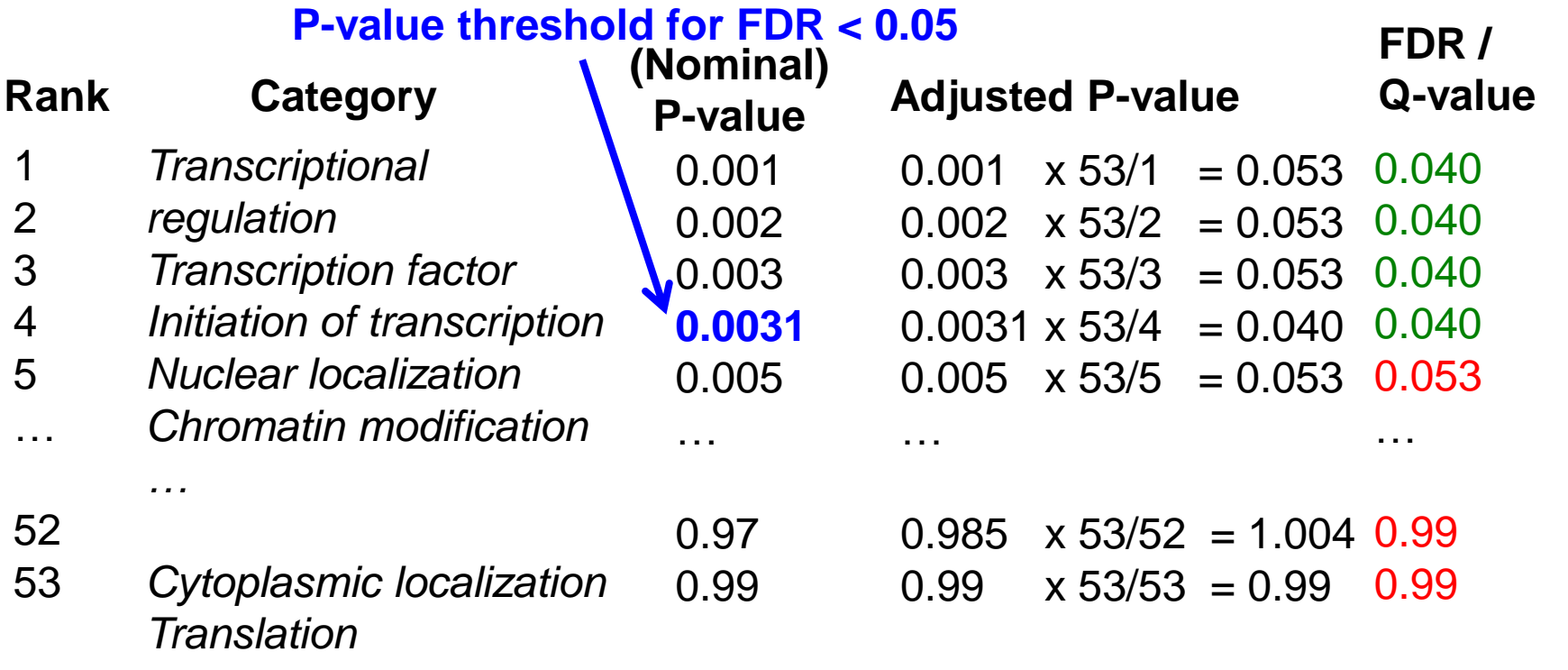

Red: non-significant Green: significant at FDR < 0.05

### **P-value threshold is highest ranking P-value for which corresponding Q-value is below desired significance threshold**

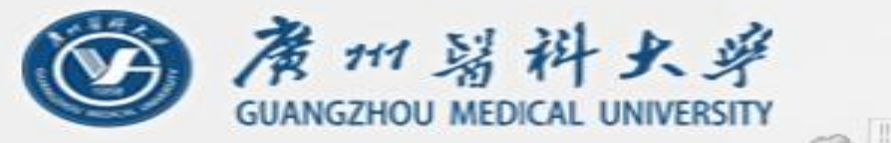

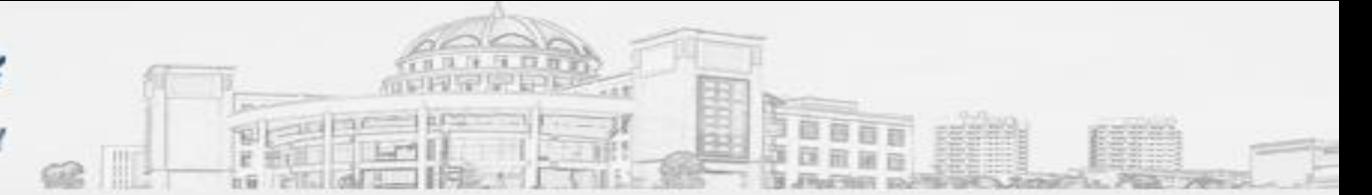

### **2.5. Gene Set Analysis --Software**

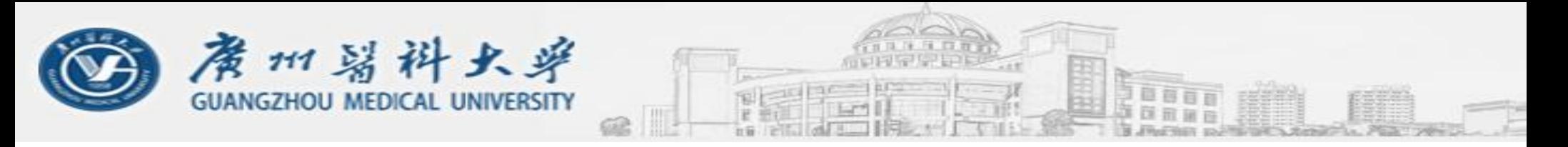

#### **Where to find software?: Omicstools**

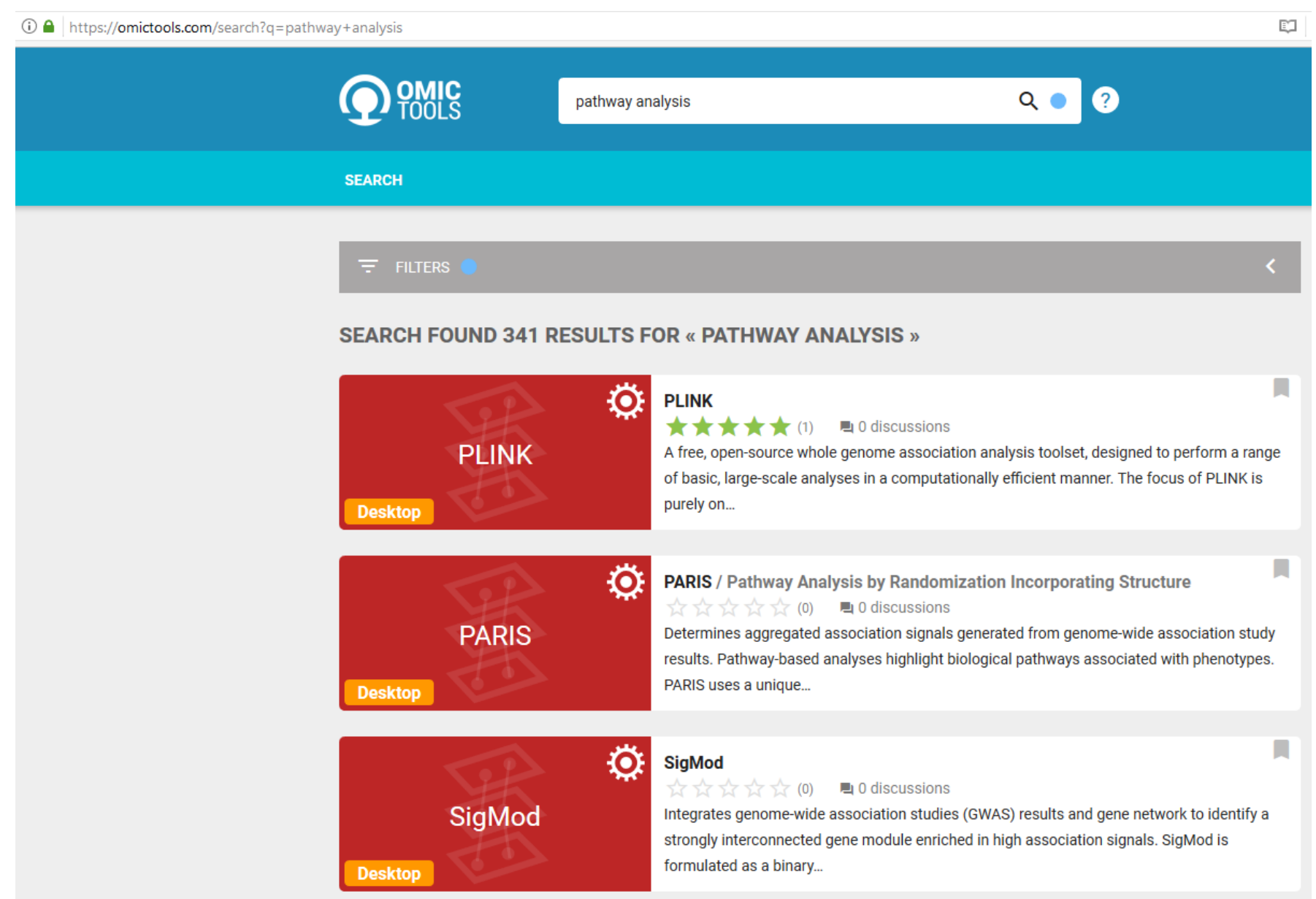

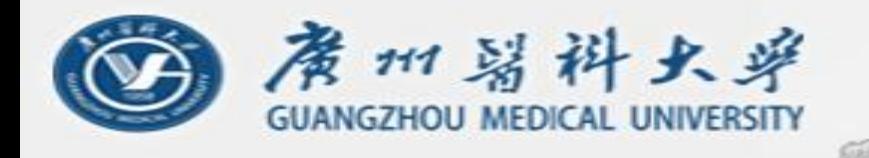

### **How to learn to use new software?**

- 1. Try to find tutorials (or "vignettes" in R).
- 2. Read the manuals to see all other options that were not covered in the tutorials.
- 3. Ask questions. Don't be afraid to ask (but ask after you tried first).

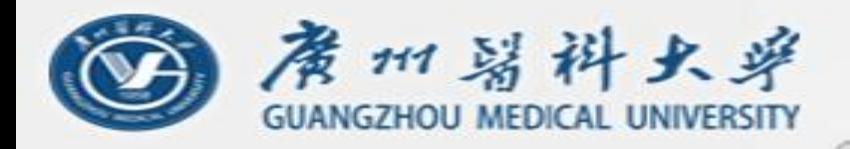

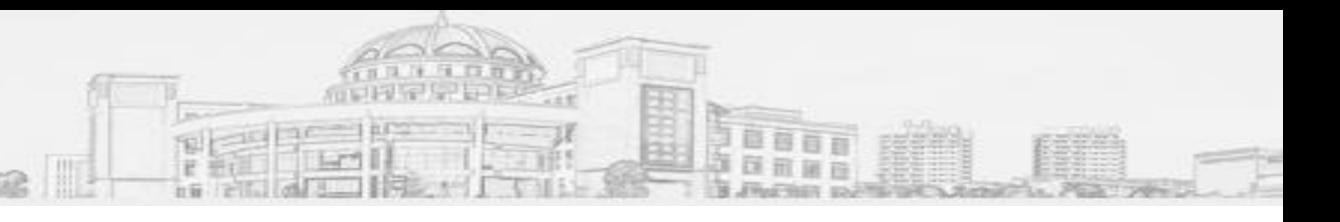

**GO**

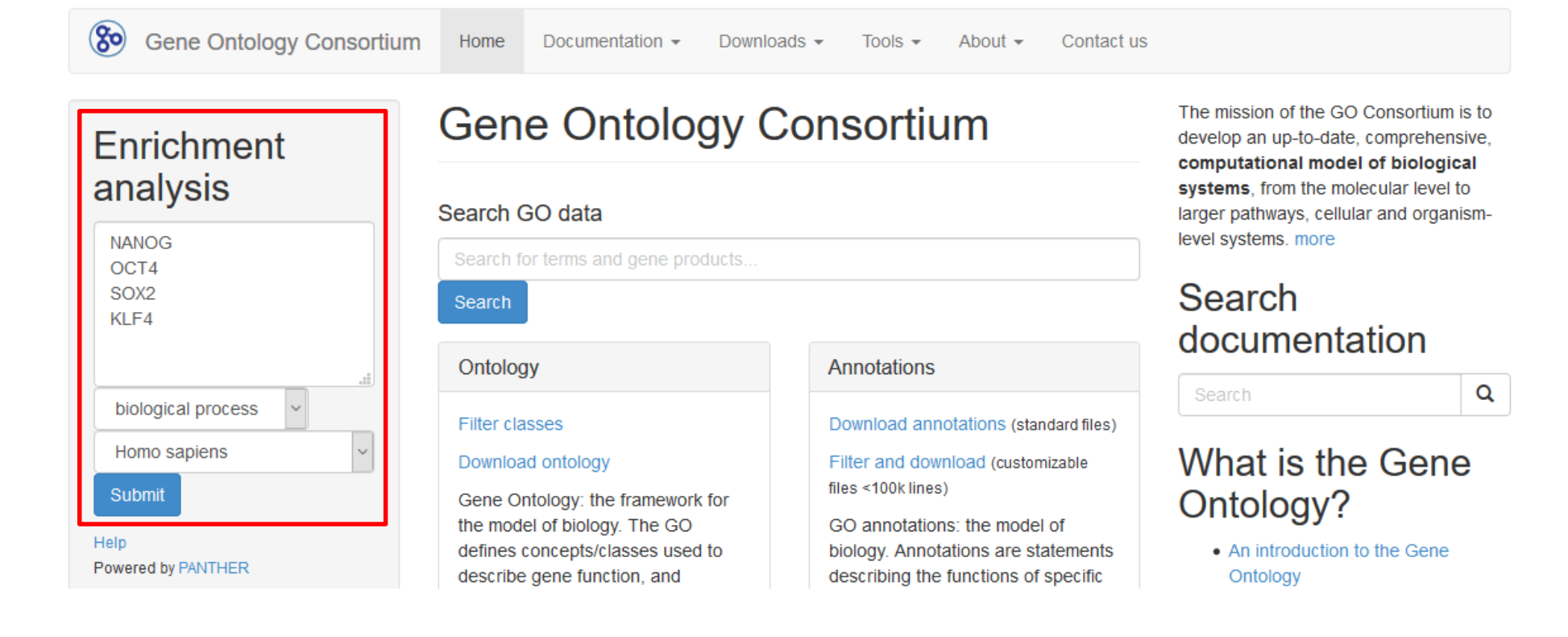

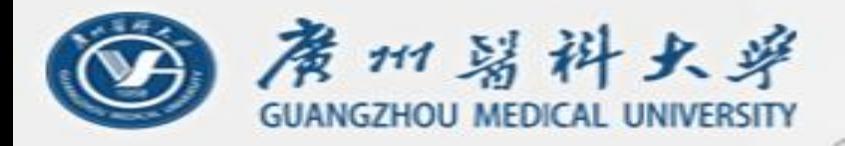

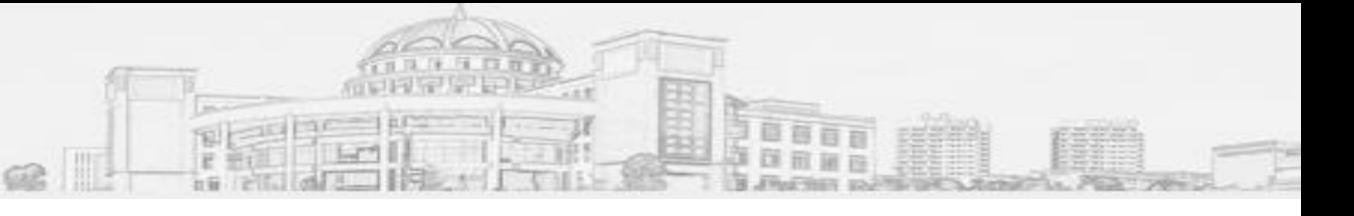

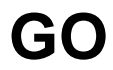

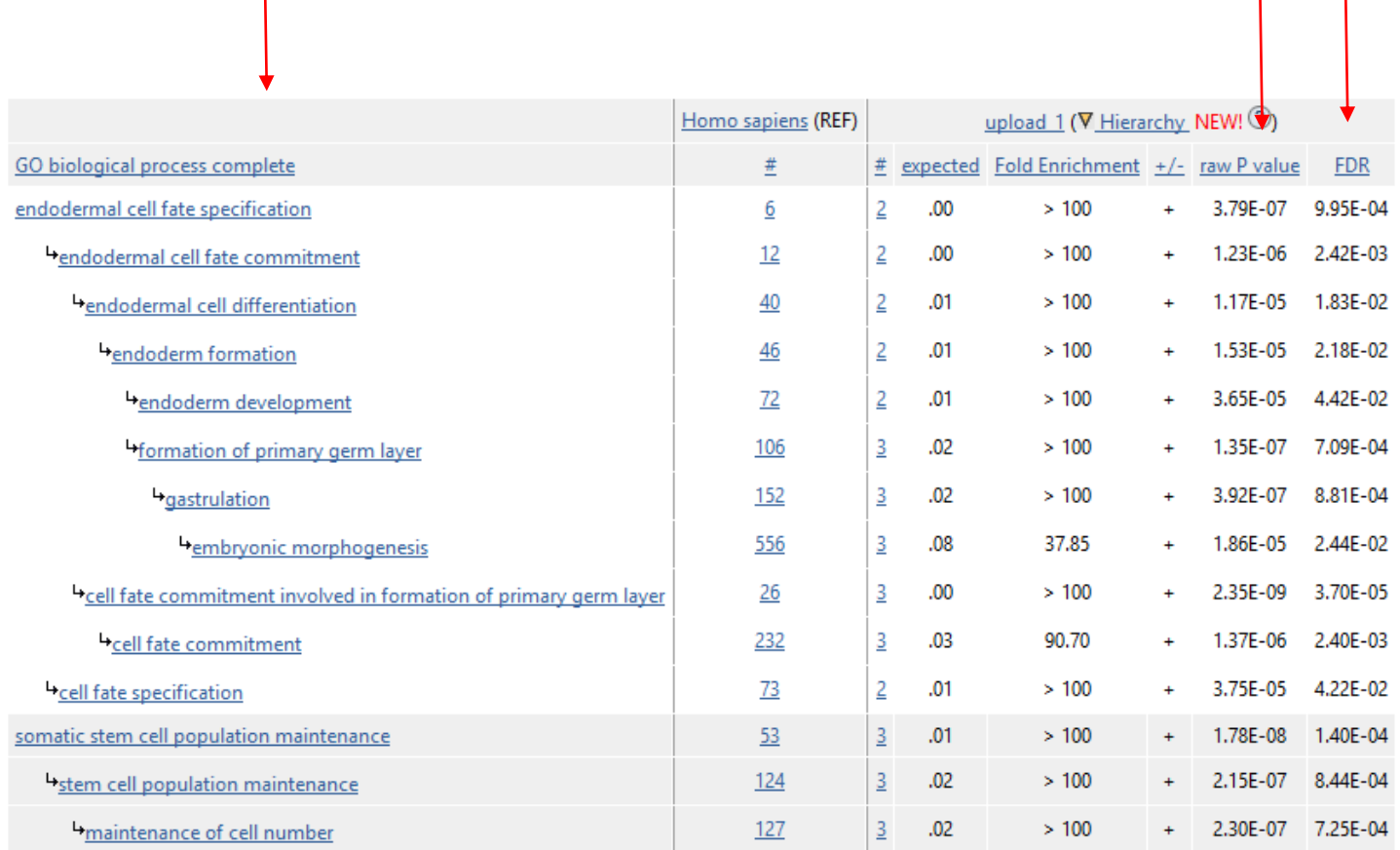

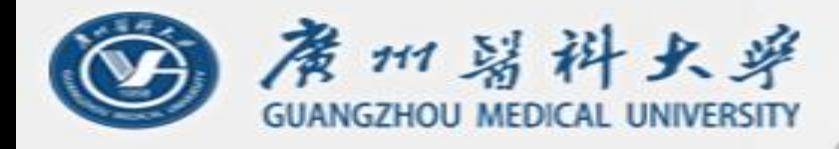

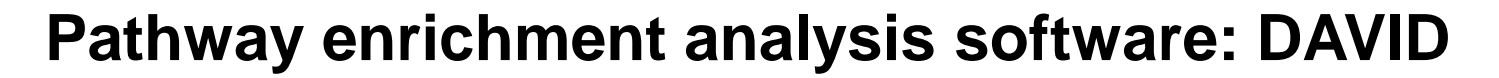

F

**i a** https://david.ncifcrf.gov

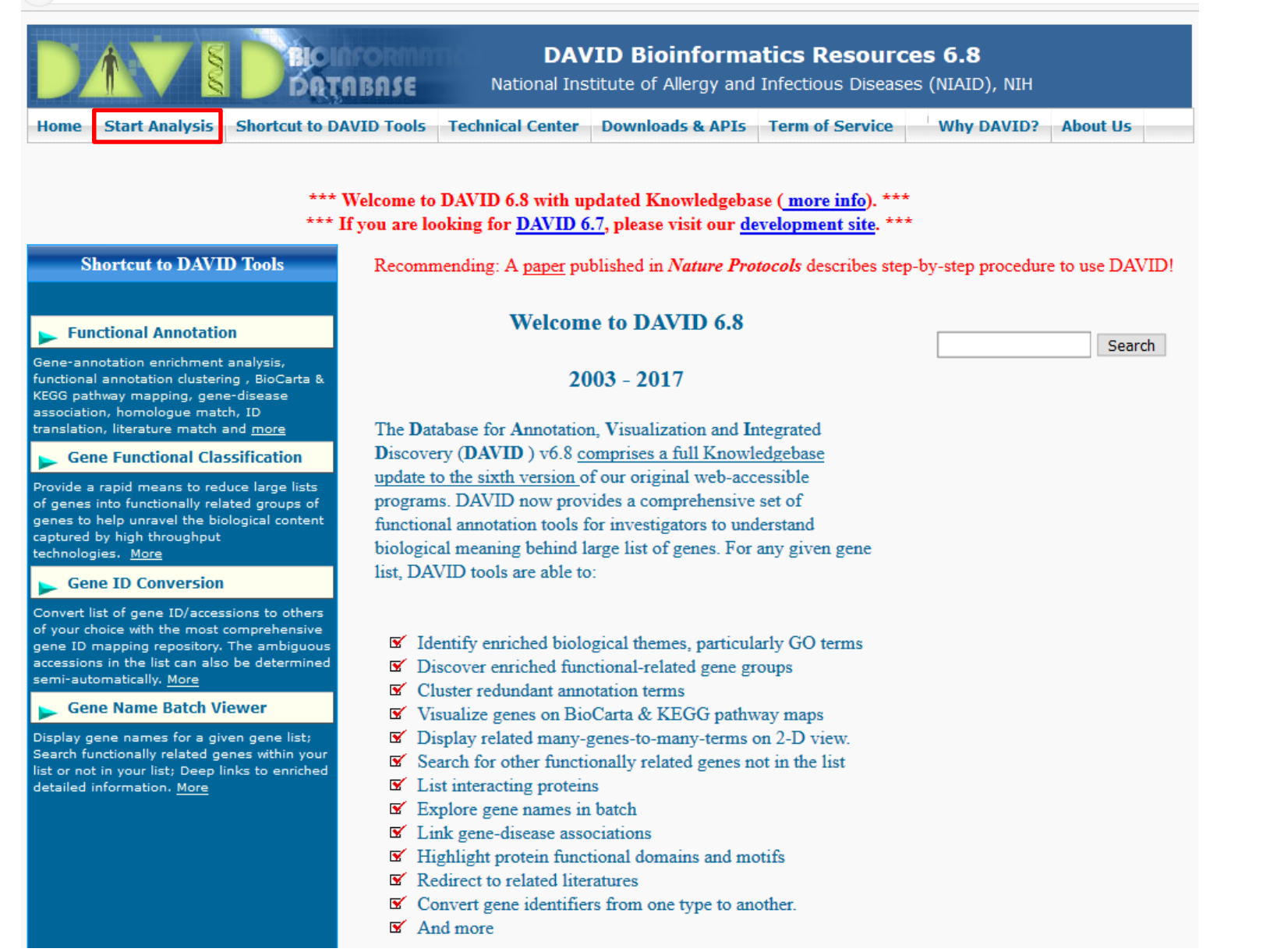

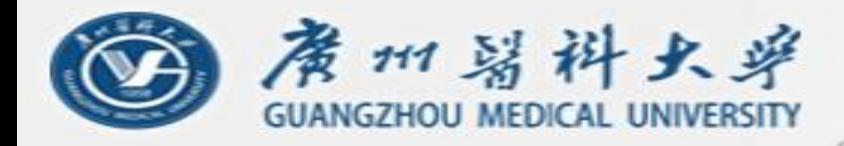

#### **Pathway enrichment analysis software: DAVID**

单首目目

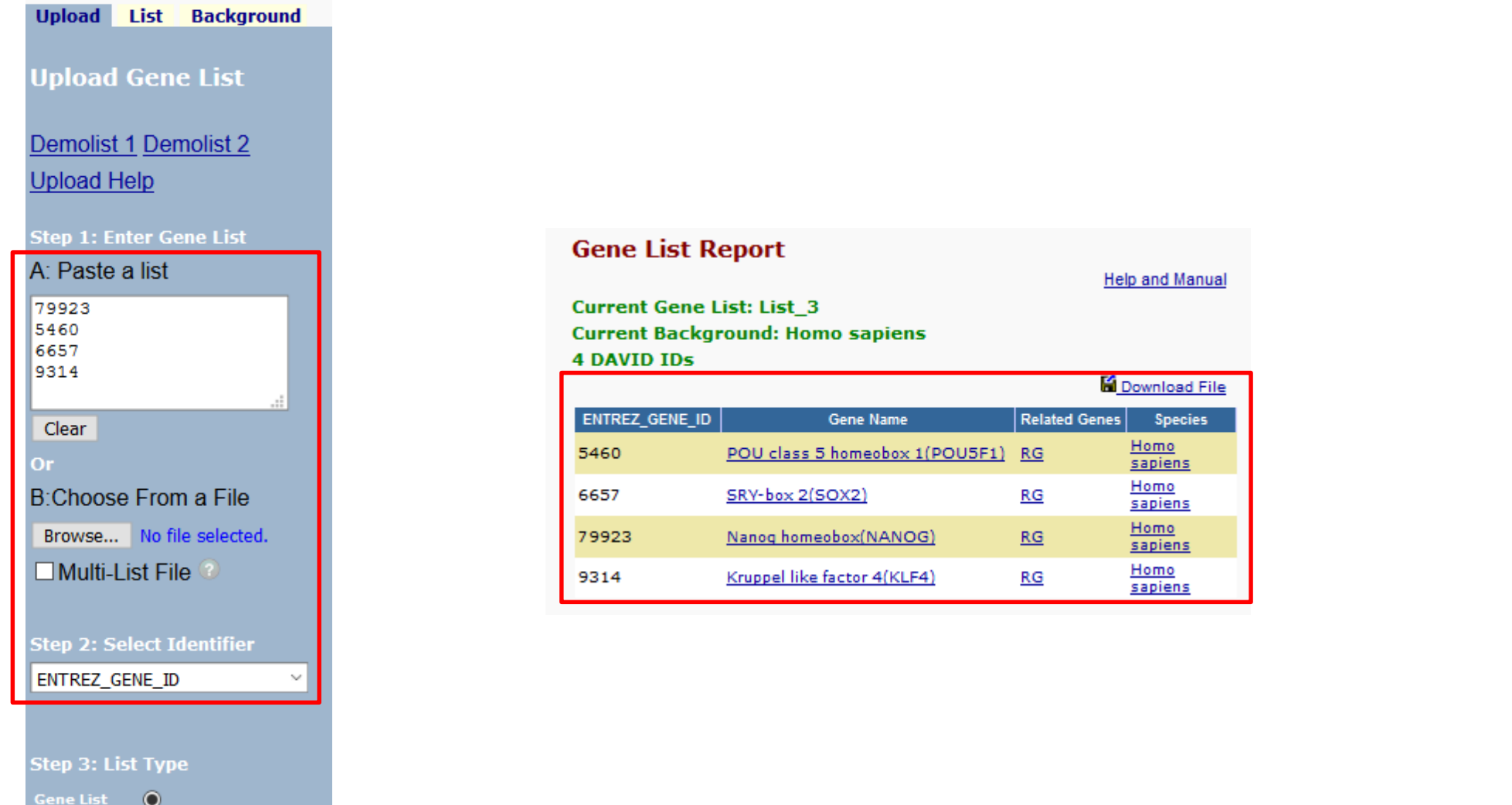

Background O

**Step 4: Submit List** 

Submit List

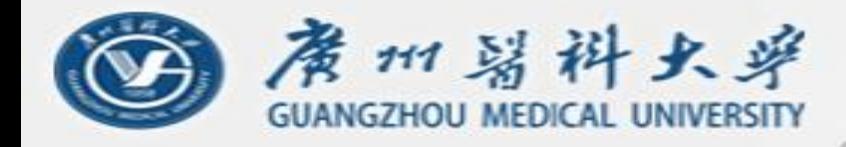

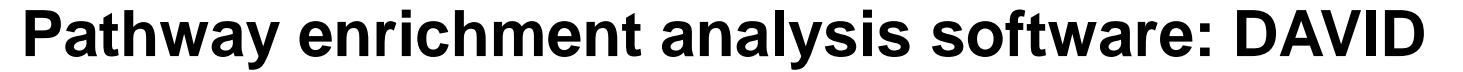

#### **Annotation Summary Results**

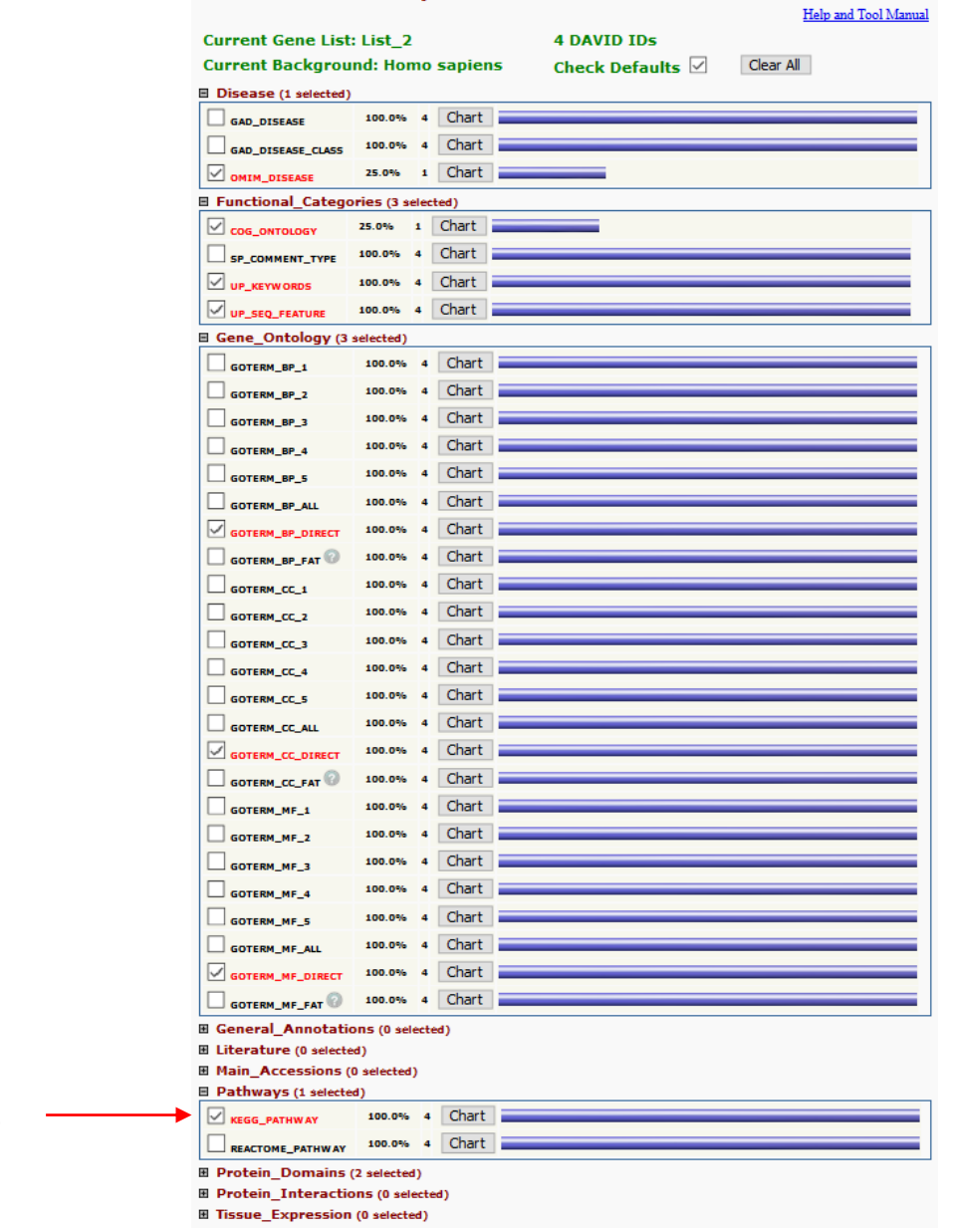

Results for KEGG Pathways

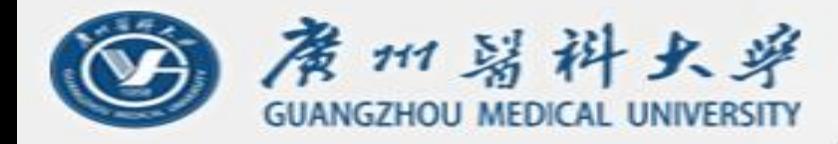

#### Pathway enrichment analysis software: DAVID

#### **Functional Annotation Clustering**

**Current Gene List: List\_2 Current Background: Homo sapiens 4 DAVID IDS** Classification Stringency Medium v **Ⅲ** Options Rerun using options **Create Sublist** 

#### 1 Cluster(s)

#### **E** Download File

**Help and Manual** 

日百日日

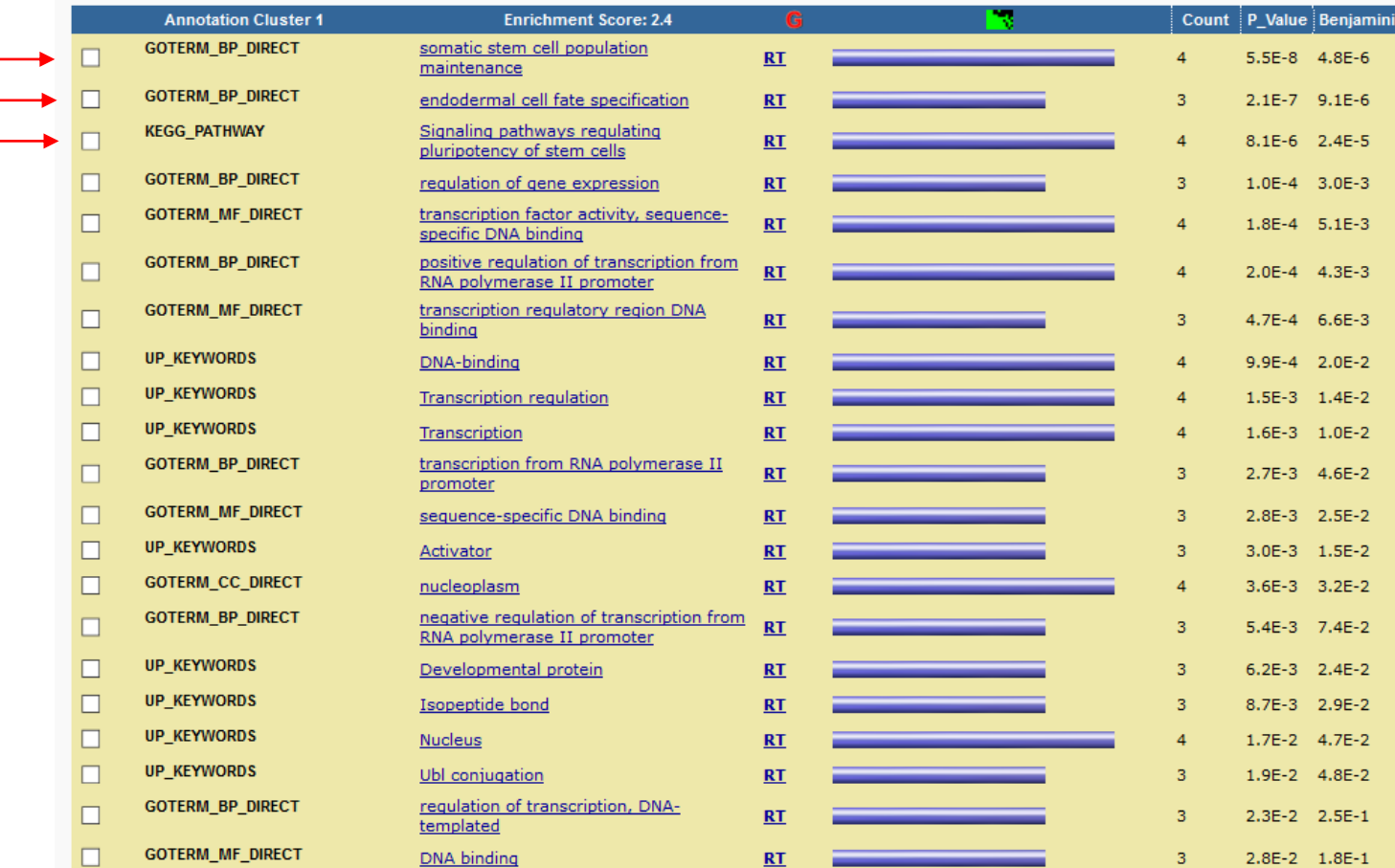

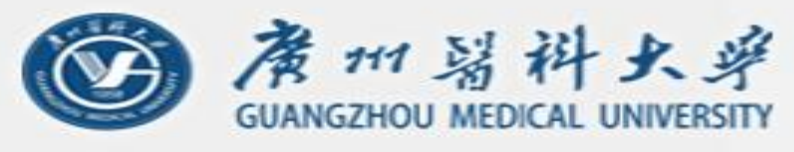

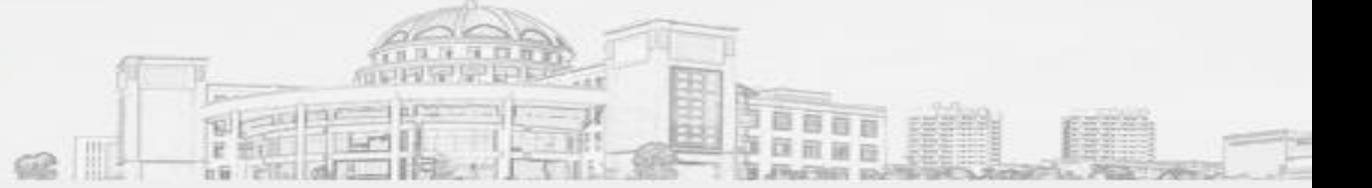

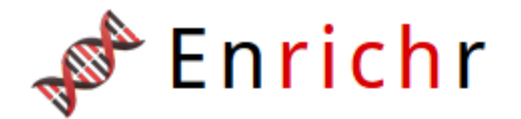

Login | Register

13,432,841 lists analyzed 245.575 terms 132 libraries

Analyze

What's New? Libraries Find a Gene About Help

#### Input data

Choose an input file to upload. Either in BED format or a list of genes. For a quantitative set, add a comma and the level of membership of that gene. The membership level is a number between 0.0 and 1.0 to represent a weight for each gene, where the weight of 0.0 will completely discard the gene from the enrichment analysis and the weight of 1.0 is the maximum.

Try an example BED file.

Browse... No file selected.

Or paste in a list of gene symbols optionally followed by a comma and levels of membership. Try two examples: crisp set example, fuzzy set example

**NANOG** OCT4 SOX<sub>2</sub> KLF4 0 gene(s) entered

Enter a brief description for the list in case you want to share it. (Optional)

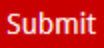

 $\Box$  Contribute

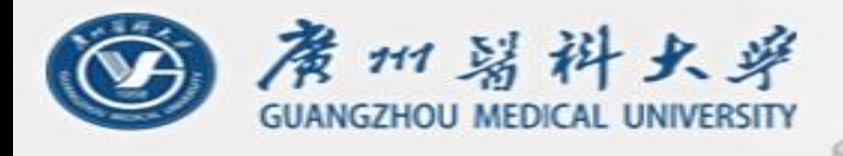

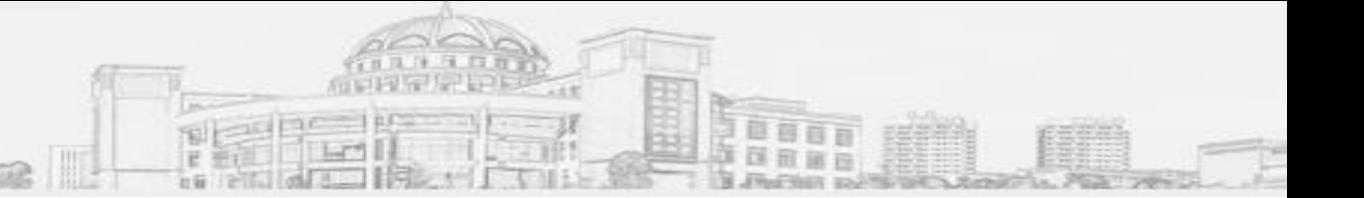

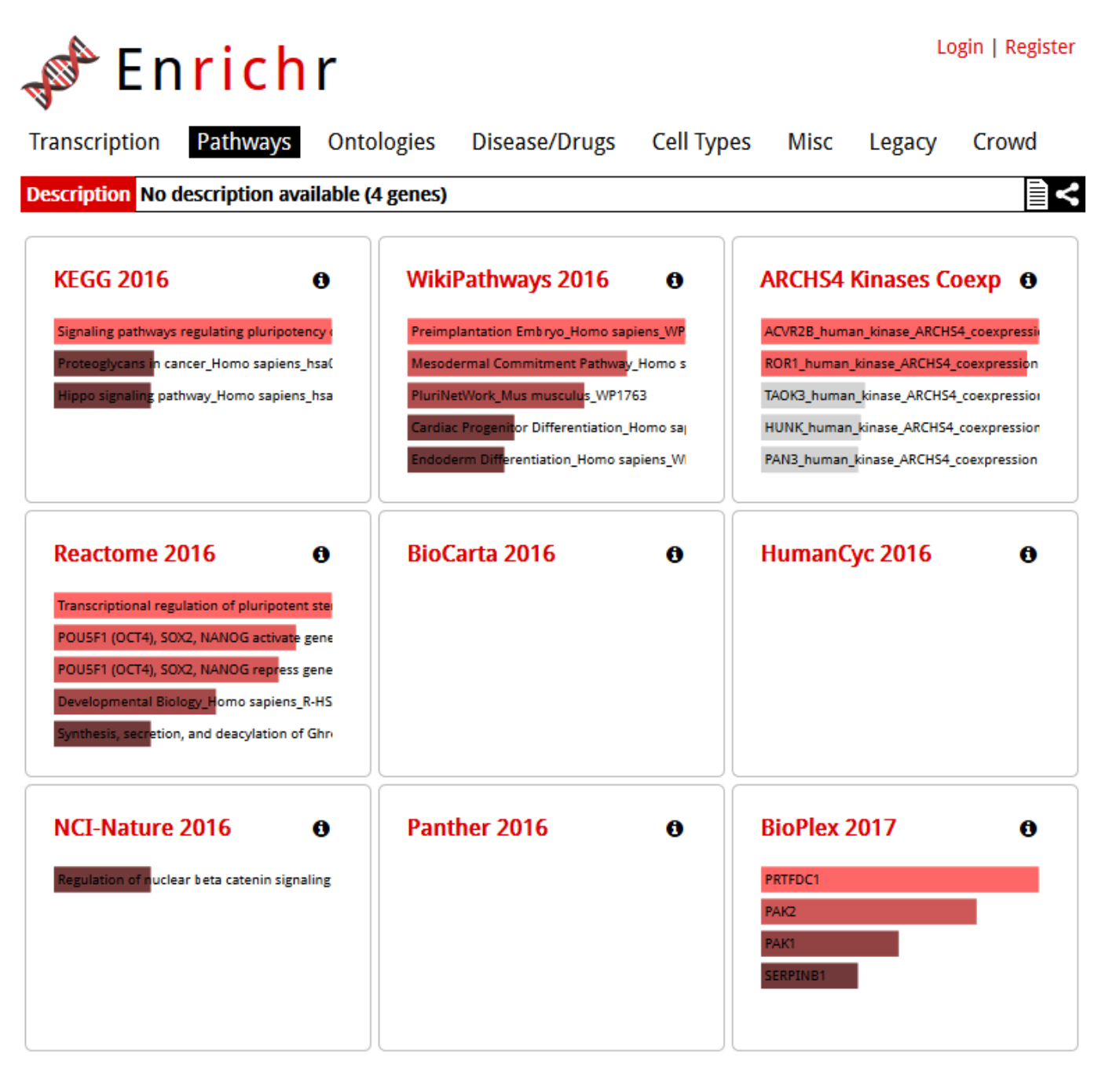

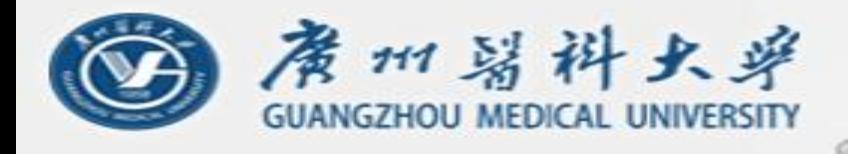

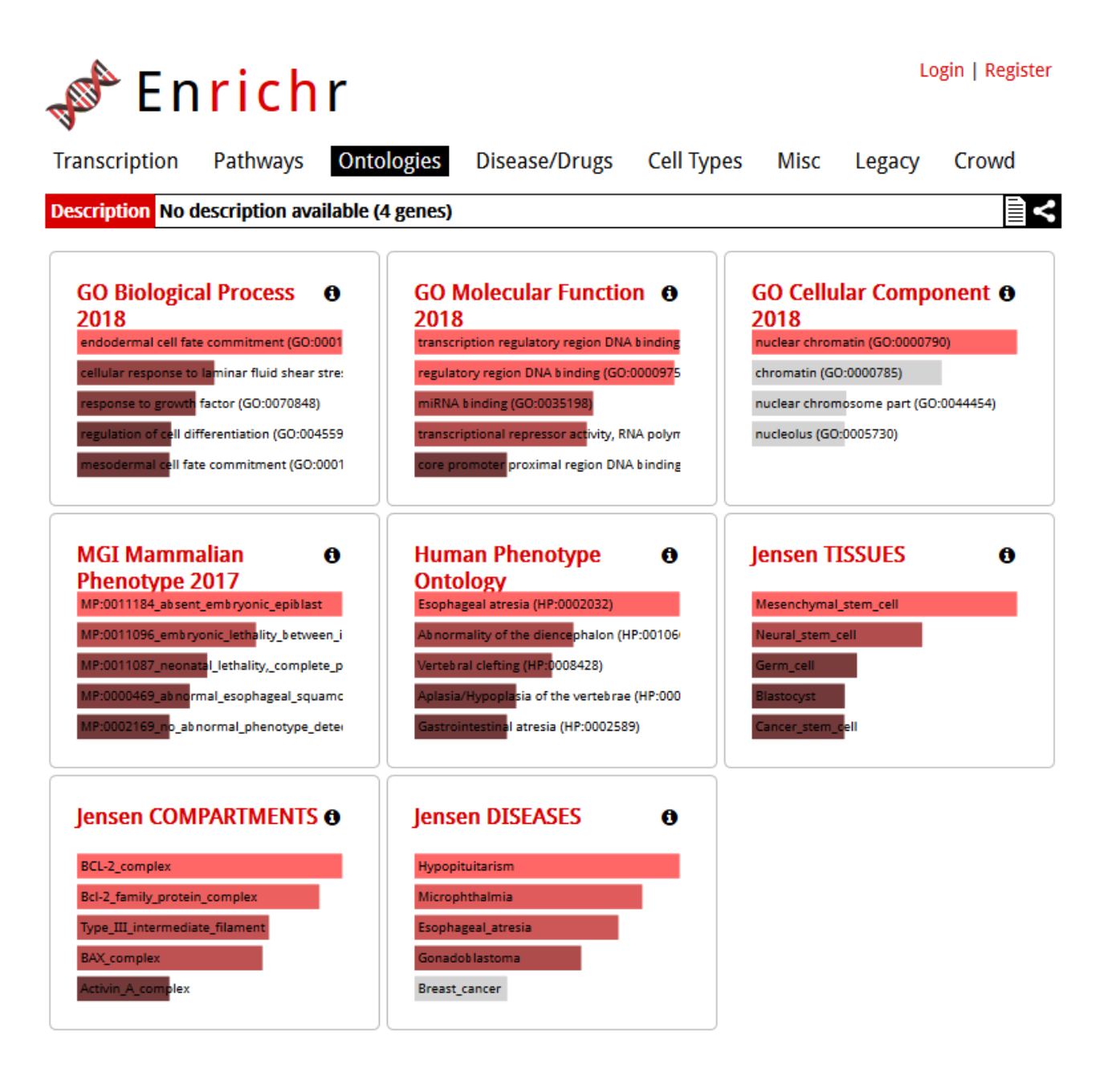

 $\frac{1}{k}$ 

1年9月1日 **SECTION OF LITE** 

百百百百

国田田田

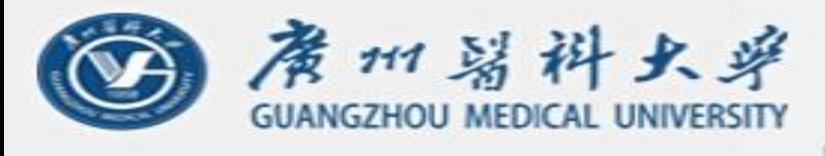

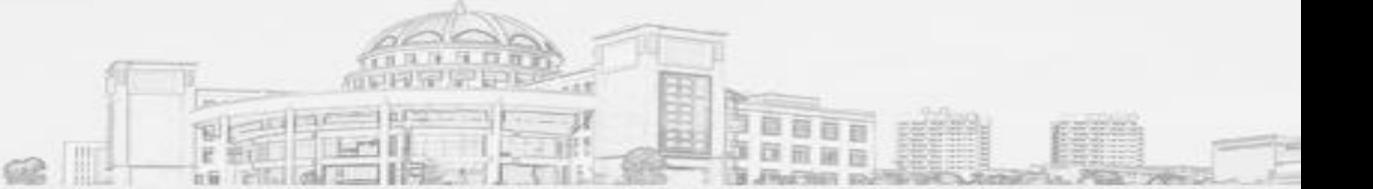

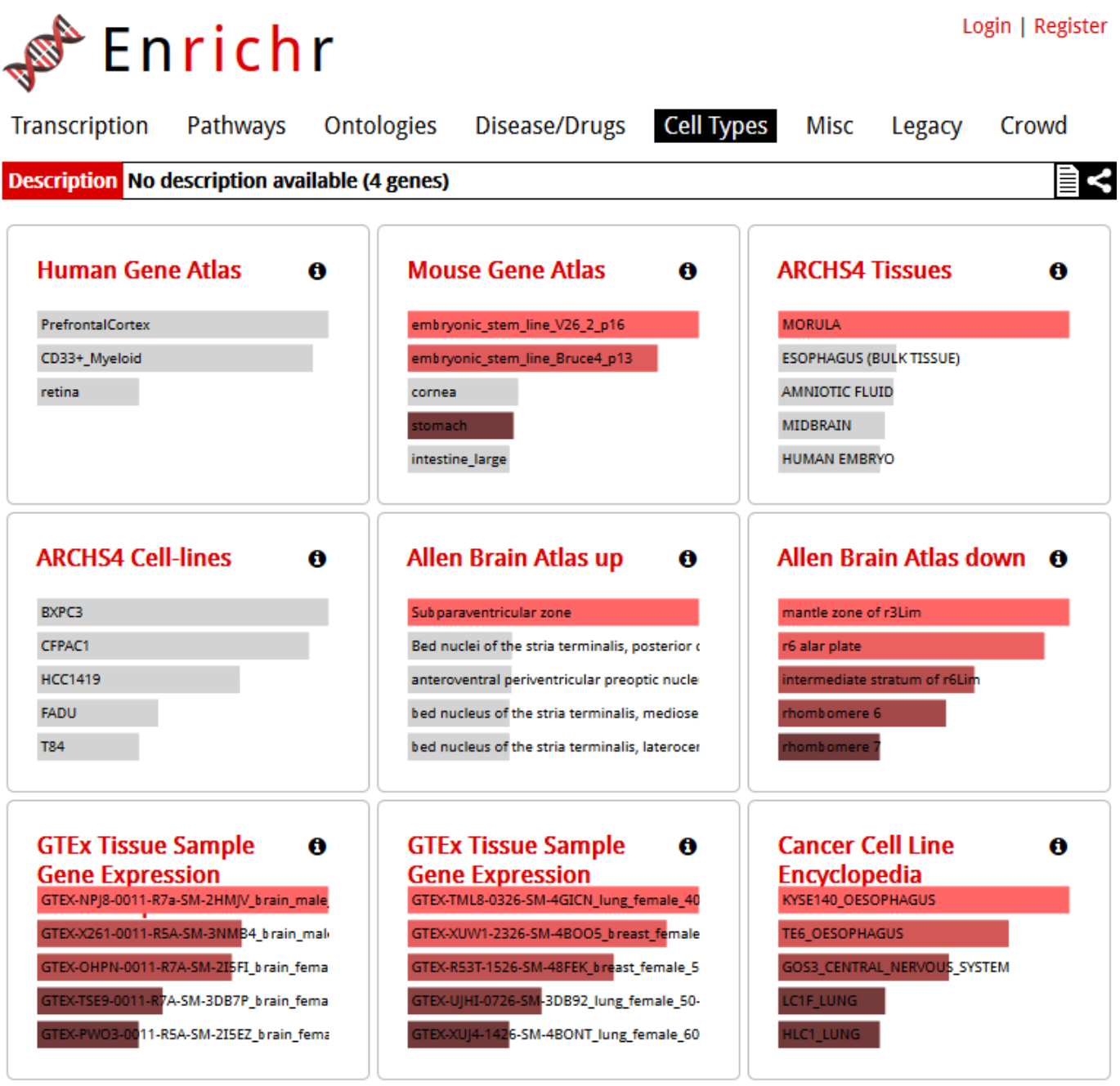

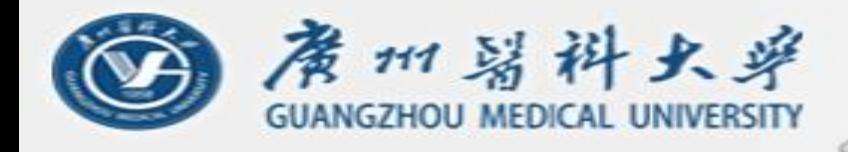

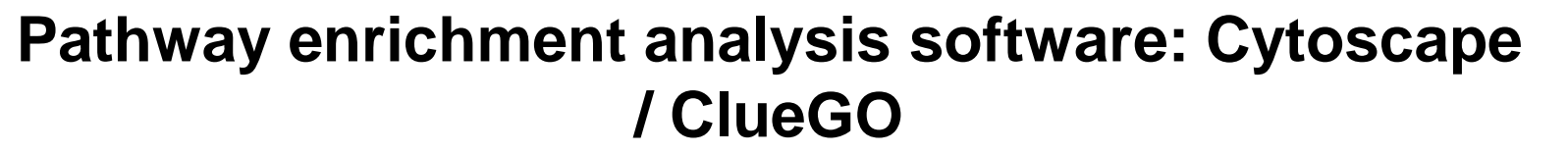

同  $F = 1$ 

 $-10.04$ 

1 序 压 口 百

单音百百

医前面四

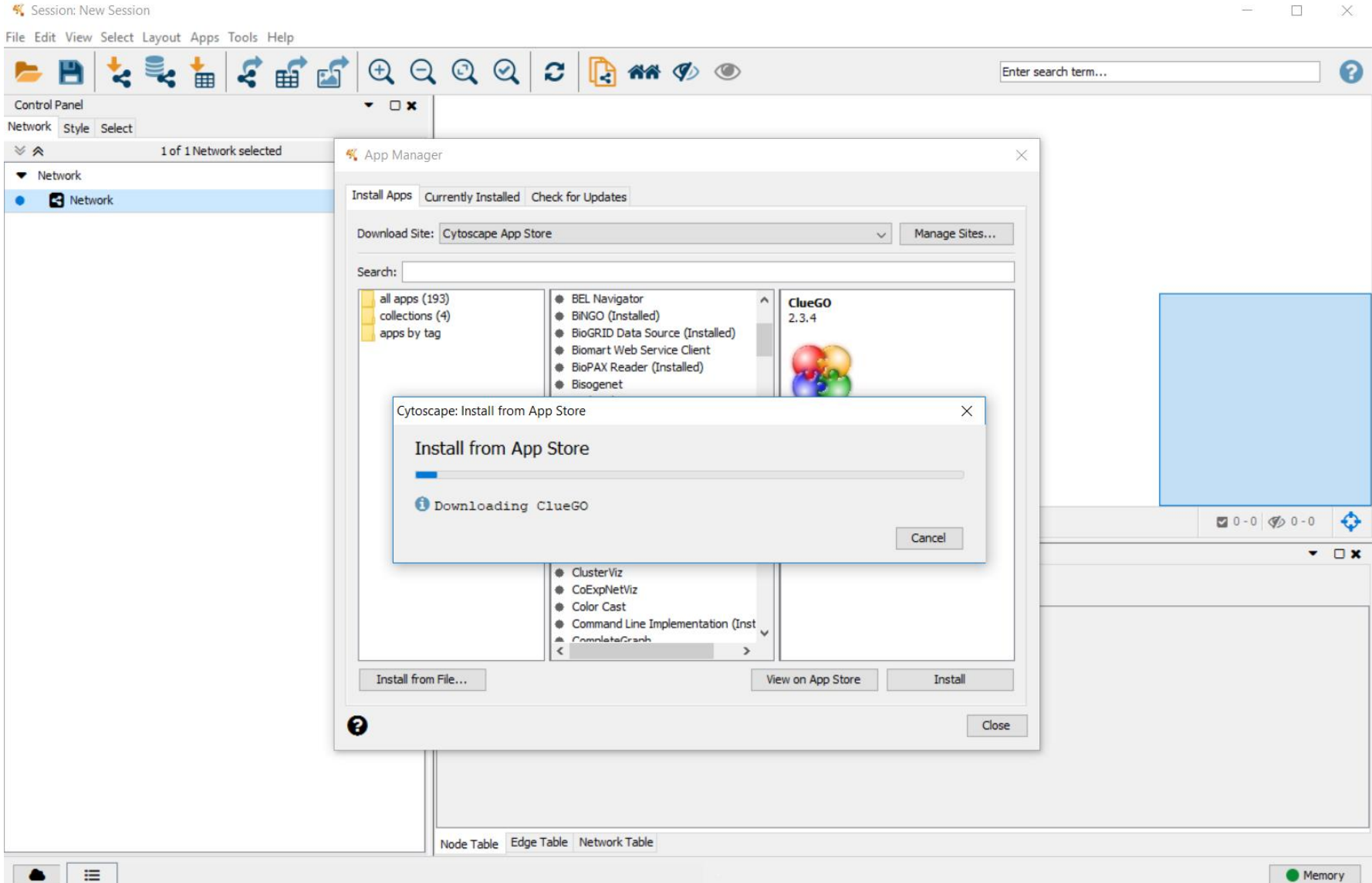

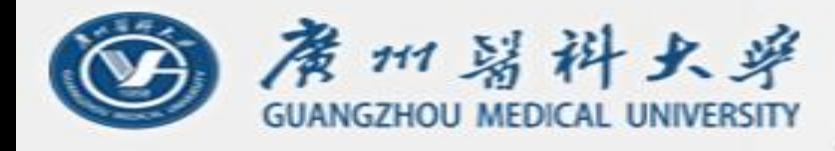

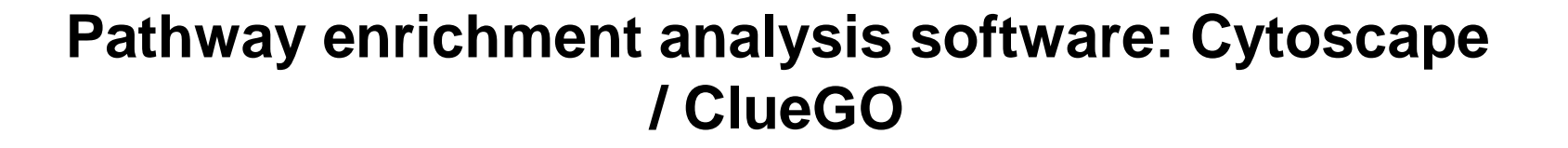

同  $F = 1$ 

日序日日百 **THE REAL PROPERTY** 

自首百百

田田四

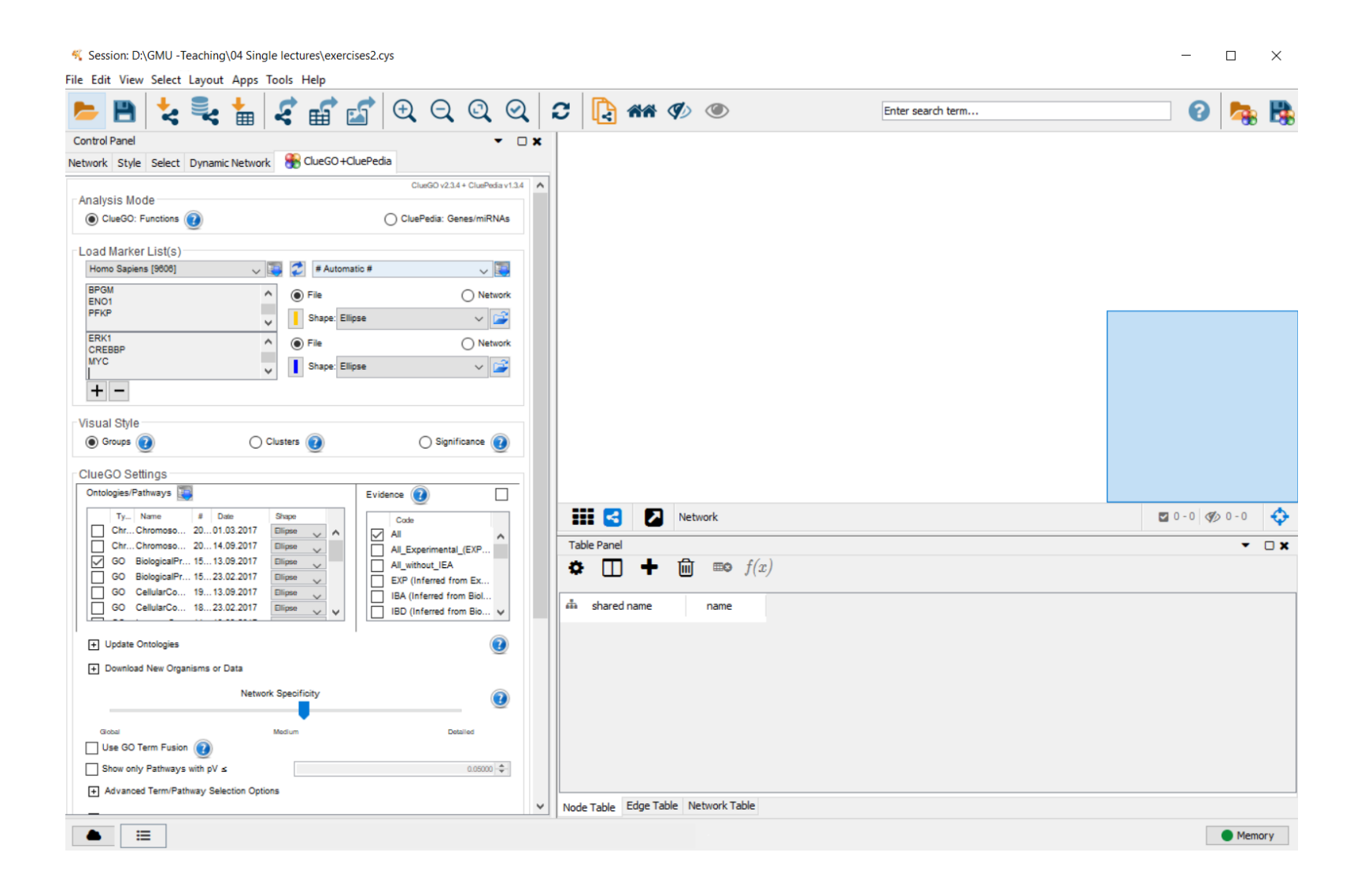

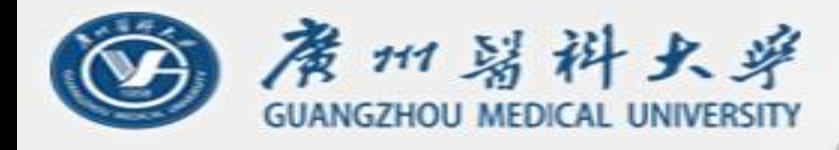

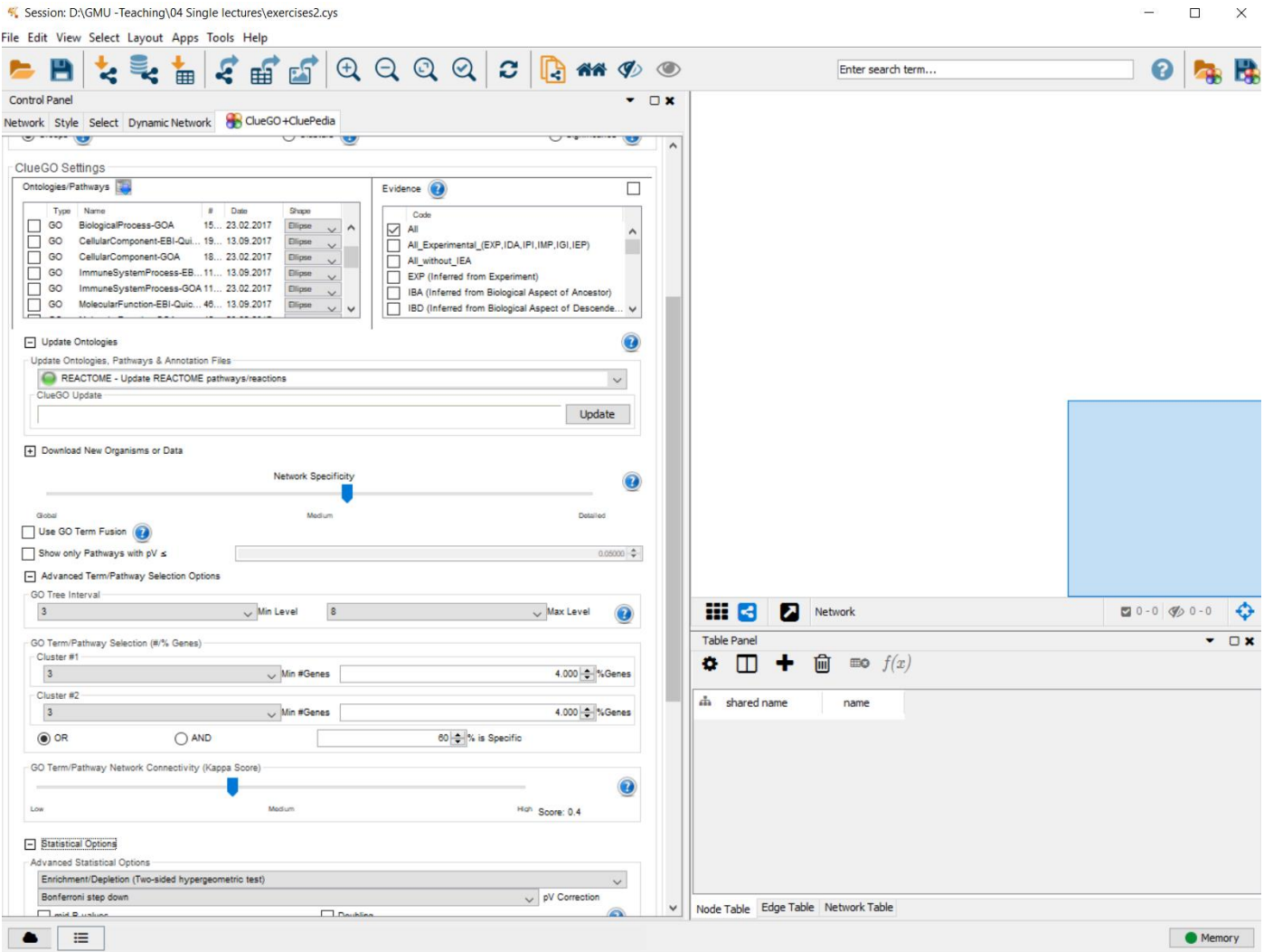

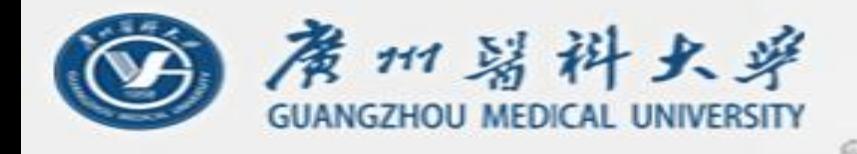

草莓百百

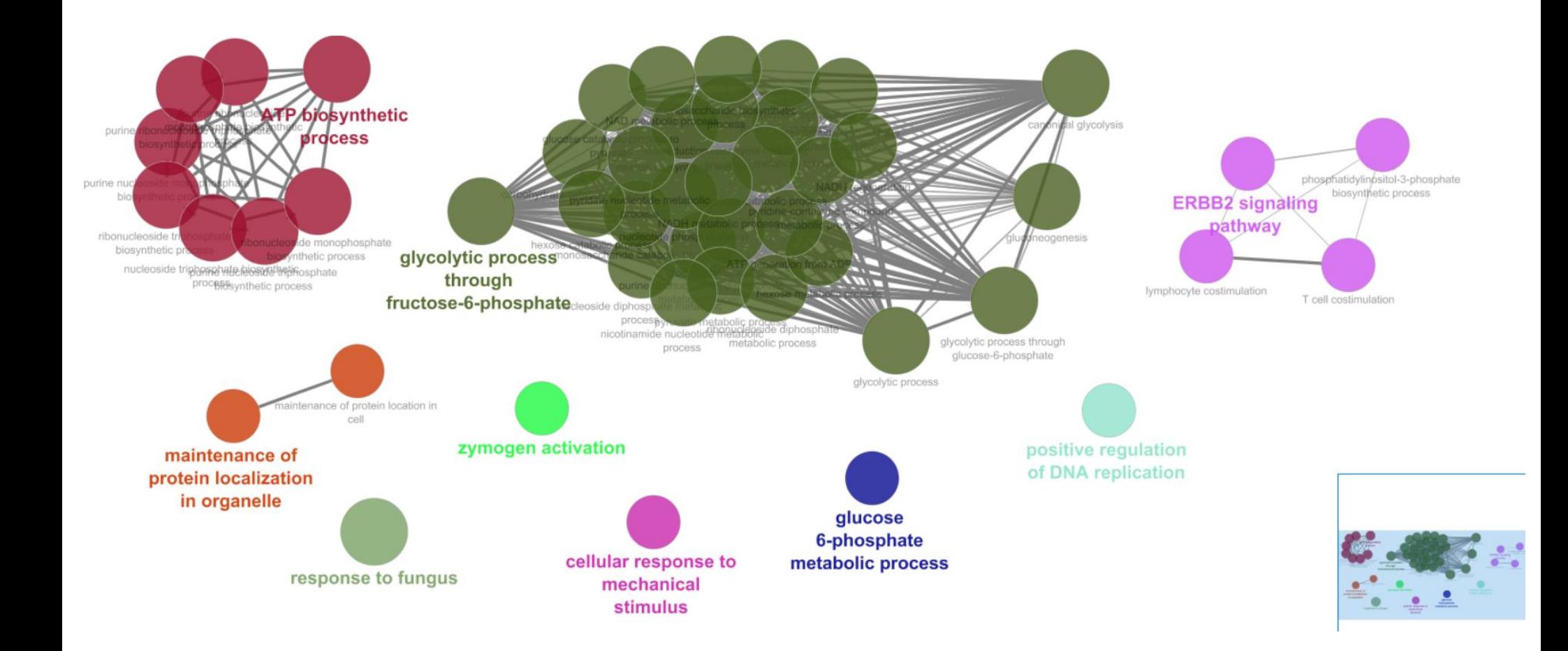

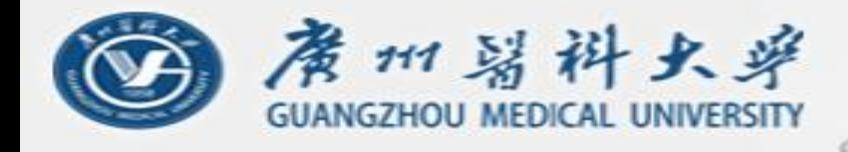

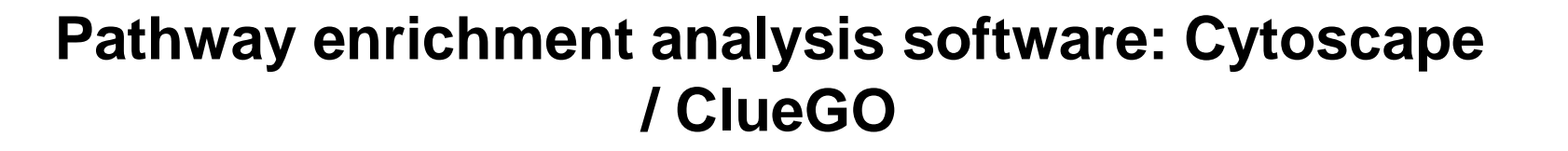

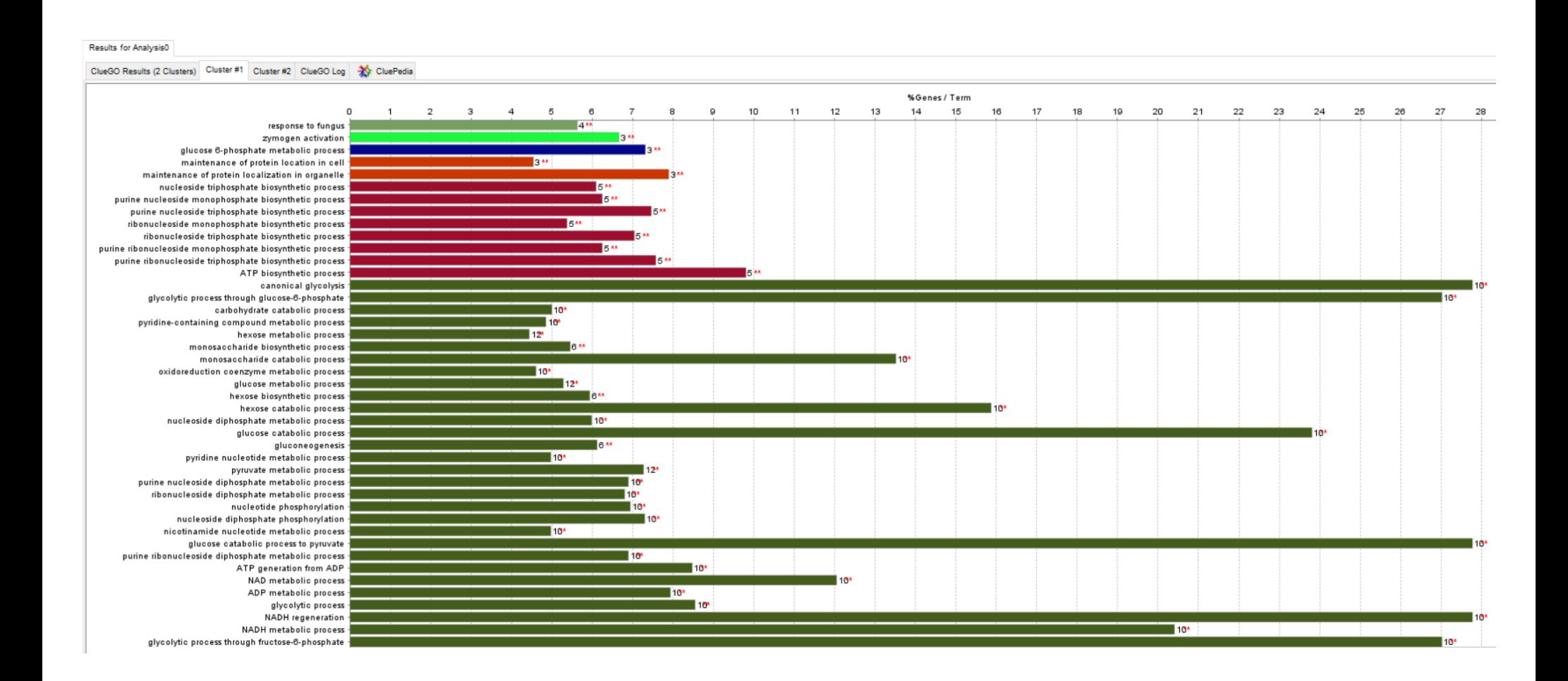

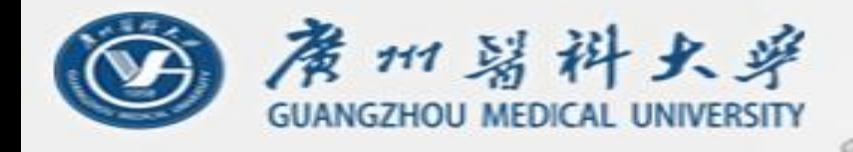

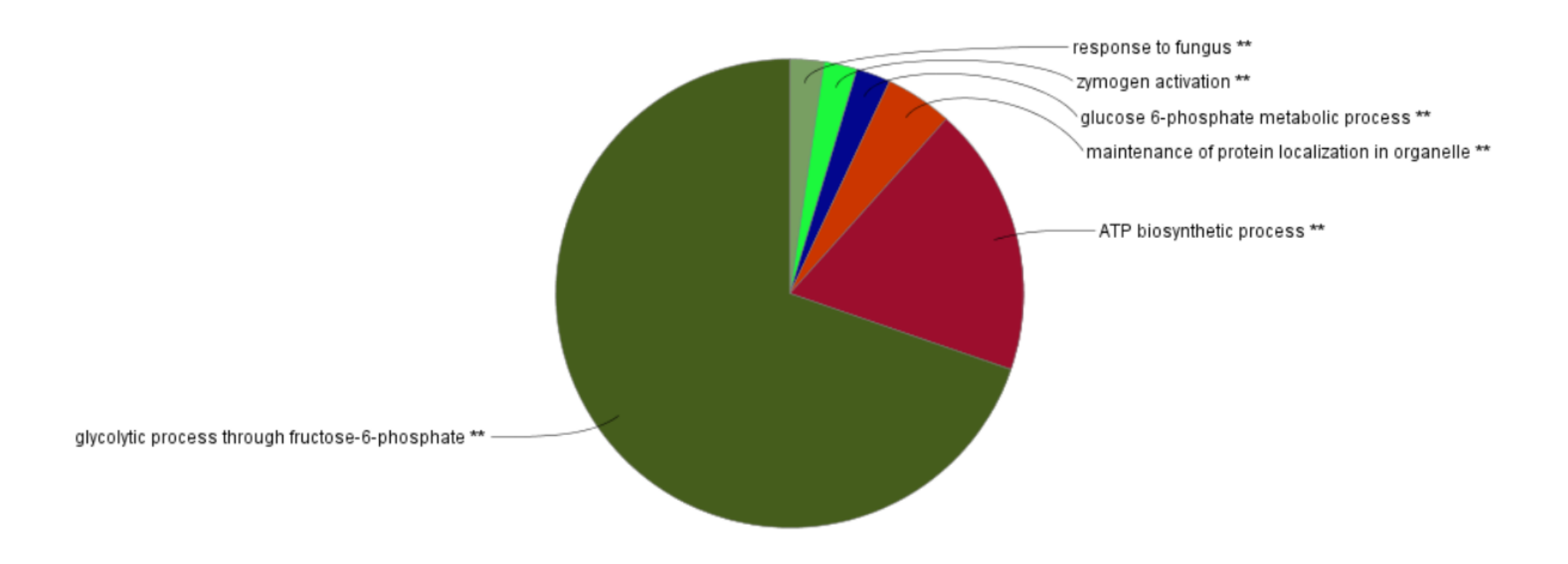

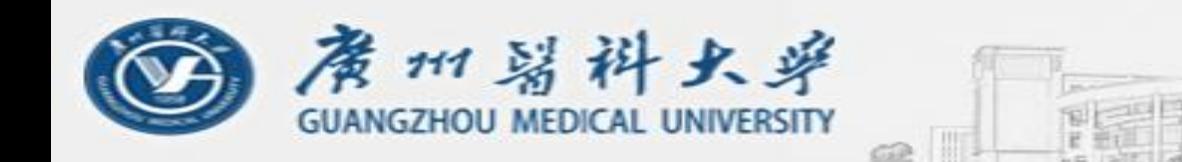

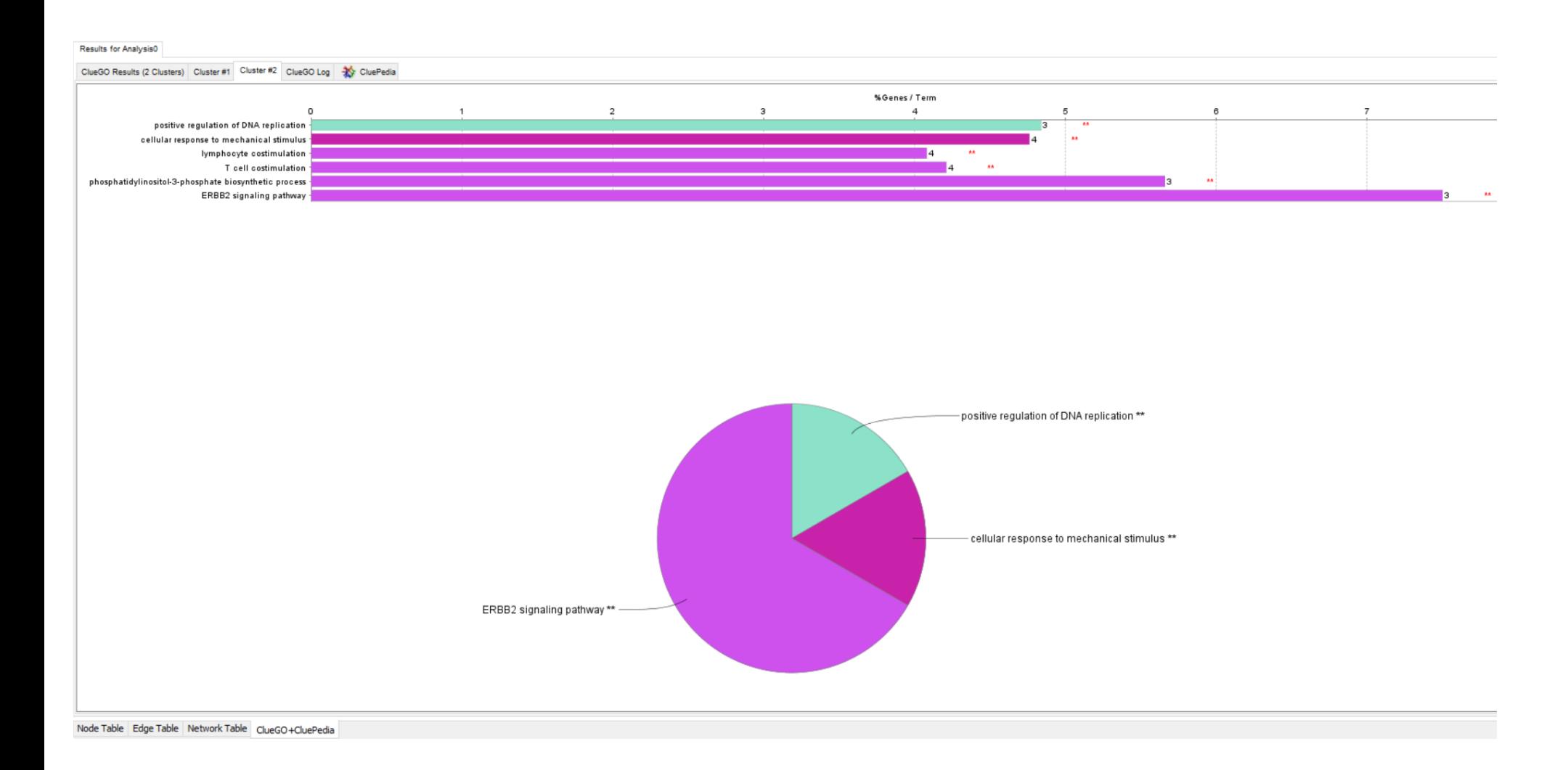

## Enrichment Map

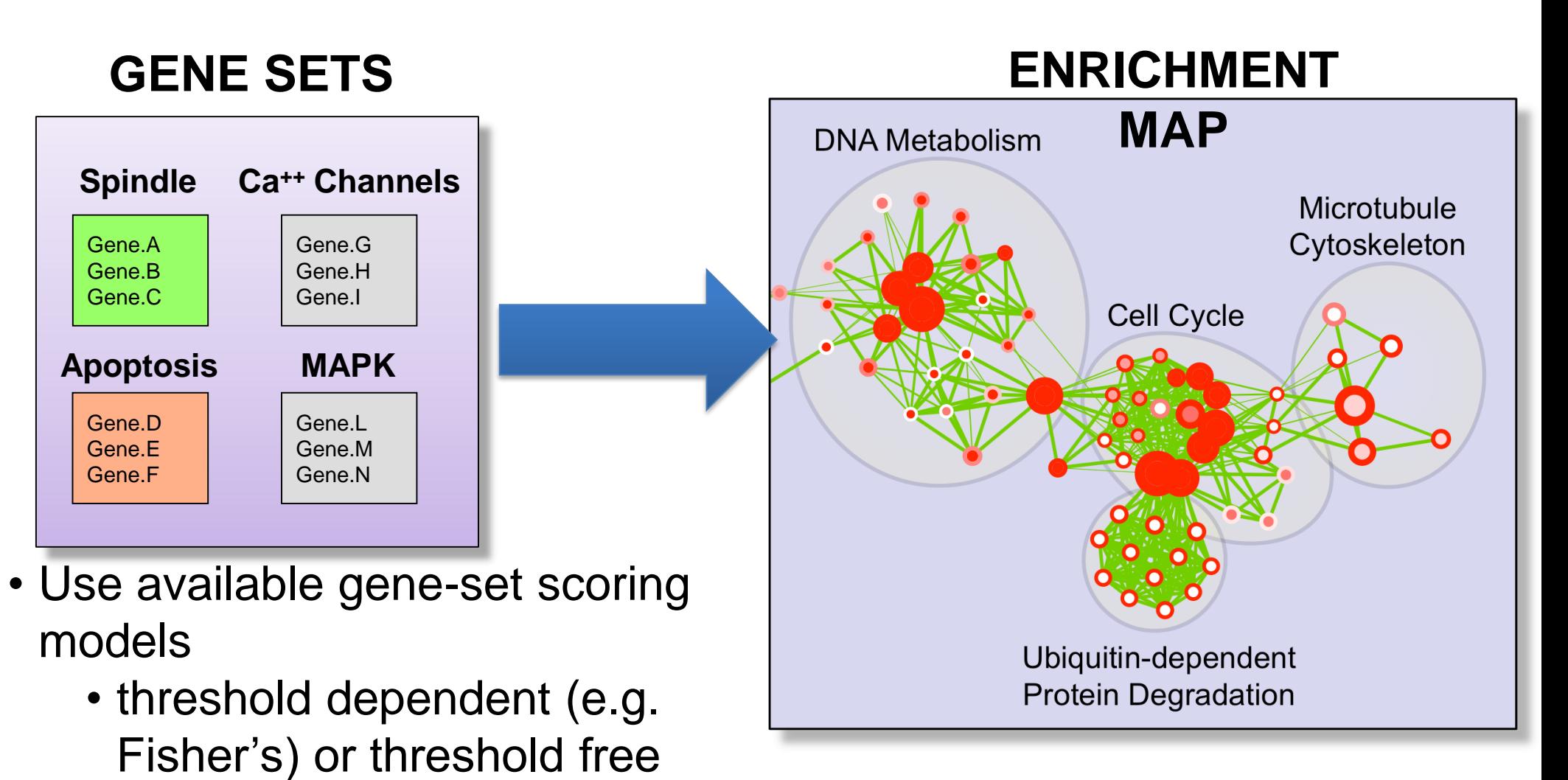

• Use the network framework to organize gene-sets exploiting their inter-dependencies

(e.g. GSEA)

*http://baderlab.org/Software/EnrichmentMap/*
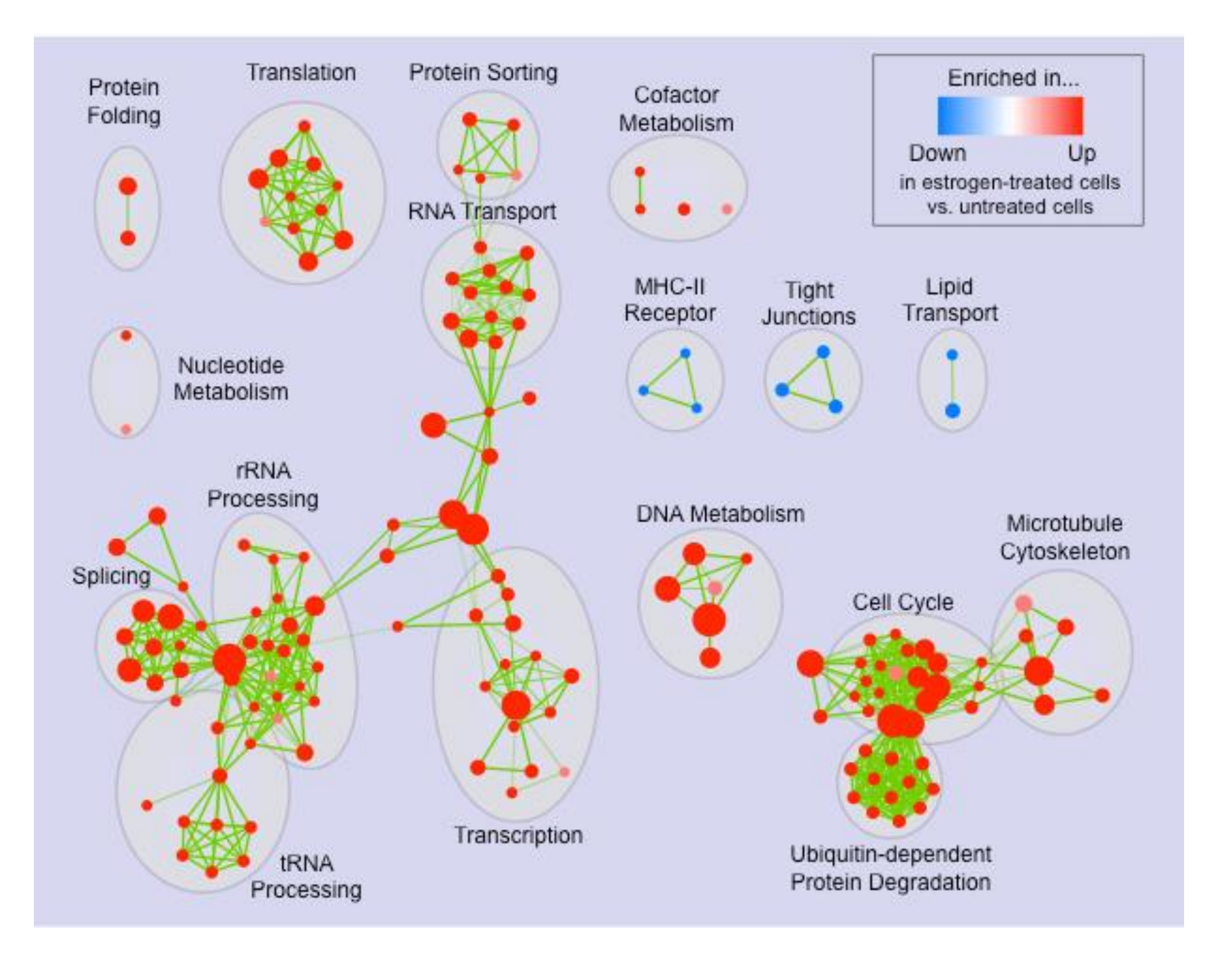

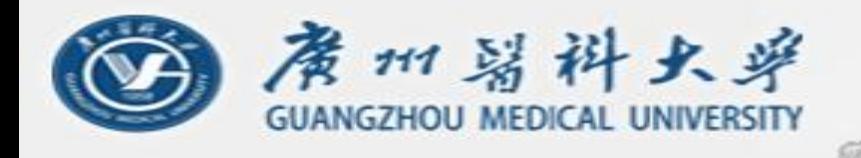

## Pathway enrichment analysis software: R / Bioconductor

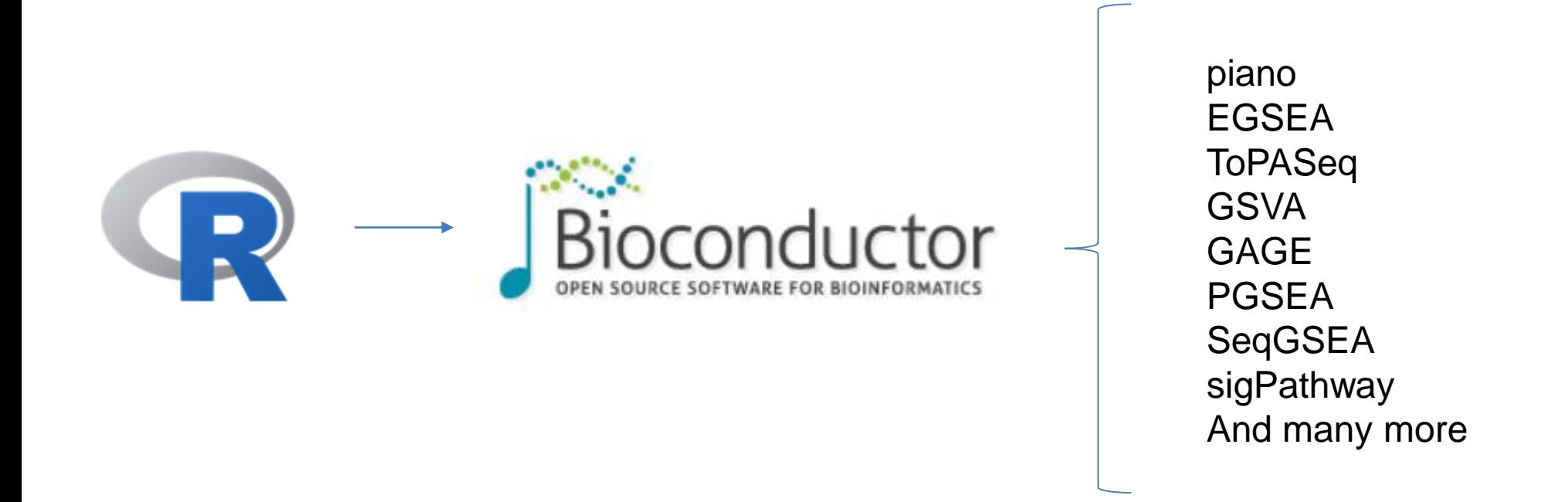

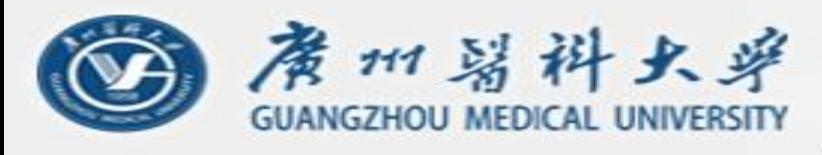

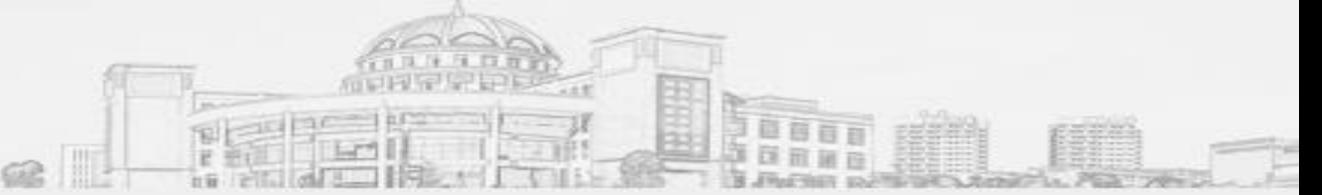

## **Final remarks:**

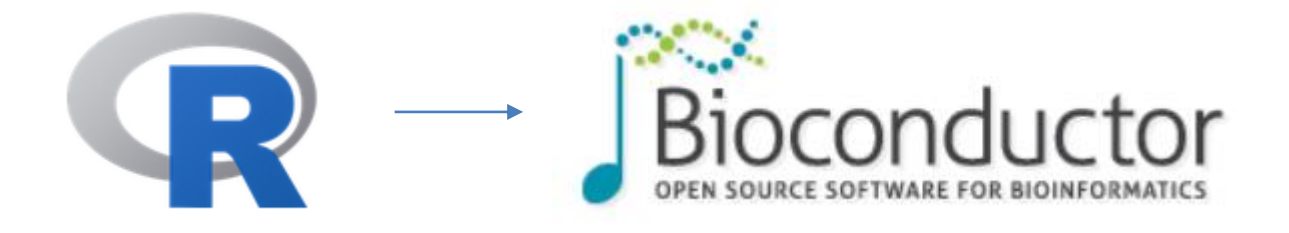

- You can always find standalone and web-based applications for pathway analysis, but many tools exist either as scripts or as libraries that you must run.
- Therefore, it is good to learn how to program.
- Currently, the two most popular programming languages in bioinformatics are **R** and **python**. R has a suite of software for bioinformatics called "**Bioconductor**", while python has "**bioconda**".
- Learn R!

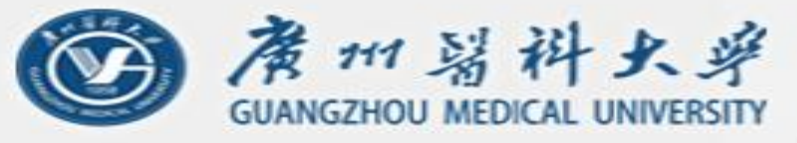

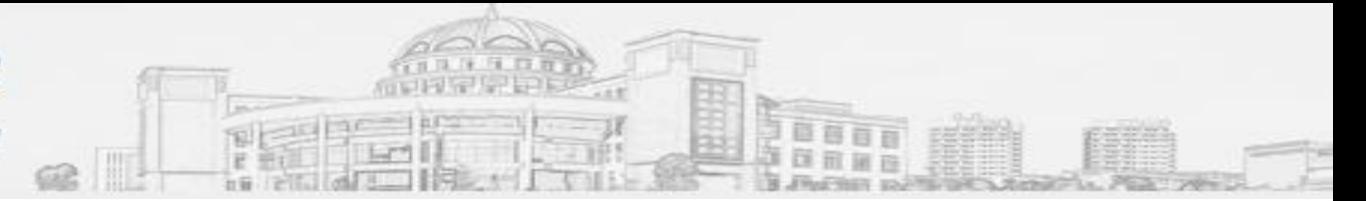

## **What have we learned today?**

What is pathway/gene-set analysis How to perform gene set analysis Two types of gene set analysis (ORA and FCS) What is multiple test correction How to use software for gene set analysis (ORA and FCS)

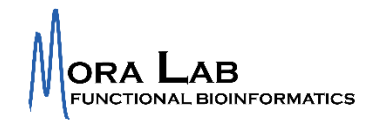